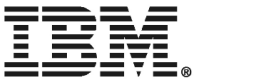

# ThinkPad® X40 Series מדריך שירותים ופתרון בעיות

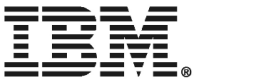

# ThinkPad® X40 Series מדריך שירותים ופתרון בעיות

 $t$ לפני השימוש במידע זה ובמוצר שבו הוא תומך, הקפידו לקרוא את המידע הכללי בחלק "מידע חשוב בנוגע לבטיחות"  $^*$ לעמוד  $^0$ , ״נספח א. מידע בנוגע להתקנים אלחוטיים״ בעמוד 45، ״נספח ב. מידע בנוגע לאחריות״ בעמוד 49. ו״נספח ג. הודעות בעמוד 71.

#### מהדורה ראשונה (דצמבר 2004)

הפיסקה שלהלן אינה חלה על בריטניה או על ארץ כלשהי שבה תנאים אלו אינם תואמים לחוק המקומי:

 ˙˘¯ÂÙÓ ¨È‰˘ÏÎ ˙ÂȯÁ‡ ‡ÏÏ ¢‡Â‰˘ ˙ÂÓ΢ ‰Ê ÌÂÒ¯Ù ˙˜ÙÒÓ INTERNATIONAL BUSINESS MACHINES CORPORATION או מכללא, ובכלל זה, ומבלי לפגוע בכלליות האמור לעיל, אחריות מכללא בנוגע לאי-הפרה, לסחירות או להתאמה למטרה מסוימת. מדינות מסוימות אינן מתירות ויתור על אחריות מפורשת או אחריות מכללא בעסקאות מסוימות ולכן, ייתכן שהצהרה זו לא תחול עליכם.

מידע זה יכול לכלול אי דיוקים טכניים וטעויות טיפוגרפיות. המידע שלהלן מתעדכן מפעם לפעם. השינויים ישולבו במהדורות החדשות של פרסום זה. (עשויה להכניס שיפורים ו/או שינויים במוצרים ו/או בתוכנות המתוארים בפרסום זה בכל זמן וללא הודעה מוקדמת.

EMI עשויה להשתמש במידע שתספקו לה או להפיץ אותו בכל אופן שתמצא לנכון, מבלי שהדבר יצור מחויבות כלשהי כלפיכם.

#### Æ˙¯ÂÓ˘ ˙ÂÈÂÎʉ ÏÎ .**© Copyright International Business Machines Corporation 2004**

 All rights reserved. US Government Users Restricted Rights – Use, duplication or disclosure restricted by GSA ADP Schedule Contract with IBM Corp.

#### ‰¯Ú‰

## תוכן

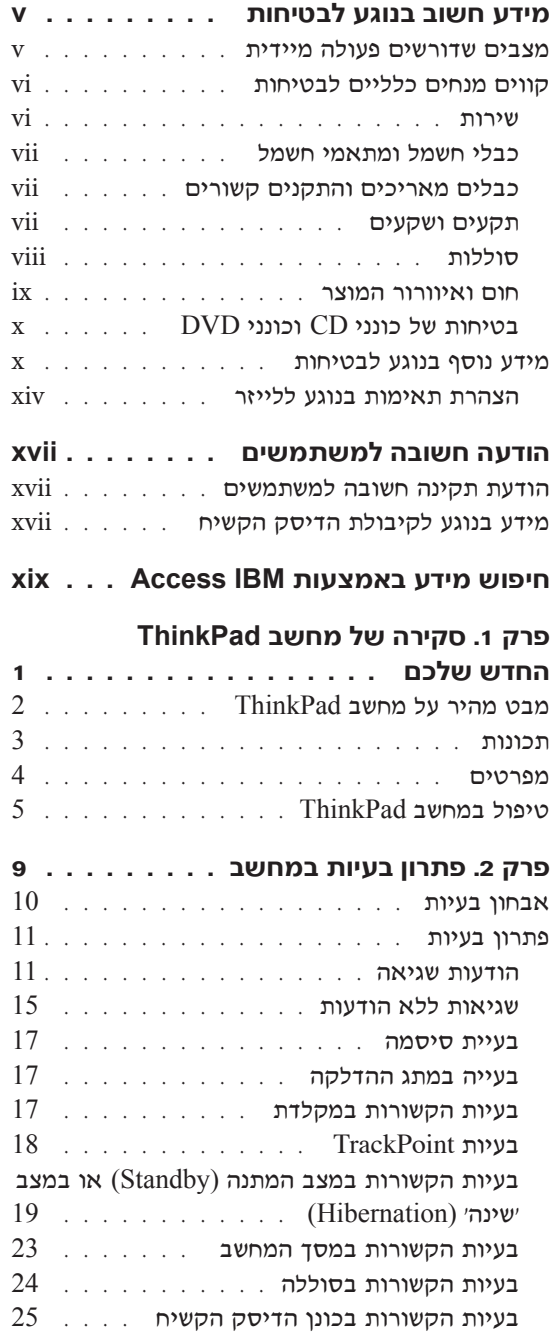

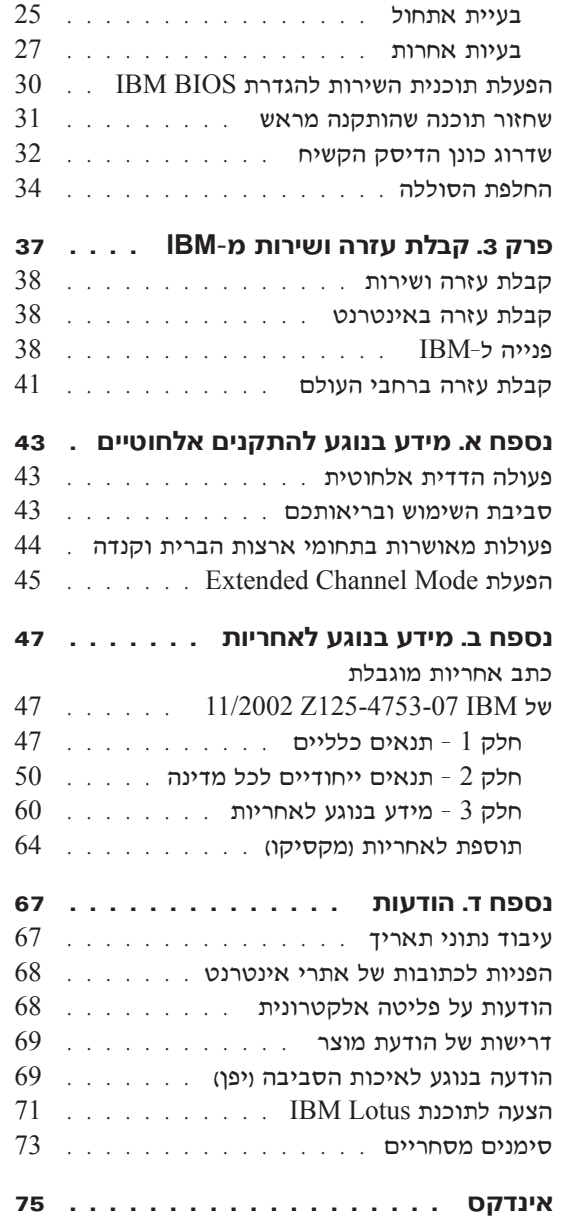

## **˙ÂÁÈË·Ï Ú'· ·Â˘Á Ú"ÈÓ**

מידע זה יכול לסייע לכם להשתמש בביטחה במחשב אישי של ®IBM. פעלו בהתאם למידע המצורף למחשב מתוצרת IBM או בהתאם למידע הכלול בו ושמרו עליו. המידע במסמד זה  $\rm IBM$  מענה את התנאים של הסכם הרכישה או את כתב האחריות המוגבלת של

 $\pm$ בטיחות הלקוחות חשובה ל-IBM. פיתחנו מוצרים בטוחים ויעילים. עם זאת, מחשבים אישיים הם מכשירים חשמליים. כבלי חשמל, כבלי מתאם ומאפיינים אחרים יכולים להוות סכנה בטיחותית ולגרום לפגיעה בגוף או ברכוש. במיוחד אם לא משתמשים בהם כיאות. כדי להקטיו ˙¯‰Ê‡‰ ÏÎÏ Ì‡˙‰· ÏÂÚÙÏ Â"ÈÙ˜‰ ¨¯ˆÂÓÏ ˙ÂٯˆӉ ˙‡¯Â‰Ï ̇˙‰· ÂÏÚÙ ¨ÔÂÎÈÒ‰ ˙‡ שעל המוצר ושבהוראות ההפעלה וסקרו את המידע שבמסמך זה בקפידה. אם תקפידו לפעול בהתאם למידע שבמסמד זה ולמידע שסופק עם המחשב. תוכלו להגו על עצמכם מסכנות וליצור סביבת עבודה בטוחה יותר למחשב.

הערה: מידע זה כולל התייחסויות למתאמי חשמל ולסוללות. בנוסף למחשבים אישיים ניידים, ו מספקת כמה מוצרים וכמו רמקולים או צגים) עם מתאמי חשמל חיצוניים. אם יש לכם `` מוצר כזה, מידע זה ישים למוצר זה. בנוסף, המחשב שלכם עשוי להכיל סוללה פנימית בגודל מטבע שמספקת חשמל לשעון המערכת אפילו כאשר המחשב אינו מחובר לחשמל ולכן הוראות הרמיחות רווגע לסוללות ישימות לכל המחשרים

#### **מצבים שדורשים פעולה מיידית**

מוצרים יכולים להיפגם בגלל שימוש לא נאות או בגלל הזנחה. אם הפגמים חמורים מאוד, אין להשתמש במחשב לפני שייבדק ויתוקן על ידי טכנאי תיקונים מוסמך, אם יש צורך בתיקון.

מכיוון שהמחשב הוא מכשיר חשמלי, יש לבחון אותו בתשומת לב הוא כאשר מופעל. במקרים נדירים, ייתכן שתבחינו בריח או שתראו עשן או ניצוצות בוקעים מהמחשב. ייתכן שתשמעו קולות נפץ, קולות שבירה או שריקות. ייתכן שאלו סימנים לכך שרכיב חשמלי כשל באופן בטוח ומבוקר. אך ייתכן שאלו סימנים לבעית בטיחות אפשרית. בכל מקרה, אל תסתכנו ואל תנסו לאבחו את המצב בעצמכם.

בדקו את המחשב ואת רכיביו לעתים קרובות וחפשו פגמים, בלאי או סימנים לסכנה. במידה ומצב של רכיב מסוים יעורר בכם ספק. אל תשתמשו במוצר. פנו למרכז התמיכה של IBM או ליצרן של המוצר, בקשו הוראות לבדיקת המוצר ומסרו אותו לתיקון, במידת הצורך. "מספרי הטלפון של מרכז התמיכה של IBM מופיעים בחלק "מספרי טלפון של מדריד זה.

¤ם תבחינו באחד מהמצבים הנדירים המתוארים להלן או אם יש לכם ספקות בנוגע לבטיחות המוצר, הפסיקו להשתמש במוצר, נתקו אותו ממקור החשמל ומקווי התקשורת ופנו למרכז התמיכה של IBM לקבלת הדרכה נוספת.

- $\bullet$  כבלי החשמל, התקעים, מתאמי החשמל, הכבלים המאריכים, ההתקנים להגנה מפני קפיצות מתח או ספקי הכוח סדוקים, שבורים או פגומים.
	- סימנים של התחממות יתר, עשן, ניצוצות או אש.
	- $\bullet$  ֿנזק לסוללה וכמו למשל סדקים, שקעים או קמטים), פליטה מהסוללה או הצטברות של חומרים זרים על הסוללה.
		- קולות שבירה, שריקות, קולות נפץ או ריח חזק שעולים מהמחשב.
	- ıÙÁÏ ÌÈÓÈÒ Â‡ ÏÓ˘Á‰ ̇˙Ó ÏÚ Â‡ ÏÓ˘Á‰ Ï·Î ÏÚ ¨·˘ÁÓ‰ ÏÚ ÍÙ˘˘ ÏÊÂÏ ÌÈÓÈÒ שנפל עליהם.
		- המחשב. כבל החשמל או מתאם החשמל נחשפו למים.  $\bullet$ 
			- המחשב הופל או ניזוק בדרך כלשהי.
		- $\bullet$  המחשב אינו פועל כשורה כאשר מפעילים אותו בהתאם להוראות ההפעלה.

הערה: אם תבחינו במצבים אלו במוצר שאינו של IBM ולמשל, בכבל מאריך), הפסיקו להשתמש באותו מוצר. פנו ליצרו המוצר לקבלת הוראות נוספות או השיגו תחליף מתאים.

### **˙ÂÁÈË·Ï ÌÈÈÏÏÎ ÌÈÁÓ ÌȘ**

נקטו תמיד באמצעי הזהירות שלהלו כדי להקטיו את סכנת הפציעה ואת סכנת הנזק לרכוש.

#### **שירות**

ה לא קיבלתם הוראה מפורשת ממרכז התמיכה של IBM. אל תנסו לבצע פעולות תחזוקה במוצר. מסרו את המחשב אך ורק לספק שירות מורשה של IBM שמוסמך לתקן את המוצר הספציפי שלכם

**הערה:** הלקוחות יכולים לשדרג או להחליף חלקים מסוימים. חלקים אלו נקראים ׳יחידות להחלפה עצמית׳ או IBM .CRUs מציינת במפורש את החלקים להחלפה עצמית ומספקת תיעוד עם הוראות המפרטות את המצבים בהם ניתו להחליף חלקים אלו. הקפידו לפעול בהתאם להוראות כאשר תבצעו החלפות כאלו. לפני שתבצעו את ההחלפה, ודאו תמיד שהמכשיר כבוי ומנותק ממקור החשמל. אם יתעוררו שאלות או חששות, פנו למרכז התמיכה  $IBM$  של

### כבלי חשמל ומתאמי חשמל

השתמשו אך ורק בכבלי החשמל ובמתאמי החשמל שסיפק יצרן המוצר. כבל החשמל ומתאם החשמל מיועדים לשימוש עם מוצר זה בלבד. לעולם אל תשתמשו בהם עם מוצר אחר.

לעולם אל תכרכו את כבל החשמל סביב מתאם החשמל או סביב חפץ אחר. פעולה זו יכולה ˙ÂÂ‰Ï ÌÈÏÂÎÈ ÂχΠÌÈ·ˆÓ ÆÂÏ˘ ˙ÂËÓ˜˙‰Ï ˙˜"ÒÈ‰Ï ¨‰˜ÈÁ˘Ï ̯'Ï ϷΉ ˙‡ ÁÂ˙ÓÏ שכנה בטיחותית.

הקפידו להניח את הכבלים החשמליים במקום שבו לא ידרכו עליהם או ימעדו עליהם ובמקום שבו חפצים לא ימעכו אותם.

הגנו על הכבלים ועל מתאמי החשמל מנוזלים. לדוגמה. אל תניחו את הכבל או את מתאם החשמל ליד כיורים, ליד אמבטיות, ליד בתי שימוש או על רצפה רטובה. נוזלים יכולים לגרום לקצר, במיוחד אם הכבל או מתאם החשמל נמתחו בגלל שימוש לא נאות. נוזלים יכולים לגרום גם לאיכול וקורוזיה) של המחברים של כבל החשמל ו/או של מתאם החשמל, דבר שיכול לגרום להתחממות יתר.

חברו תמיד את כבלי החשמל ואת כבלי הנתונים בסדר הנכון וודאו שכל מחברי כבל החשמל  $n$ מחוררים כיאות

אל תשתמשו במתאם חשמל, אם על הפינים של כניסת AC הופיעה קורוזיה ו/או אם ניכרים סימנים של התחממות יתר וכמו למשל פלסטיק מעוות) בכניסת AC או בכל מקום אחר רמתאח החשמל

אל תשתמשו בכבלי חשמל אם במגעים החשמליים באחד מהקצוות נתגלתה קורוזיה, אם נתגלו סימנים של התחממות יתר או אם כבל החשמל ניזוק בכל צורה שהיא.

#### **כבלים מאריכים והתקנים קשורים**

ודאו שהכבלים המאריכים, ההתקנים להגנה מפני קפיצות מתח, התקני האל-פסק ומפצלי החשמל שבשימוש מתאימים לדרישות החשמליות של המוצר. לעולם אל תגרמו לעומס יתר בהתקנים אלו. אם נעשה שימוש במפצלי חשמל, העומס אינו צריך לעלות על דרישות מתח המבוא של מפצל החשמל. התייעצו עם חשמלאי ובקשו ממנו מידע נוסף אם יתעוררו שאלות בנוגע לעומסי חשמל. לצריכת החשמל ולדרישות מתח המבוא.

#### תקעים ושקעים

אין לחבר את המחשב לשקע חשמל פגום או אכול. דאגו לכך שהשקע יוחלף על ידי חשמלאי מוסמד. אל תכופפו ואל תשנו את התקע. אם התקע ניזוק, פנו ליצרן והשיגו תחליף.

למוצרים שונים יש תקעים עם 3 פינים. תקעים אלו מתאימים אך ורק לשקעים חשמליים עם הארקה. הארקה היא אמצעי בטיחות. אל תנסו לעקוף אמצעי בטיחות זה ואל תחברו את התקע לשקע ללא הארקה. אם לא ניתן להכניס את התקע לשקע, רכשו מעביר מאושר או דאגו שהשקע יוחלף בשקע עם אמצעי בטיחות זה על ידי חשמלאי מוסמך. לעולם אל תיצרו עומס יתר על שקע חשמל. העומס הכללי של המערכת אינו צריך לעלות על 80% אחוז מדרישות ההספק של הענף של המעגל החשמלי. התייעצו עם חשמלאי ובקשו ממנו מידע נוסף אם יתעוררו שאלות בנוגע לעומסי חשמל ולדרישות ההספק של הענף של המעגל החשמלי.

> ודאו ששקע החשמל שבשימוש מחווט כראוי והקפידו שהוא יהיה נגיש וממוקם קרוב לציוד. אל תמתחו את כבלי החשמל באופו שיפגע בכבלים.

> > חברו ונתקו את הציוד משקע החשמל בזהירות.

### חוללות

#### הערה חשובה בנוגע לסוללות ליתיום−יון:

כאשר סוללת ליתיום−יון מתחממת יתר על המידה או כאשר היא מתקצרת, הלחץ והטמפרטורה בתוך תאי הסוללה יכולים לעלות. מבנה התאים מאפשר לשחרר את הלחץ ואת חומרי התאים דרך פתחים בקופסת הסוללה. עיצוב זה הוא אמצעי בטיחות חשוב.

היבלה מלקוחות מספר דיווחים על כך שסוללות הליתיום-יון במחשבים הניידים שלהם "IBM התחממו יתר על המידה ופלטו גזים. כמה לקוחות דיווחו על כך ששמעו שריקות, קולות שבר וקולות נפץ מיד לפני פליטת הגזים. עשו, ניצוצות ובכמה מקרים, להבות, עלו מהסוללות במהלך ˙È˙Á˙ Ï˘ ˙Â˙ÂÂÚ˙‰Ï ̯'Ï ÏÂÎÈ ÌÂÁ‰Â "Â‡Ó ÌÁÏ ÍÂÙ‰Ï È¢Ú ˙ÂÏÏÂÒ‰ ʯ‡Ó ÆÂχ ÌÈÚ¯ȇ המחשב הנייד. במצבים קיצוניים, החום יכול לגרום לחור בתחתית המחשב. מקרים כאלו דווחו גם בקשר למוצרים או למחשבים ניידים שאינם מתוצרת IBM.

מומלץ לציית להוראות שלהלן ומומלץ לבקר באופן קבוע באתר האינטרנט של IBM. http://www.pc.IBM.com/us/safecomp.html ˙·Â˙η Safe and Effective Computing ולקרוא את ההוראות העדכניות ביותר. מחשבים ניידים כוללים בדרך כלל מארז סוללות נטענות.

מחשבים ניידים ומחשבים שולחניים יכולים לכלול גם סוללה פנימית בגודל של מטבע. המספקת חשמל לשעון המערכת כאשר המחשב אינו מחובר לחשמל. המידע שלהלן נוגע לכל הסוללות האלו∙

- השתמשו אך ורק ב-מארז סוללות ובהתקני הטעינה שאושרו על ידי IBM לשימוש במחשב הספציפי שלכם.
	- טענו והפעילו את הסוללה בהתאם להוראות שצורפו למחשב שברשותכם.
- $\bullet$  אל תפתחו את הסוללה ואל תבצעו בה פעולות תחזוקה. לקבלת עזרה, פנו למרכז התמיכה  $IBM$  של
	- $\bullet$  אל תמעכו, אל תנקבו ואל תשרפו את מארז הסוללות ואל תקצרו את מגעי הסוללה.
		- של תחשפו את הסוללה לנוזלים.  $\bullet$
- $\bullet$  הקפידו שהאזורים ליד תאי הסוללה, ליד המחברים החשמליים וליד מפרצי ההתקנים יהיו נקיים והקפידו במיוחד שלא יהיו בהם פיסות מתכת.
- $\bullet$  אם הסוללה ניזוקה או אם תבחינו בפליטה מהסוללה או בהצטברות של חומרים זרים על קווי הסוללה, הפסיקו להשתמש בסוללה, השיגו תחליף מאושר ומסרו את הסוללה למרכז מיחזור.
- ‰˙‡ ¯ÊÁÓ˙ ̇ ¯˙ÂÈ Í¯‡ ÔÓÊ ¯˙ÂÈ ·ÂË ÏÚÙ˙ ÌÎÏ˘ "Èȉ ·˘ÁÓ· ˙Úˉ ‰ÏÏÂÒ‰ מדי תקופה. לביצוע המיחזור, הפעילו את המחשב הנייד במצב סוללה עד שתישמע התראת סוללה מרוקנת. לאחר מכו טענו מייד את הסוללה ל־100%. הקפידו שהסוללה לא תהיה ריקה לחלוטין במשך פרק זמן ארוך ומצב הנקרא פריקה עמוקה).
- סוללות עשויות להגיע למצב פריקה עמוקה אם לא משתמשים בהן במשך פרק זמן ארוך. הדבר עשוי לקצר את משך חיי הסוללה ולהגדיל את סכנת הקצר החשמלי. טענו את הסוללות, לרבות הסוללות הרזרביות, מדי תקופה כדי למנוע בעיות אפשריות. מומלץ לטעון את הסוללות ל־40% מקיבולתן לפחות אחת לשישה חודשים.
- ם דו הסוללה אינה נטענת, אם היא פועלת במצב סוללה למשך זמן קצר יחסית או אם המחוון ׳בריאות הסוללה׳ אדום וייתכן שמחוון זה אינו מצוי בדגם שברשותכם), הפסיקו הת השימוש בסוללה והשיגו סוללה תחליפית של IBM. תוכלו עדיין להמשיך ולהפעיל את המחשב תוך שימוש במתאם  $AC$  בלבד עד שתשיגו סוללה תחליפית, אך ייתכן שתבחינו ˙ÈÙÈÏÁ˙‰ ‰ÏÏÂÒ‰ ̇ Æ˙ÂÏÏÂÒ Ê¯‡Ó ‡ÏÏ ·˘ÁÓ‰ ˙‡ ÂÏÈÚÙ˙ ¯˘‡Î ÌÈÚˆȷ· ‰"ȯȷ Kינה משפרת את הביצועים של המחשב. פנו למרכז התמיכה של IBM.

#### חום ואיוורור המוצר

מחשבים יוצרים חום כאשר הם דלוקים וכאשר הסוללות נטענות. מחשבי מחברת יכולים להפיק ∩ום רב בגלל מידותיהם הקטנות. נקטו תמיד באמצעי הזהירות שלהלן:

- ‡ ÏÚÂÙ ·˘ÁÓ‰ ¯˘‡Î ͯ‡ ÔÓÊ ˜¯Ù ͢ӷ ÌÎÙ' ÌÚ Ú'Ó· ‰È‰È ‡Ï ·˘ÁÓ‰ ÒÈÒ·˘ ‡" כאשר הסוללה נטענת. המחשב מפיק מידה מסוימת של חום במהלד פעולתו הרגילה. מגע ממושד עם הגוף עשוי לגרום לאי-נוחות ואפילו לכוויה.
	- י אל תפעילו את המחשב ואל תטענו את הסוללה ליד חומרים מתלקחים או בסביבת חומרי נפצ.
	- פתחי האיוורור, המאווררים ו/או גופי הקירור מסופקים עם המוצר כדי שההפעלה תהיה בטוחה, נוחה ואמינה. התקנים אלו יכולים להיחסם בשוגג אם מניחים את המחשב על מיטה, ספה, שטיח או משטחים גמישים אחרים. לעולם אל תחסמו, אל תכסו ואל תשביתו התקנים אלו.

## **DVD** בטיחות של כונני CD וכונני

כונני  $CD$ וכונני DVD מסובבים תקליטורים במהירות גבוהה. תקליטורי CD או תקליטורי OVD סדוקים או פגומים באופו פיזי אחר, יכולים להישבר או להתנפץ במהלד השימוש בכונו התקליטורים. כדי למנוע פציעה במקרים כאלה וכדי להקטין את סכנת הנזק למחשב, בצעו את הפעולות שלהלן:

- ˙ȯ˜Ӊ Ì˙Êȯ‡· ÌȯÂËÈϘ˙‰ ˙‡ "ÈÓ˙ ÂÒÁ‡ •
- אחסנו תמיד את התקליטורים הרחק משמש ישירה וממקורות חום ישירים \*
	- הוציאו את התקליטורים מהמחשב כשהוא אינו בשימוש
- $\bullet$  אל תעקמו ואל תכופפו את התקליטורים ואל תכניסו אותם בכוח למחשב או לאריזה שלהם
	- לפני כל שימוש, בדקו אם התקליטורים סדוקים. אל תשתמשו בתקליטורים סדוקים או פגומים

### מידע נוסף בנוגע לבטיחות

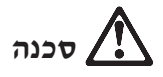

הזרמים החשמליים בכבלי החשמל, בכבלי הטלפון או בכבלי התקשורת מסוכנים. כדי למנוע ּסכנת התחשמלות, חברו ונתקו את הכבלים כמוצג להלן במהלך התקנה והעברה של המחשב וכאשר תפתחו את הכיסויים של המחשב ושל ההתקנים המחוברים לו. אם סופק עם המחשב כבל חשמל בעל 3 הפינים, יש לחבר אותו לשקע עם הארקה נאותה.

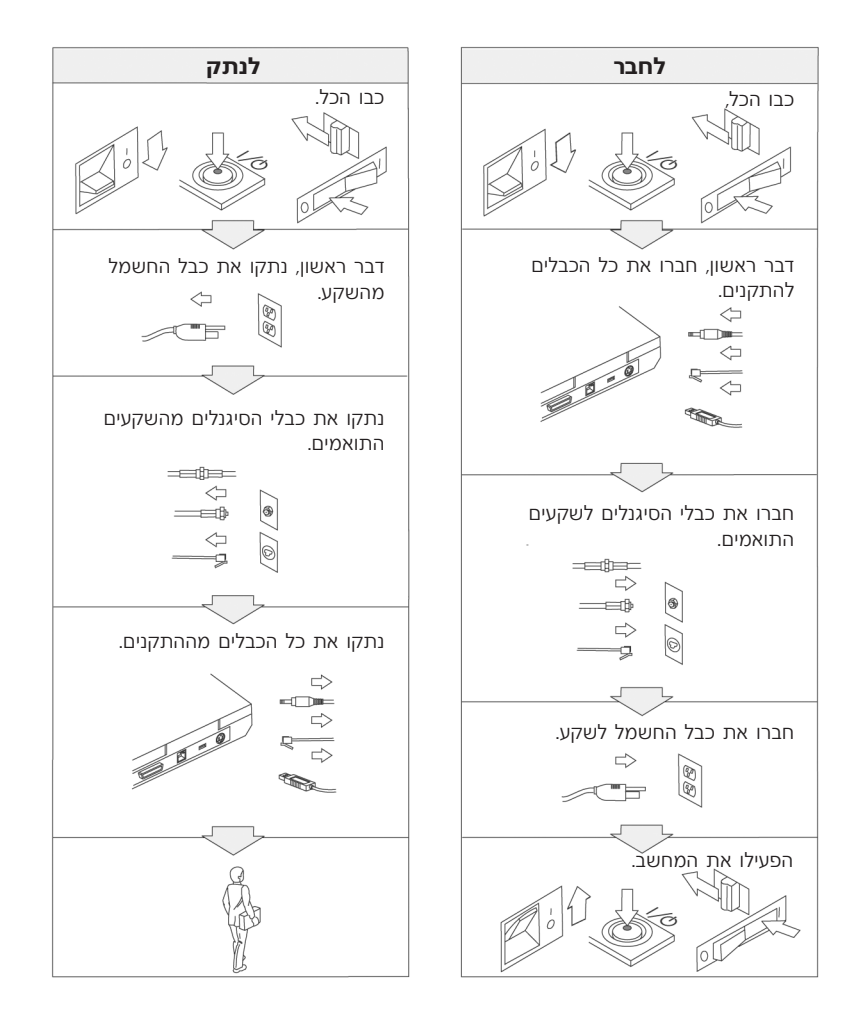

# $\lambda$

 ˙¯ȉʉ ÈÚˆÓ‡· "ÈÓ˙ ËÂ˜Ï Â"ÈÙ˜‰ ¨˙ÂÏÓ˘Á˙‰‰ ˙ÎÒ ˙‡Â ‰Ù¯˘‰ ˙ÎÒ ˙‡ ÔÈ˘‰Ï È"Î הבסיסיים, לרבות אמצעי הזהירות המפורטים להלן:

- אל תשתמשו במחשב במים או ליד מים.
	- במהלך סופות ברקים:
- אל תשתמשו במחשב כאשר הוא מחובר לרשת הטלפון.
- Kt תחברו את הכבל לשקע הטלפון שבקיר ואל תנתקו אותו.

# ■ סכנה: אחסון מארז הסוללות הנטענות

יש לאחסן את מארז הסוללות בטמפרטורת החדר, כשהוא טעון עד בערך 50%-30‰ מהקיבולת שלו. מומלץ לטעון את מארז הסוללות בערך פעם בשנה כדי למנוע פריקת יתר.

# $\sigma$ לכנה

¤ם מארז הסוללות הנטענות אינו מוחלף כיאות, קיימת סכנת התפצצות. מארז הסוללות מכיל כמות קטנה של חומר מזיק. כדי למנוע פציעה:

- החליפו את הסוללה רק בסוללה מהסוג המומלץ על ידי IBM.
	- הרחיקו את מארז הסוללות מאש.
	- אל תחשפו אותה למים או לגשם.
		- אל תנסו לפרק אותה.
			- אל תקצרו אותה.
		- הרחיקו אותה מילדים.

אל תשליכו את מארז הסוללות לאשפה שמסולקת למזבלה. מסרו את הסוללות למתקן למיחזור סוללות בהתאם לתקנות המקומיות ולנוהלי החברה שלכם.

# ‰ÎÒ

אם מארז הסוללות הנטענות אינו מוחלף כהלכה, קיימת סכנת התפוצצות.

סוללת הליתיום מכילה ליתיום והיא יכולה להתפוצץ אם לא מטפלים בה כיאות או אם לא ממחזרים אותה כיאות.

החליפו את הסוללה בסוללה מאותו סוג בלבד.

כדי למנוע פציעה או מוות: (1) אל תזרקו את הסוללה למים ואל תטבילו אותה במים. (2) אל  $\tau$ תאפשרו לסוללה להתחמם לטמפרטורה שמעל O° <sup>0</sup>C <sup>100</sup> °C). ו− <sup>(</sup>3) אל תנסו לתקו את הסוללה או לפרק אותה. מסרו את הסוללה למיחזור כנדרש בתקנות ובחוקיים המקומיים או בנוהלי הבטיחות של הארגון שלכם.

# ‰ÎÒ

ר נכשתגדירו Mini PCI ההוראות שלהלו, כשתתקינו כרטיס אותם מחדש.

כדי למנוע התחשמלות, נתקו את כל הכבלים ואת מתאם ה-AC מהמחשב במהלך התקנה של Ï˘ ÌÈÒÎÓ‰ ˙‡ ‡ ·˘ÁÓ‰ ÈÒÎÓ ˙‡ ÂÁ˙Ù˙ ¯˘‡Î **Mini PCI** ÒÈË¯Î Ï˘ ‡ **CDC** ÒÈ˯Î ההתקנים המחוברים למחשב. הזרמים החשמליים שבכבלי החשמל. בכבלי הטלפוו או בכבלי התקשורת מסוכנים.

#### ∶זהירות

כאשר תוסיפו או תשדרגו כרטיס CDC, כרטיס Mini PCI או כרטיס זיכרון, אל תשתמשו במחשב לפני שתסגרו את המכסה. אל תשמשו במחשב אף פעם כאשר המחשב פתוח.

#### ∶זהירות

נורת הפלואורסצנט בתצוגת הגביש הנוזלי (LCD) מכילה כספית. אל תשליכו אותה לאשפה שמסולקת למזבלה. השליכו אותה בהתאם לנדרש בחוקים ובתקנות המקומיים.

תצוגת ה−LCD עשויה מזכוכית. טיפול מגושם או הפלת המחשב יכולים לגרום לה להישבר. ˙‡ "ÈÈÓ ÂÙˢ ¨ÌÎÈ"È ÏÚ ÍÙ˘ ‡ ÌÎÈÈÚ ÍÂ˙Ï Ê˙È ÈÓÈÙ‰ Ïʉ ˙¯·˘ **LCD**≠‰ ˙'ˆ˙ ̇ האזורים הנגועים במים במשך 15 דקות לפחות. אם מופיעים סימנים לאחר השטיפה, פנו לרופא.

# <u>סכנה: מידע בטיחות בנוגע למודם</u>

כדי להקטין את סכנת השריפה, את סכנת ההתחשמלות ואת סכנת הפציעה במהלך השימוש בציוד הטלפון, פעלו תמיד בהתאם לצעדי הבטיחות הבסיסיים, למשל:

- לעולם אל תתקינו חיווט טלפון במהלך סופת ברקים.
- לעולם אל תתקינו שקעי טלפון במקומות רטובים, אם השקע אינו מיועד למקומות רטובים.
	- לעולם אל תגעו בנקודות חיבור או בחיווט טלפון לא מבודדים, אם קו הטלפון לא נותק בממשק רשת.
		- נקטו בצעדי זהירות בעת התקנה או שינוי של קווי טלפון.
	- Ï˘ Ô˘ ÔÂÎÈÒ ÌÈȘ ÆÌȘ¯· ˙ÙÂÒ Íωӷ ®ÈËÂÁχ ÔÂÙÏË Âȇ˘© ÔÂÙÏË· ˘ÂÓÈ˘Ó ÂÚÓ‰ התחשמלות מברק.
		- אל תשתמשו בטלפון כדי לדווח על דליפת גז בסביבת הדליפה.
			- השתמשו רק בכבל טלפון בעובי 4WG 26 או עבה יותר.

### הצהרת תאימות בנוגע ללייזר

 $DVD$ -ROM כונני אחסון אופטי והתקו), כמו כונן CD-ROM , כונן OVD-ROM ו־SuperDisk, שניתן להתקין במחשב IBM ThinkPad. הם מוצרי לייזר. תווית סיווג המוצר והמוצגת להלן) נמצאת על פני השטח של הכונן.

> CLASS 1 LASER PRODUCT LASER KLASSE 1 LUOKAN 1 LASERLAITE APPAREIL A LASER DE CLASSE 1 KLASS 1 LASER APPARAT

היצרן מאשר כי בתאריך הייצור הכונן תואם לדרישות קוד 12 של משרד הבריאות האמריקאי Eתקנות הפדרליות האמריקאיות (DHHS 21 CFR), תת-פרק J, בנוגע למוצרי לייזר Class I.

כארצות אחרות, זהו אישור לכך שהכונן עומד בדרישות של IEC825 ו-EN60825 לגבי מוצרי  $\text{Class } 1$  לייזר

# ‰ÎÒ

אל תפתחו את יחידת כונן האחסון האופטי. אין שם חלקים שדורשים תחזוקת משתמש או התאמות כלשהן שהמשתמש יכול לבצע.

שימוש בבקרות ובהתאמות שלא צוינו או ביצוע תהליכים שלא צוינו. יכולים לגרום לחשיפה מסוכנת לקרינה.

מוצרי לייזר Class 1 אינם נחשבים למסוכנים. העיצוב של מערכת הלייזר ושל התקן כונן ר האחסון האופטי מבטיח שאין חשיפה לקרינת לייזר בשיעור העולה על רמת Class 1 במהלך .הפעלה רגילה, תחזוקת משתמש או תיקונים

: חלק מהכוננים כוללים דיודת לייזר קבועה Class 3A. שימו לב לאזהרה זו

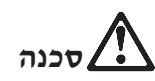

. פליטת קרינת לייזר נראית ובלתי-נראית כאשר המוצר פתוח. מנעו חשיפת עיניים ישירה .אל תנעצו עיניים בקרן ואל תביטו בה ישירות באמצעות מכשירים אופטיים

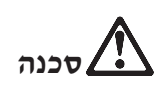

ÆÔÂÏÈȉ ˙ÂȘ˘Ó ‰˜ÈÁ ˙ÎÒ ÚÂÓÏ È"Î ÌÈ"ÏÈ Ï˘ Ì"È '˘È‰Ó ˜Á¯‰ ‰Êȯ‡‰ ȯÓÂÁ ˙‡ ÂÒÁ‡

מחשבים אישיים רבים והציוד ההיקפי שלהם כוללים כבלים כמו כבלי חשמל או כבלים לחיבור הציוד ההיקפי למחשב האישי. אם למחשב זה יש כבלים כאלה, האזהרה שלהלן ישימה לגביו<sup>.</sup>

ה הטיפול בכבל של מחשב זה או בכבלים של הציוד ההיקפי שנמכר עם מחשב זה **```** יחשוף אתכם לעופרת, חומר כימי שבמדינת קליפורניה, ארצות הברית, ידוע כמסרטן וכגורם למומים בעוברים ולבעיות פוריות אחרות. שטפ*ו את ידיכם לאחר הטיפול בכבלים.* 

שמרו על הוראות אלו.

## הודעה חשובה למשתמשים

### הודעת תקינה חשובה למשתמשים

המחשב מסדרת ThinkPad® X40 עומד בדרישות תקני תדרי רדיו (RF) והבטיחות של הארצות או האזורים שבהן הוא אושר לשימוש אלחוטי. עליכם להתקיו ולהשתמש במחשב ThinkPad תוד ציות מלא לתקנות RF המקומיות. לפני שתשתמשו במחשב מסדרת ThinkPad® X40 ישהשתמשו במחשב מסדרת 140 "ThinkPad .‱מצורפת למדריך שירות ופתרון בעיות זה. ההודעה כלולה בחבילה בה כלול פרסום זה

### מידע בנוגע לקיבולת הדיסק הקשיח

נשקום לספק CD recovery (תקליטור שחזור) או תקליטור ®Windows עם המחשב, IBM מספקת שיטות פשוטות יותר לביצוע המשימות הקשורות בדרך כלל לתקליטורים כאלו. הקבצים והתוכניות של שיטות חלופיות אלו מותקנים על גבי הדיסק הקשיח כך שלא תצטרכו לחפש תקליטור ששכחתם היכן הוא ולא תתקלו בבעיות אחרות הקשורות בשימוש בגרסה שגויה של התקליטור.

־הגיבוי המלא של כל הקבצים והתוכניות ש-IBM התקינה מראש במחשב ממוקם בחלק נסתר, או במחיצה נסתרת, בדיסק הקשיח. למרות שהמחיצה נסתרת, הגיבויים שבמחיצה צורכים שטח דיסק. לכו, כאשר תבדקו את הקיבולת של הדיסק הקשיח לפי Windows, ייתכן שהקיבולת הכוללת של הדיסק שתצוין תהיה קטנה יותר מהקיבולת הצפויה. חוסר התאמה זה מוסבר בתוכן של המחיצה הנסתרת. (ראו "שחזור תוכנה שהותקנה מראש" בעמוד 33)

לקבלת מידע נוסף על שחזור התוכן המקורי שהותקן מראש בדיסק הקשיח, עיינו במרכז העזרה המובנית במערכת Access IBM . לחצו על הלחצן הכחול Access IBM או לחצו על האיקון Access IBM בשולחן העבודה. בחלק Learn, . עיינו בנושאים שונים הקשורים בגיבוי ובשחזור

מדריך שירותים ופתרון בעיות ThinkPad® X40 Series xviii

## **Access IBM חיפוש מידע באמצעות**

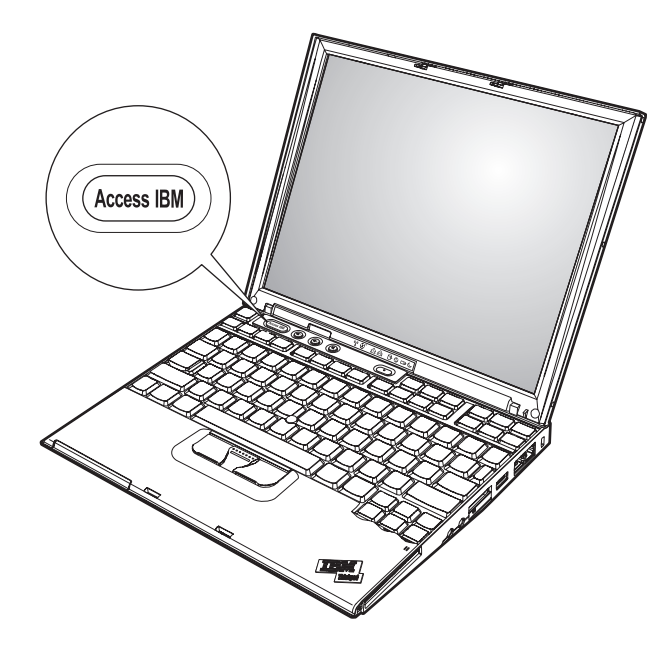

הלחצן הכחול Access IBM יכול לסייע במצבים רבים, כאשר המחשב עובד כיאות וגם Access כדי לפתוח את Access IBM כשאינו עובד כיאות. בשולחן העבודה, לחצו על לחצן Access IBM .IBM הוא מרכז העזרה המובנית במערכת והוא מציג איורים אינפורמטיביים והוראות קלות לביצוע המסייעים להכיר את המחשב ולעבוד ביעילות. ניתן להשתמש בלחצן Access IBM גם כדי לעצור את רצף האתחול של המחשב ולהפעיל את Access IBM .Recovery<sup>TM</sup>

אם מערכת ההפעלה Windows לא הופעלה כראוי, לחצו על לחצן Access IBM במהלך רצף האתחול של המחשב והפעילו את IBM Rescue and Recovery. השתמשו בתוכנית זו כדי להריץ את כלי האבחון, כדי לשחזר גיבויים (בהנחה שהכנתם גיבויים באמצעות התוכנית IBM Rescue and Recovery), כדי לשחזר את כונן הדיסק הקשיח למצב המקורי מהמפעל (כלומר, את התוכן שהיה מותקן בדיסק הקשיח כשקיבלתם את המחשב), כדי להפעיל תוכנית שירות שמאפשרת לשנות את רצף האתחול ולקבל מידע מערכת חיוני וכדי להפעיל את תוכנית שירות להגדרת IBM BIOS שבאמצעותה ניתן לבדוק את ההגדרות של BIOS ולשנותן.

לחצו על לחצן Access IBM כדי לפתוח את היישום שמעניק גישה לכל המשאבים של IBM. בדף הבא, תראו את דף 'ברוכים הבאים' של Access IBM, שבו מובא הסבר על האופן שבו כל חלק של Access IBM יכול לסייע לכם.

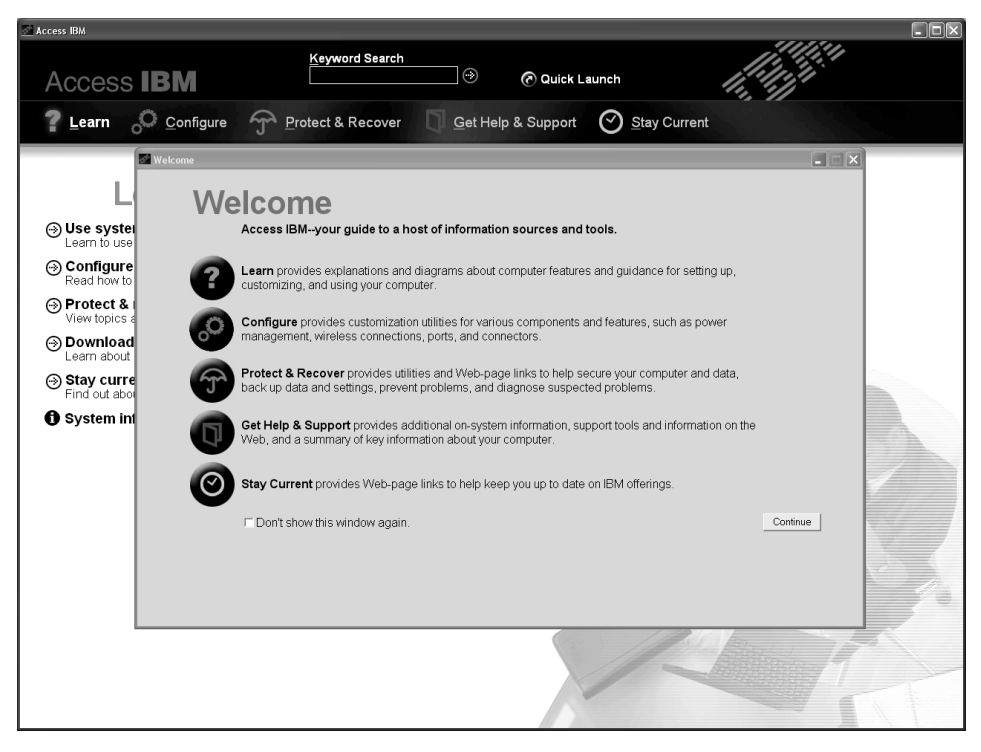

כמה מהנושאים במערכת העזרה כוללים קטעי וידיאו קצרים שמציגים אופני ביצוע של משימות מסוימות כמו למשל החלפת הסוללה, הכנסת כרטיס PC Card או שדרוג הזיכרון. השתמשו בפקדים המוצגים כדי להציג, כדי להשהות וכדי להחזיר לאחור את קטעי הווידאו.

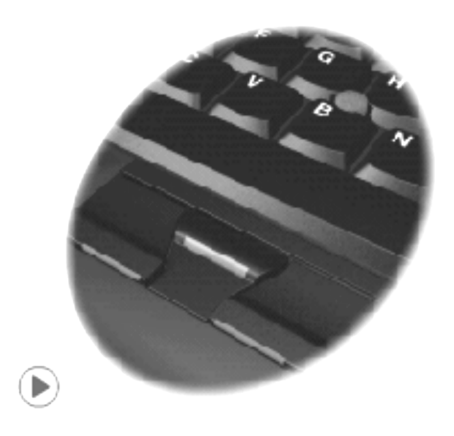

# פרק 1. סקירה של מחשב ThinkPad החדש שלכם

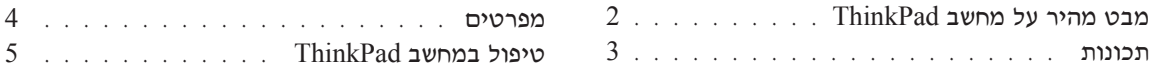

### מבט מהיר על מחשב ThinkPad

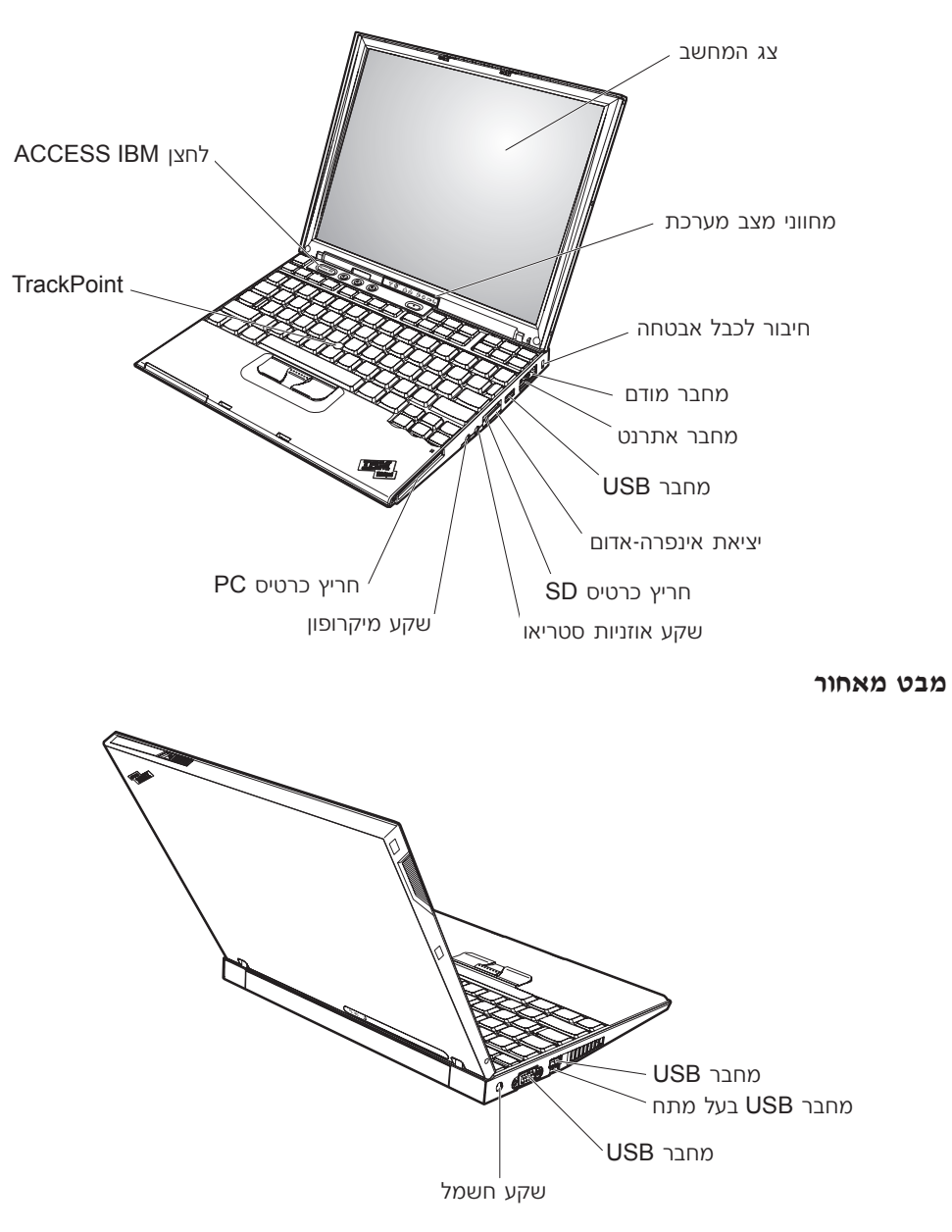

מבט מלפנים

#### תכונות

#### מעבד

Intel® פועבד Pentium® M - מעבד

#### זיכרון

יכרון דינמי לגישה אקראית (DRAM) ויכרון דינמי לגישה א

#### התקן אחסון

טונו דיסק קשיח 1.8 אינץ

#### 'ˆ

 $\cdot$ TFT תצוגת הצבעים משתמשת בטכנולוגית

- ßıȇ 12.1 ∫τ'
	- רזולוציה:
- 1024X768 עד 1024X768
- $-2048X1536$  מסך חיצוני עד
	- ˙¯ȉ· ˙¯˜· •

#### מקלדת

- $F$ orward המקשים,  $88$  מקשים או  $92$  מקשים או  $22$  מקשים או  $37$ (Backward יהמקש)
	- Backward והמקש Forward המקש
		- TrackPoint® •
		- $Fn$  פונקצית מקש
		- Access IBM לחצן
		- לחצנים לבקרת עוצמת הקול
			- ThinkLight<sup>™</sup> •

#### ממשק חיצוני

- מחבר למסך חיצוני
- (II או סוג I או PC Card הריץ לכרטיס מסוג)  $\bullet$ 
	- Secure Digital חריץ לכרטיס
		- ‡ȯËÒ ˙ÂÈÊÂ‡Ï Ú˜˘
			- שקע למיקרופון
	- $(CSB)$  פורי אוניברסלי •
- $\gamma$ פחבר 58B בעל מתח ומחבר אפיק טורי אוניברסלי (USB) עם מחבר כוח
	- יציאת אינפרה-אדום
		- $RJ11$  מחבר טלפון  $\bullet$
	- $RJ45$  מחבר אתרנט  $\bullet$ 
		- מחבר עיגוו
	- ס תכונת רשת LAN אלחוטית משולבת ובכמה דגמים
		- $Blietooth$  פרנות Bluetooth משולבת ובכמה דגמים

#### מפרטים

#### גודל

 $\gamma$ דגם 14 אינץ

- רוחב: 255 מ״מ (12.2 אינץ׳)
- טומק: 311 מ״מ (10.0 אינץ׳)
- (1.1 עד 1.2 עד 31.4 מ״מ (1.0 עד 1.2 אינץ)

#### דגם 15 אינא

- י רוחב: 330 מ״מ (13.0 אינץ׳)
- (עומק: 266.7 מ"מ (10.5 אינץ")
- גובה: 27.7 עד 32.5 מ״מ (1.09 עד 1.28 אינץ׳)

#### סביבה

- י גובה מרבי מבלי לשמור על לחץ קבוע: 3048 מטרים (10,000 רגל)
	- טמפרטורה
	- בגבהים של עד 2438 מטרים (8000 רגל)
	- פעולה בלי תקליטון: 5°C עד 35°C (95°F עד 95°F)
	- $(95^{\circ}F$  פּעולה עם תקליטון: 10°C עד 50°C עד  $-$ 
		- $(110^{\circ}F$  לא בפעולה: 5°C עד 41° (41 עד F)
			- בגבהים מעל 2438 מטרים (8000 רגל)
		- (88°F) 21.3°C טמפרטורת פעילות מקסימלית:

**הערה: ב**מהלד הטעינה של מארז הסוללות. הטמפרטורה של הסוללה חייבת להיות 50°F) 10°C

- לחות יחסית:
- 90% פעילות ללא תקליטון בכונו: 8% עד
- פעילות עם תקליטון בכונן: 8% עד 80%

#### פלט חום

● Gtu/hr 191) 56 W (Btu/hr

#### (AC מקור חשמל (מתאם

- Hz 60 מתח מבוא גל סינוס בתדר 50 עד
- 60 Hz מתח מבוא מרבי של מתאם AC: 100-240 V עד 60 Hz

#### מארז סוללות

- 4 ThinkPad X40 מארז סוללות תא ליתיום-יון (Li-Ion) סדרה 4
	- מתח נומינלי: 144 V DC
		- קיבולת: 1.9 AH
	- מארז סוללות תא ליתיום-יוו סדרת 8 של ThinkPad X40
		- מתח נומינלי: 14.4 V DC
			- 9.3 AH קיבולת:

### **ThinkPad** טיפול במחשב

למרות שהמחשב מיועד לפעול באופן אמין בסביבות עבודה רגילות, יש להשתמש בו באופן הגיוני. פעלו בהתאם לעצות החשובות שלהלן כדי להפיק את המירב מהמחשב.

#### ∪צות חשובות:

#### הקפידו לעבוד בסביבת עבודה נאותה והקפידו על אופן העבודה שלכם

- ‡ ÏÚÂÙ ·˘ÁÓ‰ ¯˘‡Î ͯ‡ ÔÓÊ ˜¯Ù ͢ӷ ÌÎÙ' ÌÚ Ú'Ó· ‰È‰È ‡Ï ·˘ÁÓ‰ ÒÈÒ·˘ ‡"Â כאשר הסוללה נטענת. המחשב פולט מידה מסוימת של חום במהלך פעולתו הרגילה. מידת החום הנפלט תלויה ברמת הפעילות של המערכת וברמת הטעינה של הסוללה. מגע ממושך עם הגוף, אפילו דרך בגדים, עשוי לגרום לאי נוחות ואפילו לכוויה.
	- הרחיקו נוזלים מהמחשב, כדי שהם לא ישפכו על המחשב והרחיקו את המחשב ממים (כדי למנוע סכנת התחשמלות).
		- $\bullet$  אחסנו את חומרי האריזה הרחק מהישג ידם של ילדים כדי למנוע סכנת חניקה משקיות הניילוו.
		- \* הרחיקו את המחשב ממגנטים, מטלפונים סלולריים פעילים, ממכשירים חשמליים או  $g$ מרמקולים (בטווח של 13 ס״מ / 5 אינץ׳).
	- $\bullet$  אל תחשפו את המחשב לטמפרטורות קיצוניות ומתחת ל-1°F/5°C או מעל A1°F/5°C.  $\bullet$

#### טפלו במחשב בעדינות

- המנעו מלהניח חפצים ולרבות נייר) בין הצג והמקלדת או תחת המקלדת.
- $\;$  אל תפילו את המחשב, את הצג או את ההתקנים החיצוניים, אל תחבטו בהם, אל תשרטו,  $\;$ תסובבו. תכו. תזעזעו או תדחפו אותם ואל תניחו עליהם חפצים כבדים.
	- $\bullet$  צג המחשב מיועד להיפתח ולפעול בזווית מעט גדולה מ-90 מעלות. אל תפתחו את הצג בזווית גדולה מ-180 מעלות, מכיוון שהדבר יכול לפגוע בצירי המחשב.

#### שאו את המחשב בצורה נאותה

- י לפני הזזת את המחשב, הקפידו להוציא מדיה מהכוננים, לכבות את ההתקנים המצורפים ולנתק את החוטים והכבלים.
- $\bullet$  ידאו שהמחשב במצב המתנה (standby), במצב שינה (hibernation) או שהוא כבוי, לפני הזזתו. הדבר ימנע נזק לכונו הדיסק הקשיח וימנע איבוד נתונים.
	- י כשתרימו את המחשב הפתוח, החזיקו אותו בתחתיתו. אל תחזיקו את המחשב כשאתם אוחזים בצג.
- $\bullet$  השתמשו בתיק נשיאה איכותי שמספק ריפוד והגנה נאותים. אל תארזו את המחשב במזוודה או בתיק צפופים.

#### טיפול נאות במדית אחסון ובכוננים

- י אל תכניסו תקליטונים בזווית ואל תדביקו תוויות רופפות או כמה תוויות על תקליטון, מכיוון שייתכן שהתוויות יתקעו בכונן.
- י אם למחשב יש כונו אופטי כמו כונו DVD או כונו DVD או כונו AUD-RW/DVD • בשטח התקליטור או בעדשות שבמגש.
- סגרו את המגש רק לאחר שתשמעו נקישה המציינת שהתקליטור מוצב כיאות במרכזו של CD-RW/DVD הונן אופטי כמו כונן DVD, כונן DVD, כונן אופטי
- $\bullet$  במהלד התקנה של כונו דיסק קשיח. כונו תקליטונים, כונו DVD כונו DVD או כונן CD-RW/DVD, פעלו בהתאם להוראות שנשלחו עם החומרה והפעילו לחץ על התקן רק כאשר הדבר נחוץ. לקבלת מידע על החלפת כונן דיסק קשיח, ראו Access IBM. מערכת העזרה המובנית במערכת (פתחו את Access IBM באמצעות לחיצה על הלחצן Æ(Access IBM

#### נקטו משנה זהירות בעת הגדרת הסיסמאות

יכרו את הסיסמאות שלכם. אם תשכחו את סיסמת השפודואס או את סיסמת הדיסק  $\bullet$ הקשיח, חברת IBM לא תאפס את הסיסמאות וייתכו שתצטרכו להחליף את לוח המערכת או את כונן הדיסק הקשיח.

#### עצות חשובות אחרות

- יתכן שהמודם של המחשב יכול להתחבר רק לרשת טלפון אנלוגית או לרשת טלפון ממותגת •• ציבורית (PSTN). אל תחברו את המודם למרכזת טלפונים פרטית (PBX) או לשלוחה אחרת של טלפון דיגיטלי מכיוון שהדבר יכול לגרום נזק למודם. קווי טלפון אנלוגיים מותקנים לרוב בבתים וקווי טלפון דיגיטליים מותקנים לרוב במלונות ובבנייני משרדים. אם אינכם יודעים איזה סוג קו הטלפון מותקן אצלכם, פנו לחברת הטלפון.
- · יותכו שלמחשב שלכם יש חיבור לרשת וגם חיבור למודם. אם למחשב יש שני חיבורים כאלו, הקפידו לחבר את כבל התקשורת לשקע המתאים, כדי שלא יגרם נזק לחיבור. לקבלת מידע על המיקום של חיבורים אלו, ראו Access IBM. מערכת העזרה המובנית במערכת (לחצו על הלחצן Access IBM כדי לפתוח את Access IBM).
	- www.ibm.com/pc/ ∴אר מוצרי ThinkPad בחברת IBM (עיינו בדף האינטרנט register). הדבר יכול לסייע לרשויות להחזיר לכם את המחשב במקרה של אובדן או של  $\,$  גניבה. רישום המחשב גם מאפשר לחברת  $\,$  IBM לספק לכם מידע טכני ולהודיע לכם על שדרוגים אפשריים.
		- התירו רק לטכנאי תיקונים מוסמך של IBM ThinkPad לפרק ולתקן את המחשב.
			- אל תשנו ואל תדביקו את התפסים כדי להשאיר את הצג פתוח או סגור.
- י הקפידו לא להפוך את המחשב כאשר מתאם AC מחובר למחשב. הדבר יכול לגרום לשבירת  $\bullet$ תקע המתאם.
- $\bullet$  אם תרצו להכניס או להוציא התקן במפרץ ההתקנים, כבו את המחשב או ודאו שניתן להכניס .או להוציא את ההתקן כאשר המחשב פועל
	- . אם תחליפו כוננים במחשב, התקינו שוב את כיסויי הפלסטיק של הכונן (אם סופקו)  $\bullet$
- י אחסנו את הדיסק הקשיח החיצוני, את הדיסק הקשיח הניתן להסרה, את כונן התקליטונים, את כונן ה-CD, או את כונן ה-DVD או את כונן ה-DVD באריזה נאותה כאשר אינכם משתמשים בהם.

#### ניקוי מכסה המחשב

:מפעם לפעם נקו את המחשב לפי ההוראות שלהלן

- 1. הכינו תערובת של דטרגנט עדיו המצוי במטבח שלכם (אחד שאינו מכיל אבקת קרצוף או ה חומרים כימיים חזקים כמו חומצה או חומר אלקלי). מהלו את הדטגרנט במים ביחס של .חלקים של מים לחלק אחד של דטרגנט
	- . ספגו את הדטרגנט המדולל לספוג
		- 3. סחטו נוזל עודף מהספוג.
	- . נגבו את המכסה עם הספוג בתנועות מעגליות והקפידו שלא יטפטפו נוזלים מהספוג
		- 5. נגבו את פני השטח כדי להסיר את סבון הכלים.
			- 6. שטפו את הספוג במים זורמים נקיים.
				- ÆÈ˜‰ 'ÂÙÒ‰ ÌÚ ‰ÒÎÓ‰ ˙‡ ·' .7
		- . נגבו שוב את פני השטח עם מטלית רכה, יבשה ונטולת מוך
		- . המתינו שפני השטח יתייבשו לחלוטין והסירו את הסיבים מהמטלית.

#### ניקוי מקלדת המחשב

- 1. הספיגו מטלית רכה ונקייה מאבק במעט אלכוהול איזופרופילי לחיטוי.
- . נגבו את פני השטח של כל מקש עם המטלית. נגבו את המקשים אחד אחד; אם תנגבו כמה מקשים בבת אחת, ייתכן שהמטלית תתפס במקש סמוך ותגרום לו נזק. ודאו שנוזלים אינם מטפטפים על המקשים או בין המקשים.
	- 3. הניחו למקלדת להתייבש.
	- ‡ ˙˘¯·Ó ÌÚ ‰ÓÏˆÓ Ï˘ ÁÂÙÓ· ¢Ó˙˘‰ ¨ÌÈ˘˜ÓÏ ˙Á˙ÓÓ ˜·‡Â Ìȯ¯ÈÙ ˜ÏÒÏ È"Î .4 בזרם אוויר קר ממייבש שיער.

**הערה:** אל תרססו חומר ניקוי ישירות על הצג או על המקלדת.

#### ניקוי צג המחשב

- 1. נגבו בעדינות את הצג עם מטלית רכה, יבשה ונטולת מוך. אם תבחינו בסימנים TrackPoint pointing-™ נחויי-שריטה על הצג, ייתכן שזהו כתם שהועבר מהמקלדת או מה tick כאשר המכסה נלחץ מבחוץ.
	- . נגבו או אבקו את הכתם בעדינות עם מטלית רכה ויבשה
- 3. אם הכתם נשאר, הרטיבו מטלית רכה ונטולת מוך במים או בתערובת נקייה של אלכוהול איאופרופילי ומים בחלקים שווים.
	- Æ˙ÈÏËÓ‰ ˙‡ ·Ëȉ ÂËÁÒ Æ4
	- 5. נגבו שוב את הצג. אל תניחו לנוזלים לטפטף לתוך המחשב.
		- 6. הקפידו לייבש את הצג לפני שתסגרו אותו.

## פרק 2. פתרון בעיות במחשב

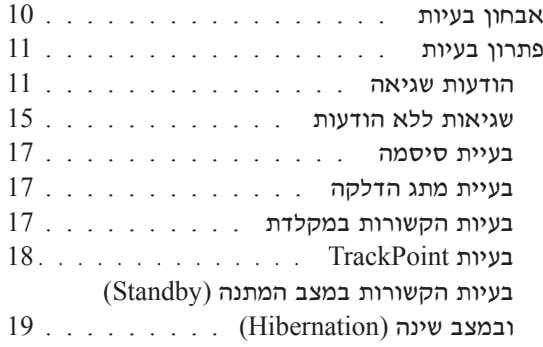

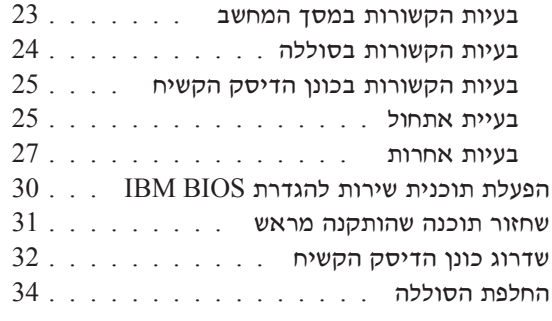

#### אבחון בעיות

אם נתקלתם בבעיה במחשב, תוכלו לבדוק אותו באמצעות PC-Doctor® for Windows. כדי להריץ את PC-Doctor for Windows, בצעו את הפעולות שלהלן:

- 1. לחצו על **התחל**.
- 2. העבירו את המצביע אל **כל התוכניות** ובמערכות הפעלה Windows XP שאינן Windows XP, העבירו את המצביע אל תוכניות) ואז אל PC-Doctor for Windows.
	- 3. לחצו על PC-Doctor.
	- 4. בחרו באחת מהבדיקות, מ-Device Categories או מ-Test Scripts.

– שימו לב

הרצת הבדיקות יכולה לארוך מספר דקות ויותר. ודאו שעומד לרשותכם הזמן הדרוש להרצת הבדיקה בשלמותה; אל תפסיקו את הבדיקה במהלך ביצועה.

System Test ב-Test Scripts מריץ מספר בדיקות של רכיבי חומרה קריטיים, אך הוא אינו PC-Doctor for Windows את כל בדיקות האבחון של PC-Doctor for Windows. אם כל בדיקות האבחון של מדווח שלא נתגלו בעיות לאחר הרצת כל הבדיקות של System Test, הריצו בדיקות נוספות של PC-Doctor for Windows

אם תרצו לפנות ל-IBM לקבלת תמיכה, הקפידו להדפיס את יומן הבדיקה כדי שתוכלו לספק מידע לטכנאי העזרה במהירות.

#### פתרון בעיות

אם לא מצאתם את הבעיה שלכם כאן, עיינו במערכת העזרה המוכללת במחשב, Access IBM. כדי לפתוח את Access IBM, לחצו על הלחצן Access IBM. החלק שלהלן מתאר רק את הבעיות שעלולות למנוע גישה למערכת העזרה.

#### הודעות שגיאה

#### הערות:

- 1. בתרשימים, x יכול להיות כל תו שהוא.
- 2. גרסת PC-Doctor המוזכרת כאן היא PC-Doctor for Windows.

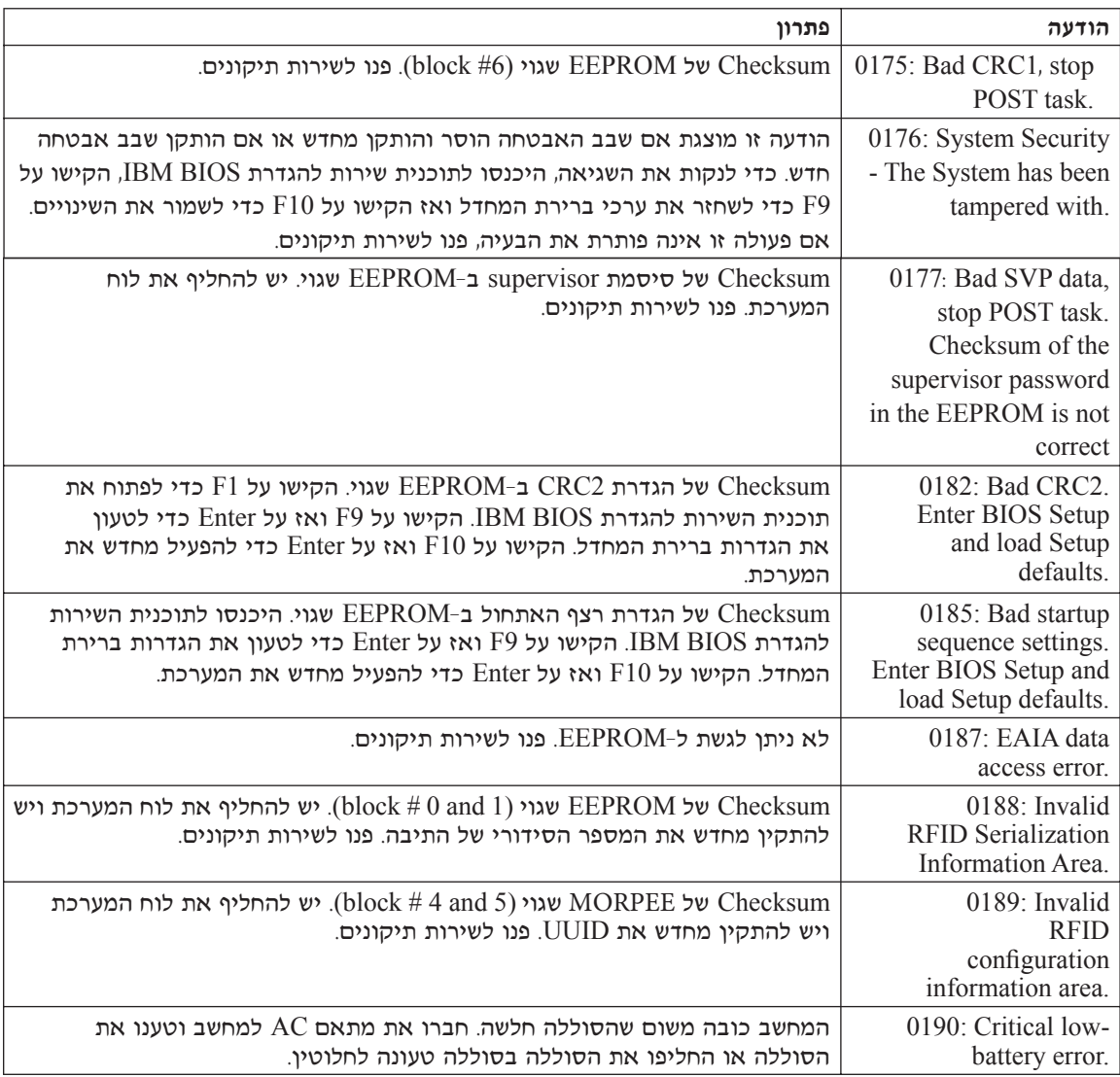

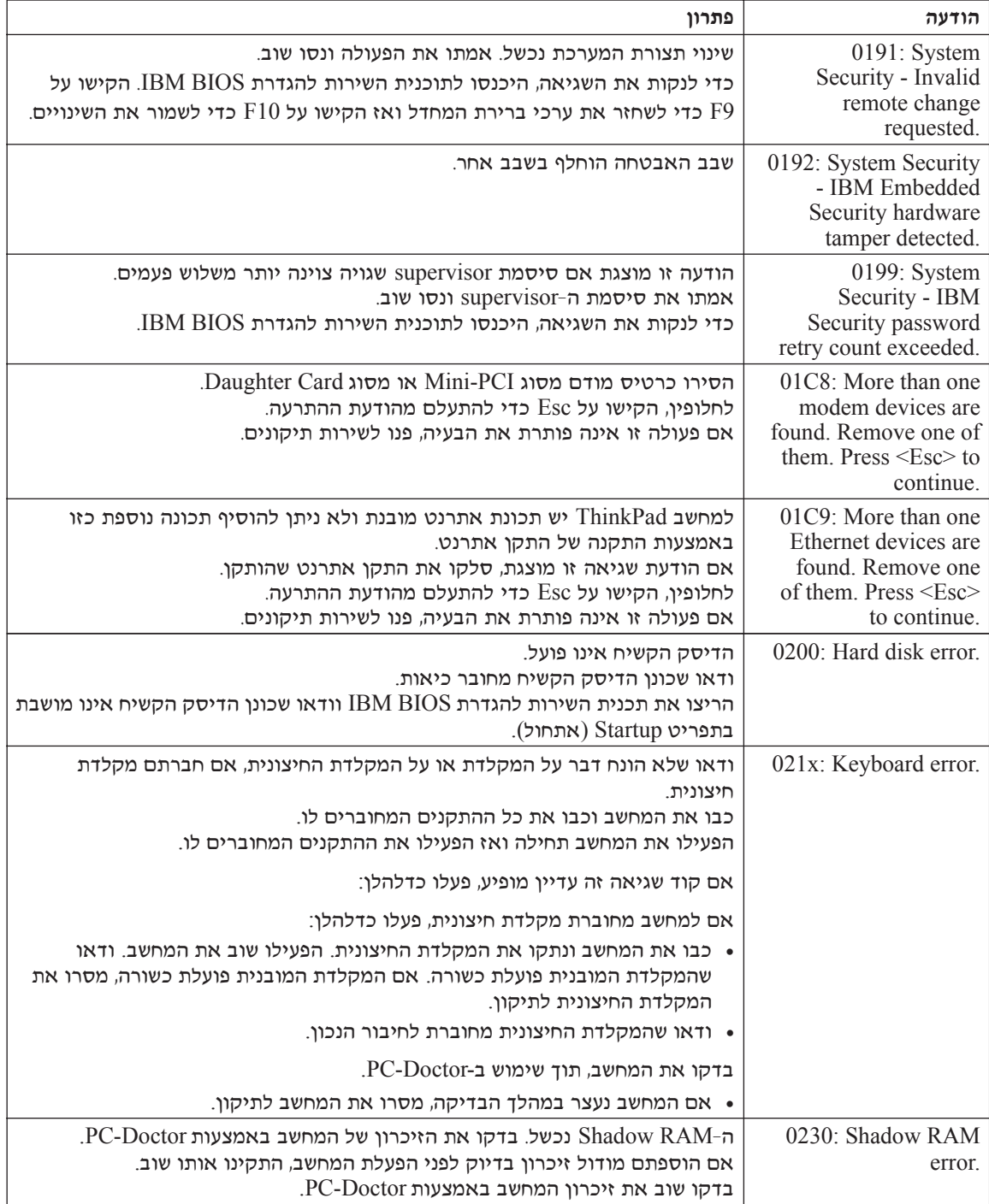

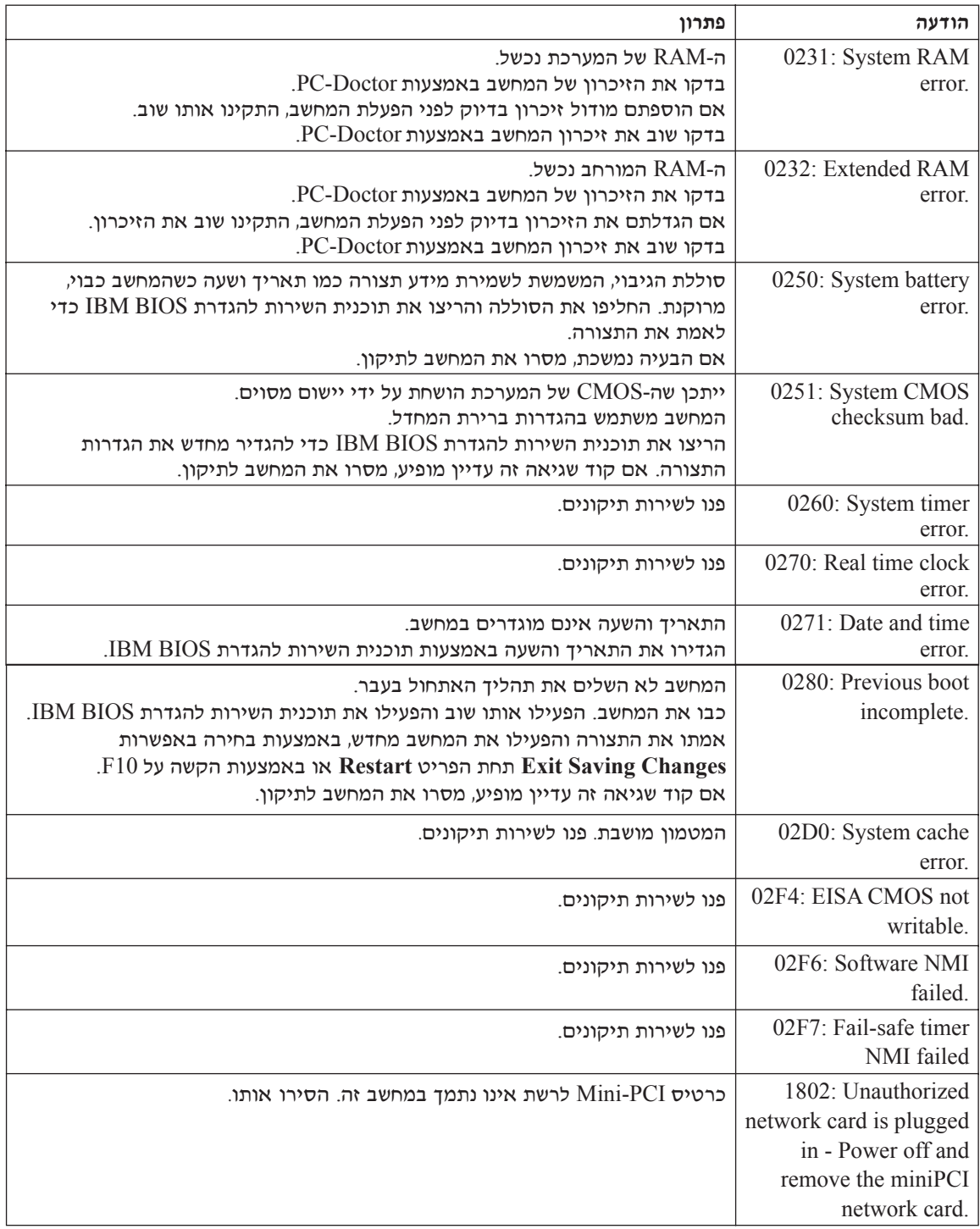

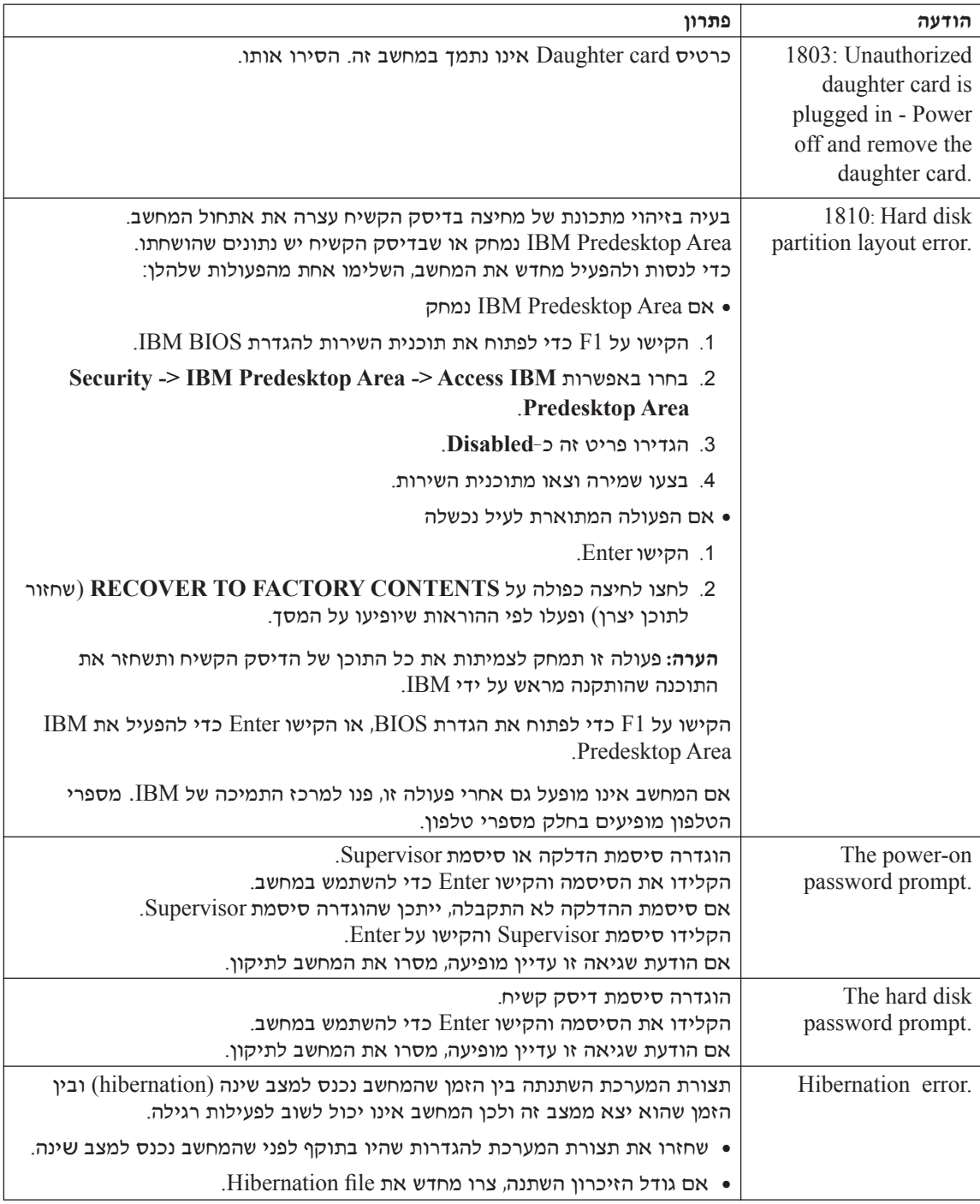
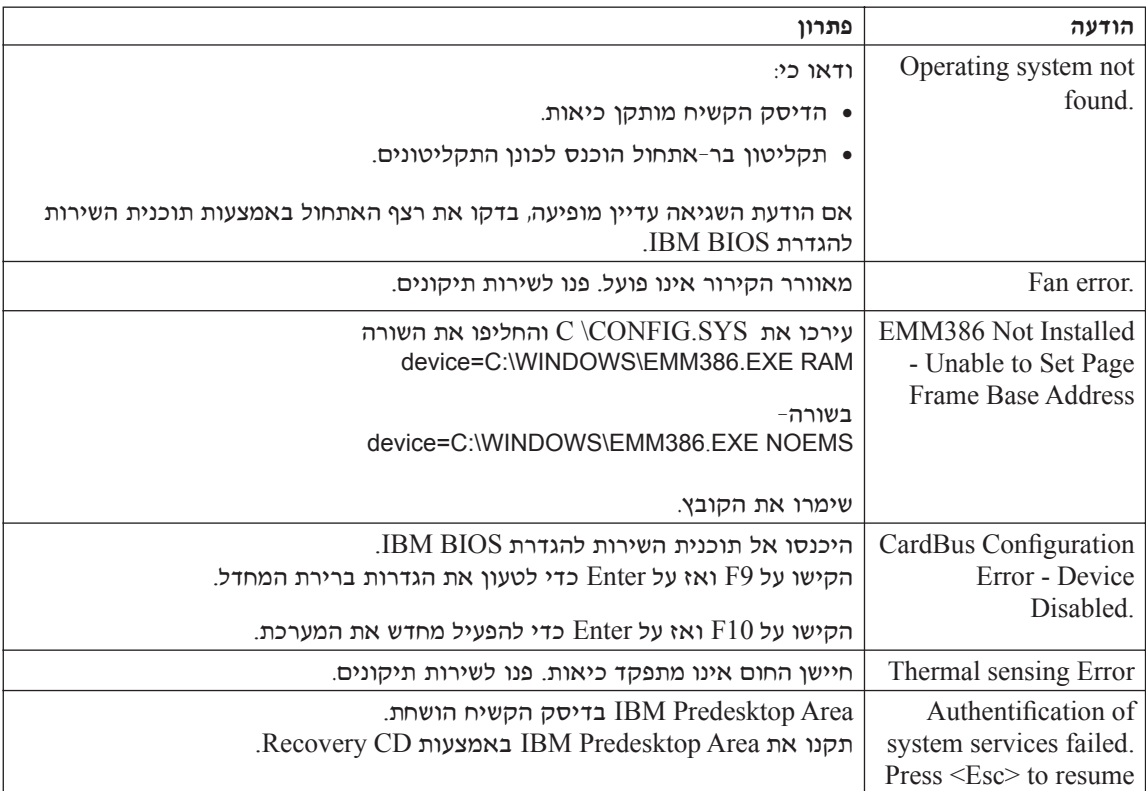

### שגיאות ללא הודעות

#### ∷בעיה

כאשר מדליקים את המחשב, לא מופיע דבר על המסך והמחשב אינו מצפצף בעת ההדלקה.

הערה: אם אינכם זוכרים אם נשמעו צפצופים, כבו את המחשב, הדליקו אותו שוב והקשיבו. AJ נעשה שימוש במסך חיצוני, עיינו בחלק "בעיות הקשורות במסך המחשב" בעמוד 25.

### ∶פתרון

אם נקבעה סיסמת הדלקה, הקישו על מקש כלשהו כדי להציג את ההנחייה סיסמת ההדלקה, הקלידו את הסיסמה הנכונה והקישו על Enter. אם הנחיית סיסמת ההדלקה אינו מופיעה, ייתכן שרמת הבהירות המוגדרת היא הרמה המינימלית. כוונו את רמת הבהירות באמצעות Fn+Home הקשה על המקשים

⊙אם דבר עדיין אינו מופיע על המסך, ודאו כי

- הסוללה מותקנת כיאות.
- פתאם ה־AC מחובר למחשב וכבל החשמל מחובר לשקע פעיל.
	- המחשב דלוק. (כדי לוודא זאת, לחצו שוב על מתג ההדלקה).

<u>אם כל הפריטים שלעיל מותקנים או מוגדרים כיאות ודבר עדיין אינו מופיע על המסך, פנו</u> לשירות תיקונים.

#### ∷בעיה

כאשר מדליקים את המחשב, דבר אינו מופיע על המסך, אך נשמעים שני צפצופים או יותר.

#### ∶מרוו

ודאו שכרטיס הזיכרון מותקן כיאות.

<u>אם כרטיס הזיכרון היה מותקן כיאות אך דבר עדיין אינו מופיע על המסך ובנוסף נשמעים</u> חמישה צפצופים, פנו לשירות תיקונים. ה נשמעים 4 מחזורים בני 4 צפצופים כל אחד. קיימת בעיה בשבב האבטחה

פנו לשירות תיקונים.

#### ∫‰ÈÚ·

כאשר מדליקים את המחשב, מופיע רק מצביע לבן על מסך ריק.

#### ∶פתרון

התקינו מחדש את מערכת ההפעלה והדליקו את המחשב. אם עדיין מופיע על המסך מצביע לבן בלבד, פנו לשירות תיקונים.

#### ∷בעיה

התצוגה הופכת ריקה כאשר המחשב דולק.

#### פתרון

יתכן ששומר המסך או ניהול צריכת החשמל מופעלים.

הייזו את TrackPoint או הקישו על מקש כלשהו כדי לצאת משומר המסך. לחצו על מתג ההדלקה כדי לצאת ממצב המתנה (standby) או ממצב שינה (hibernation).

#### ∫‰ÈÚ·

י המסך המלא של DOS נראה קטן יותר.

#### ∶פתרון

התמונה (VGA אם תשתמשו ביישום DOS שתומך ברזולוציה של 480×480 בלבד (מצב על המסך תראה מעוותת מעט או שהיא תהיה קטנה מגודל התצוגה. הדבר נועד לשמור על האימות עם יישומי DOS אחרים. כדי להרחיב את התמונה שעל המסך לגודל המסך בפועל, הפעילו את ThinkPad Configuration Program, לחצו על LCD ובחרו בפונקציה הרחבת מסך). וייתכן שהתמונה עדיין תראה מעוותת מעט.) Screen expansion

הערה: אם למחשב יש פונקצית הרחבת מסך, ניתן להקיש על המקשים Fn+F8 כדי להרחיב את התמונה שעל המסך.

#### בעיית סיסמה

#### ∫‰ÈÚ·

 $\n$ שכחתי את הסיסמה

#### ∶מתרוו

IBM אם שכחתם את סיסמת ההדלקה, עליכם למסור את המחשב לספק שירות מורשה של ה לנציג שיווק של IBM כדי שהם יבטלו את הסיסמה.

הם שכחתם את סיסמת הדיסק הקשיח, IBM לא תאפס את הסיסמה ולא תאחזר נתונים מהדיסק הקשיח. תצטרכו למסור את המחשב לספק שירות מורשה של IBM או לנציג שיווק טל IBM כדי שהם יחליפו את הדיסק הקשיח. תדרשו להציג הוכחת רכישה ויגבה מכם תשלום בעבור החלקים והשירות.

י הס שכחתם את סיסמת השפעינג, IBM ,supervisor השפטר. הצטרכו למסור את המחשב לספק שירות מורשה של IBM או לנציג שיווק של IBM כדי שהם יחליפו את לוח המערכת. תדרשו להציג הוכחת רכישה ויגבה מכם תשלום בעבור החלקים והשירות.

#### בעיית מתג הדלקה

#### בעיה:

המערכת אינה מגיבה ולא ניתן לכבות את המחשב.

#### ∶מתרוו

כבו את המחשב באמצעות לחיצה של 4 שניות לפחות על מתג ההדלקה. אם המחשב עדיין אינו מאותחל, נתקו את מתאם ה-AC ואת הסוללה.

#### **ֿ בעיות הקשורות במקלדת**

#### ∷בעיה

כל המקשים או חלק מהמקשים במקלדת אינם פועלים.

#### ∶מתרון

הבעיה מתרחשת מיד לאחר שהמחשב יצא ממצב המתנה (standby) במערכת ההפעלה Æ˙‡ÊÎ ‰ÓÒÈÒ ‰¯"'‰ ̇ ¨‰˜Ï"‰‰ ˙ÓÒÈÒ ˙‡ ÂÈȈ ¨Windows NT

 $R$ אם למחשב מחוברת מקלדת  $\mathrm{PS}/2^\circledR$  חיצונית, המקלדת הנומרית של המחשב אינה פועלת. השתמשו במקלדת הנומרית שבמקלדת החיצונית.

⊦אם למחשב מחוברים מקלדת נומרית חיצונית או עכבר

- 1. כבו את המחשב.
- . נתקו את המקלדת הנומרית החיצונית או את העכבר.
	- 5. כבו את המחשב ונסו להשתמש שוב במקלדת.

אם בעית המקלדת נפתרה, חברו שוב את המקלדת הנומרית החיצונית, את המקלדת החיצונית או את העכבר וודאו שחיברתם אותם כיאות.

אם המקשים במקלדת עדיין אינם פועלים, מסרו את המחשב לתיקון.

#### ∷בעיה

מספר מופיע כאשר מקלידים אות.

#### ∶מרוו

הפונקציה ׳נעילת מספרים׳ מופעלת.

 $\mu$ KumLk לחוץ והקישו על Shift כדי להשבית אותה, החזיקו את מקש

#### ∷בעיה

כל המקשים או חלק מהמקשים במקלדת הנומרית החיצונית אינם פועלים.

#### ∶מתרוו

ודאו שהמקלדת הנומרית החיצונית מחוברת כיאות למחשב.

#### ∫‰ÈÚ·

בל המקשים או חלק מהמקשים במקלדת PS/2 החיצונית אינם פועלים.

#### ∶מתרון

ר המקלדת למחבר X4 UltraBase(TM)  $\rm{Dock}$ - הברו את מחבר המקלדת למחבר המקלדת/העכבר ב־X4 UltraBase Dock. אם אתם משתמשים בעכבר ובמקלדת חיצונית באותו זמן, השתמשו במחבר המקלדת/עכבר. ודאו שמחבר המקלדת/עכבר מחובר כהלכה למחבר העכבר של X4 UltraBase Dock ושכבל המקלדת מחובר כהלכה למחבר המקלדת של מחבר המקלדת/עכבר.

ֹאם החיבור נכון, נתקו את הכבל וודאו שהמקלדת המובנית פועלת כיאות. אם המקלדת המובנית פועלת כיאות, יש בעיה עם המקלדת החיצונית. נסו להשתמש במקלדת חיצונית אחרת.

### **TrackPoint** *R*

#### ∫‰ÈÚ·

המצביע נע כאשר המחשב מופעל או לאחר שהמחשב חוזר לפעילות רגילה.

#### ∶מתרון

ייתכן שהמצביע יזוז מעצמו במהלך פעילות רגילה כאשר לא משתמשים ב-TrackPoint. יהו מאפיין רגיל של TrackPoint והוא אינו סימן לפגם. המצביע זז במשך כמה שניות בתנאים שלהלו:

- כאשר מפעילים את המחשב.
- · כאשר המחשב חוזר לפעילות רגילה.
- כאשר לוחצים על TrackPoint במשד זמו רב.
	- כאשר הטמפרטורה משתנה.

#### ∫‰ÈÚ·

העכבר או התקן ההצבעה אינם פועלים.

#### ∶פתרוו

ידאו שההגדרה Automatic ואוטומטי) נבחרה עבור TrackPoint בתוכנית השירות ‰Ú·ˆ‰‰ Ô˜˙‰ ˙‡ ‡ ¯·ÎÚ‰ ˙‡ ˜˙ ¨ÔÎÓ ¯Á‡Ï ÆThinkPad Configuration Program ונסו להשתמש ב-TrackPoint. אם TrackPoint פועל, ייתכן שהתקלה נגרמה בגלל העכבר או התקן ההצבעה.

K4 UltraBase Dock ודאו שכבל העכבר או כבל התקן ההצבעה מחוברים כהלכה אל ThinkPad גאמצעות TrackPoint קוואס לעכבר ATHinkPad באמצעות ÆConfiguration Program

הערה: לקבלת מידע נוסף, עיינו במדריך למשתמש שסופק עם העכבר.

#### ∷בעיה

לחצני העכבר אינם פועלים.

#### ∶מתרון

wנו את מנהל ההתקן של העכבר למנהל ההתקן Standard PS/2® Port Mouse C:\IBMTOOLS\ Íȯ"Ó· ÌȇˆÓ ÌȘ˙‰‰ ÈÏ‰Ó Æ**IBM PS/2 TrackPoint** ˙‡ ˘"ÁÓ שבכונן הדיסק הקשית. אם כונן הדיסק הקשיח אינו כולל מנהלי התקנים, CRIVERS היכנסו לאתר האינטרנט של ThinkPad. כדי לגשת לאתר האינטרנט, לחצו על הלחצן וקבלת (Get Help & Support נפתח. בלוח, לחצו על Get Help & Support הקבלת עזרה ותמיכה) ואז לחצו על update & update (הורדות ועדכונים). בחרו באפשרות Kewest device drivers מנהלי ההתקנים החדשים ביותר).

#### $f$ לה

הגלילה או הפונקציה זכוכית מגדלת אינן פועלות.

#### ∶פתרוו

בדקו את מנהל ההתקן של העכבר בחלון ׳מנהלי התקנים׳ וודאו שמנהל ההתקן המותקן EIBM PS/2 TrackPoint

### **(Hibernation) ‰È˘ ·ˆÓ·Â (Standby) ‰˙Ó‰ ·ˆÓ· ˙Â¯Â˘˜‰ ˙ÂÈÚ·**

#### ∷בעיה

המחשב עובר למצב המתנה באופו לא צפוי.

#### ∈תרוו:

אם המעבד התחמם יתר על המידה, המחשב יעבור באופן אוטומטי למצב המתנה, כדי לאפשר למחשב להתקרר וכדי להגן על המעבד ועל רכיבים פנימיים אחרים. Eמו כן, בדקו את ההגדרות של מצב המתנה באמצעות Battery MaxiMiser.

#### ∷בעיה

המחשב עובר למצב המתנה מיד לאחר 'בדיקה עצמית בעת האתחול' (נורת המחוון של מצב המתנה נדלקת) (Power-on self-test - POST)

#### ∶פתרוו

 $\theta$ ודאו כי

● הסוללה טעונה.

■ 5 טמפורטורת החדר נמצאת בטווח הקביל. ראו "מפרטים" בעמוד 5.

אם לא נתגלתה בעיה, מסרו את המחשב לתיקון.

#### ∷בעיה

ההודעה critical low-battery error מוצגת על המסך והמחשב כבה מייד.

#### ∶מרוו

הסוללה חלשה. חברו את מתאם ה-AC למחשב או החליפו את הסוללה בסוללה טעונה לחלוטיו.

#### ∷בעיה

כאשר מבצעים פעולה כלשהי כדי לצאת ממצב המתנה, תצוגת המחשב נשארת ריקה.

#### ∶פתרון

בדקו אם המסך החיצוני נותק כאשר המחשב היה במצב המתנה. אין לנתק מסך חיצוני כאשר המחשב במצב המתנה או במצב שינה. אם למחשב לא מחובר מסך חיצוני כאשר הוא מחדש את פעולתו, תצוגת המחשב נשארת ריקה ולא מוצג פלט. הגבלה זו אינה תלויה בערך הרזולוציה. הקישו על Fn+F7 כדי להפעיל את תצוגת המחשב.

הערה: כשאתם מחילים ערכת תצוגה באמצעות שילוב המקשים Fn+F7. הקישו עליהם לפחות שלוש פעמים בשלוש שניות כדי שהתמונה תוצג על מסך המחשב.

#### ∫‰ÈÚ·

<u>מחשב במצב המתנה אינו חוזר לפעול או שמחוון מצב המתנה נשאר דולק והמחשב אינו</u> פועל.

#### ∶מתרון

אם המערכת אינה יוצאת ממצב המתנה, ייתכן שהיא נכנסה למצב המתנה או למצב שינה באופן אוטומטי מכיוון שהסוללה התרוקנה.

בדקו את מחוון ׳מצב המתנה׳.

- $\sim 4$ אם מחווו ׳מצב המתנה׳ דולק. המחשב במצב המתנה. חברו את מתאם ה־AC למחשב  $Fn$  והקישו על
- $\bullet$  אם מחוון ׳מצב המתנה׳ כבוי, המחשב במצב שינה או שהוא כבוי. חברו את מתאם ה למחשב ולחצו על מתג ההדלקה כדי לחדש את פעולת המחשב.  ${\rm AC}$

<u>אם המערכת עדיין אינה יוצאת ממצב המתנה, ייתכן שהיא הפסיקה להגיב ולא ניתן לכבות</u> את המחשב. במקרה כזה, יש לאתחל (Reset) את המחשב. אם לא שמרתם את הנתונים, ייתכן שהם יאבדו. כדי לאתחל את המחשב, לחצו והחזיקו את מתג הדלקה 4 שניות לפחות. אם המערכת עדיין אינה מופעלת, נתקו את מתאם ה- $AC$  ואת הסוללה.

#### ∷בעיה

המחשב אינו עובר למצב המתנה או למצב שינה.

#### ∶מרוו

בדקו אם נבחרה אפשרות שמונעת מהמחשב לעבור למצב המתנה או למצב שינה.

#### ∷בעיה

המחשב אינו עובר למצב המתנה בזמנים שנקבעו באמצעות שעון העצר, במערכת ההפעלה ÆWindows NT®

#### ∶פתרוו

#### ∫**Windows NT** ‰ÏÚÙ‰‰ ˙ίÚÓ·

התכונה ׳הפעלה אוטומטית של CD-ROM · הופעלה, המחשב אינו עובר למצב המתנה בזמו המוגדר בשעון העצר.

ֿכדי לאפשר את שעון העצר, השביתו את התכונה באמצעות עריכת מידע התצורה במערכת הרישום, כדלהלו:

HKEY\_LOCAL\_MACHINE\SYSTEM\

CurrentControlSet\Services\Cdrom\

Autorun: 0x1 > Autorun: **0**

בערה: לפני שתערכו שינויים, גבו את מערכת הרישום ואת התצורה של המחשב. אם משהו ישתבש, תוכלו לשחזר את קובץ מערכת הרישום ואת קובץ התצורה.

#### ∫‰ÈÚ·

המערכת אינה מתעוררת בשעה שנקבעה בשעון העצר, אם המחשב אינו מחובר למקור חַנעמל

או - המערכת אינה נכנסת למצב שינה ממצב המתנה, אם המחשב אינו מחובר למקור  $AC$ תת

#### ∶פתרוו

האפשרות timer-wake-with-battery-operation והתעוררות באמצעות שעון עצר בעת פעולת סוללה) מושבתת כברירת מחדל. אם תפעילו פונקציה זו, ייתכנו מצבים שבהם המחשב יתעורר ויתחיל לפעול כאשר הוא נישא. הדבר עלול לגרום נזק לכונן הדיסק הקשיח.

> קחו סיכון זה בחשבון כשאתם מפעילים את האפשרות Ætimer-wake-with-battery-operation

- To interrupt normal startup," הבו את המחשב והפעילו אותו שנית. כאשר ההודעה ÏÚ ÂˆÁÏ ¨ÍÒÓ‰ Ï˘ ÔÂ˙Á˙‰ ˜ÏÁ· ‰ÚÈÙÂÓ "press the blue Access IBM button EBM Rescue and Recovery ולחצן Access IBM. על המסך מופיע החלון
	- ÆSystem Restart Required ÔÂÏÁ‰ ÚÈÙÂÓ ÍÒÓ‰ ÏÚ Æ**Access BIOS** ÏÚ ÂˆÁÏ .2
- ˙¯"'‰Ï ˙Â¯È˘ ˙ÈÎÂ˙ ËȯÙ˙ ÚÈÙÂÓ ÍÒÓ‰ ÏÚ ˘"ÁÓ ÏÚÙÂÓ ·˘ÁÓ‰ Æ**Yes** ÏÚ ÂˆÁÏ .3 ÆIBM BIOS
	- ÚÈÙÂÓ ÍÒÓ‰ ÏÚ ÆEnter ÏÚ Â˘È˜‰Â **Config** ¯Á· ¨ÔÓÒ‰ ˘˜Ó ˙ÂÚˆÓ‡· .4 **Fower** התת-תפריט
- ˙Ú· ¯ˆÚ ÔÂÚ˘ ÈÙÏ ˙¯¯ÂÚ˙‰© **Timer Wake with Battery Operation** ˙¯˘Ù‡· ¯Á· .5 Enter פעולת סוללה) באמצעות הקשה על
	- ÆEnter ÏÚ Â˘È˜‰Â ®ÏÚÙÂÓ© **Enabled** ¯Á· ¨F6 ‡ F5 ÌÈ˘˜Ó‰ ˙ÂÚˆÓ‡· .6
	- ÆÂÊ ˙Â¯È˘ ˙ÈÎÂ˙Ó ˙‡ˆÏ ˙¯"'‰‰ ˙‡ ¯ÂÓ˘Ï È"Î Enter ÏÚÂ F10 ÏÚ Â˘È˜‰ .7

י IBM BIOS Setup Utility" ,ראו ״IBM BIOS Setup Utility Eמערכת העזרה המוכללת במחשב. Access IBM

#### ∫‰ÈÚ·

הקשה על שילוב המקשים Fn+F12 אינה מעבירה את המחשב למצב שינה.

#### ∶פתרון

המחשב אינו יכול לעבור למצב שינה:

- ∴IBM communication PC Cards אם משתמשים באחד מכרטיסי בדי לעבור למצב שינה, עצרו את תוכנת התקשורת והוציאו את כרטיס ה-PC Card או השביתו את החריץ של ה-PC Card. ‰ÏÚÙ‰‰ ˙ίÚÓ·) ˙ÂÓÈ˘Ó‰ ˙¯Â˘· **Safely Remove Hardware** Ô˜ȇ‰ ÏÚ ÂˆÁÏ ˙ίÚÓ·© ˙ÂÓÈ˘Ó‰ ˙¯Â˘· **Unplug or Eject Hardware** Ô˜ȇ‰ ÏÚ Â‡ (Windows XP Æ®Windows 2000 ‰ÏÚÙ‰‰
	- ∫Windows NT ‰ÏÚÙ‰‰ ˙ίÚÓ· ˙˜˙ÂÓ ‰È‡ ß‰È˘ ·ˆÓß ˙Â¯È˘‰ ˙ÈÎÂ˙ ̇  $\vdash$ לקבלת מידע על התקנת תוכנית השירות 'מצב שינה׳, ראו Installing device drivers ב Access IBM, מערכת העזרה המובנית במערכת.
		- אם מצב שינה אינו מאופשר: כדי לאפשר את מצב שינה, בצעו את הפעולות שלהלן:

### $\cdot$ Windows NT כמערכת ההפעלה

- הערה: כדי להשתמש במצב שינה ב-Windows NT∫. יש לפרמט את הדיסק הקשיח תוך שימוש במבנה FAT. אם מפרמטים את הדיסק הקשיח תוך שימוש במבנה NTFS, מבנה ברירת המחדל של Windows NT. לא ניתו להשתמש במצב שינה.
	- F. הפעילו את ThinkPad Configuration Program .
		- Æ**Power Management** ÏÚ ÂˆÁÏ .2
		- Æ**Suspend/Resume Options** ÏÚ ÂˆÁÏ .3
			- Æ**Enable Hibernation** ÏÚ ÂˆÁÏ .4
				- Æ**OK** ÏÚ ÂˆÁÏ .5

### ∫**Windows 2000** ‰ÏÚÙ‰‰ ˙ίÚÓ· ‡ **Windows XP** ‰ÏÚÙ‰‰ ˙ίÚÓ·

- $F$ . הפעילו את ThinkPad Configuration Program.
	- Æ**Power Management** ÏÚ ÂˆÁÏ .2
	- Æ**Hibernation** ˙ÈÂ˘Ï‰ ÏÚ ÂˆÁÏ .3
	- $H$ Hibernate Support . סמנו את תיבת הסימון
		- $K$ לחצו על OK.

הערה: ניתו לעבור למצב שינה באמצעות הקשה על Fn+F12 רק אם במחשב הותקו מנהל התקו של ניהול צריכת חשמל למערכת ההפעלה Windows XP או למערכת ההפעלה Windows 2000

#### ∷בעיה

נמערכת ההפעלה Windows XP הקשה על שילוב המקשים Fn+F3 אינה הופכת את התצוגה לריקה.

#### ∶פתרוו

 $F^2$ הם אתם המשתמש הראשון שהתחבר למחשב, תוכלו להשתמש בשילוב המקשים 15.Frt $\bar{F}$ , אם אינכם המשתמש הראשוו שהתחבר למחשב, שילוב המקשים לא יפעל בערכת ההפעלה Windows XP מאפשרת למספר משתמשים להתחבר למערכת באותו זמו.

#### **בעיות הקשורות במסך המחשב**

#### ∷בעיה

התצוגה ריקה.

#### ∶מתרון

• הקישו על Fn+F7 כדי להציג את התמונה.

הערה: כשאתם מחילים ערכת תצוגה באמצעות שילוב המקשים Fn+F7, הקישו עליהם לפחות שלוש פעמים בשלוש שניות כדי שהתמונה תוצג על מסך המחשב.

- ט אם נעשה שימוש במתאם AC או בסוללה ומחווו מצב הסוללה דולק וירוק). הקישו על  $\bullet$ En+Home כדי להפוד את המסד לבהיר יותר.
- $\bullet$  אם מחוון מצב ׳המתנה׳ (standby) דולק וירוק), הקישו על Fn כדי לצאת ממצב ׳המתנה׳.
	- אם הבעיה נמשכת, בצעו את המוסבר בפתרון של הבעיה שלהלן.

#### ∫‰ÈÚ·

המסך אינו ניתן לקריאה או שהתמונה מעוותת.

#### ∶פתרוו

ודאו כי:

- מנהל ההתקו של התקו התצוגה מותקו כיאות.
- רזולוצית המסך ואיכות הצבע הוגדרו כיאות.
	- סוג המסך הנכון הוגדר במערכת.

כדי לבדוק הגדרות אלו, בצעו את הפעולות שלהלן:

#### ∫**Windows 2000** ‰ÏÚÙ‰‰ ˙ίÚÓ·Â **Windows XP** ‰ÏÚÙ‰‰ ˙ίÚÓ·

- 1. לחצו עם לחצן העכבר הימני על שולחן העבודה, לחצו על מאפיינים ואז לחצו על הלשונית **הגדרות**.
	- £. בדקו אם רזולוצית המסך ואיכות הצבע הוגדרו כיאות.
		- 3. לחצו על **מתקדם**.
		- 4. לחצו על הלשונית **מתאם**.
	- "Intel(R) 82852/82855 GM/GME Graphics Controller" .5 מוצג בחלון המידע של המתאם.
- . לחצו על הלחצו מאפיינים. בדקו את התיבה 'מצב התקו' וודאו שההתקו פועל כיאות אם ההתקן אינו פועל כיאות, לחצו על הלחצן **פתרון בעיות**.
	- 7. לחצו על הלשונית צג.

. ודאו שהמידע המצוין בלשונית נכון

. לחצו על הלחצן **מאפיינים**. בדקו את התיבה ׳מצב התקן׳ וודאו שההתקן פועל כיאות. בם ההתקו אינו פועל כיאות. לחצו על הלחצו **פתרוו בעיות** 

#### ∷בעיה

המסך נשאר דולק גם אחרי שכיביתם את המחשב.

#### ∶פתרון

 ·˘ÁÓ‰ ˙‡ ˙·ÎÏ È"Î ¯˙ÂÈ Â‡ ˙ÂÈ˘ 4 ͢ӷ ıÂÁÏ Â˙‡ ˜ÈÊÁ‰Â ‰˜Ï"‰‰ '˙Ó ÏÚ ÂˆÁÏ והדליקו שוב את המחשב.

#### ∫‰ÈÚ·

נקודות חסרות, נקודות בצבע שגוי ונקודות בהירות מופיעות על המסך בכל פעם שמדליקים את המחשב.

#### ∶פתרוו

והו מאפיין של טכנולוגית TFT. תצוגת המחשב כוללת מספר רב של טרנזיסטורים על פילם דק (TFTs). מספר קטן של נקודות חסרות, נקודות בצבע שגוי או נקודות בהירות יכול להראות תמיד על המסך.

#### בעיות הקשורות בסוללה

#### ∷בעיה

הסוללה אינה נטענת במלואה כשהמחשב כבוי, בזמן הטעינה הסטנדרטי למחשב.

#### ∈תרון:

ייתכן שהסוללה בפריקת יתר. בצעו את הפעולות שלהלן:

- 1. כבו את המחשב.
- . נדאו שהסוללה עם פריקת היתר מותקנת במחשב.
- ר. חברו את מתאם ה־AC למחשב ואפשרו את טעינת הסוללה.  $\Lambda {\rm C}$

הס הסוללה אינה נטענת במלואה אחרי 24 שעות. השתמשו בסוללה חדשה,

<u>ֿ</u>אם ברשותכם מטעו מהיר. השתמשו בו כדי לטעוו סוללה עם פריקת יתר

#### בעיה:

המחשב כבה לפני שמחוון מצב הסוללה מצביע על כך שהסוללה ריקה,  $\eta$ 

המחשב פועל לאחר שמחוון מצב הסוללה הצביע על כך שהסוללה ריקה.

#### ∶מתרון

פרקו את הסוללה וטענו אותה מחדש.

#### ∷בעיה

זמן הפעולה של סוללה טעונה במלואה קצר.

#### ∶מתרון

פרקו את הסוללה וטענו אותה מחדש. אם זמן הפעולה של הסוללה עדיין קצר, השתמשו בסוללה חדשה.

#### בעיה:

המחשב אינו פועל כשמותקנת בו סוללה טעונה במלואה.

#### ∶פתרון

ייתכן שההתקן להגנה מפני קפיצות מתח של הסוללה פעיל. כבו את המחשב לדקה אחת כדי לאפס את ההתקן. הפעילו שוב את המחשב.

#### ∫‰ÈÚ·

הסוללה אינה נטענת.

#### ∶מתרוו

לא ניתן לטעון את הסוללה כשהיא חמה מדי. אם הסוללה חמה למגע, נתקו אותה מהמחשב והניחו לה להתקרר לטמפרטורת החדר. לאחר שהסוללה התקררה, התקינו אותה שוב וטענו אותה שוב. אם עדיין לא ניתן לטעון את הסוללה, מסרו אותה לתיקון.

### בעיות הקשורות בכונן הדיסק הקשיח

#### בעיה:

כונן הדיסק הקשיח משמיע תיקתוקים מפעם לפעם.

#### ∶פתרוו

התיקתוקים יכולים להישמע כאשר:

- כונן הדיסק הקשיח מתחיל לגשת לנתונים או כאשר הוא עוצר.
	- אתם נושאים את כונן הדיסק הקשיח.
		- ראתם נושאים את המחשב.  $\bullet$

תקתוקים אלו אינם מעידים על פגם. זהו מאפיין של כונן דיסק קשיח.

### ∷בעיה

כונן הדיסק הקשיח אינו פועל.

#### ∶פתרון

 $\,$ בתפריט  $\,$ Startup נאתחול) בתוכנית השירות להגדרת  $\,$ BIOS נדאו שכונן הדיסק כלול  $\gamma$ ברשימה Boot Priority Order נסדר קדימות אתחול). אם כונו הדיסק הקשיח מופיע ברשימה Excluded From Boot Order ולא כלול בסדר אתחול), סימו שהכונו מושבת. Eboot priority order העבירו אותו לרשימה

### בעיית אתחול

#### ∫‰ÈÚ·

צמערכת ההפעלה Windows אינה מופעלת. Microsoft® Windows

### ∶פתרון

השתמשו בתוכנית השירות (IBM Rescue and Recovery workspace) שתסייע לכם לפתור או לזהות בעיות.

ההפעלה של IBM Rescue and Recovery workspace קלה.

∴כדי לפתוח את תוכנית השירות IBM Rescue and Recovery, בצעו את הפעולות שלהלו

1. כבו את המחשב והפעילו אותו שוב.

2. עקבו בתשומת לב אחר התצוגה שעל המסך כאשר המחשב מופעל. כאשר ההודעה To interrupt normal startup, press the blue Access IBM button מופיעה בפינה הימנית תחתונה של המסך, לחצו על הלחצו הכחול Access IBM. תוכנית השירות (IBM Rescue and Recovery workspace) נפתחת. על המסך יופיע חלון כמו החלון שלהלן:

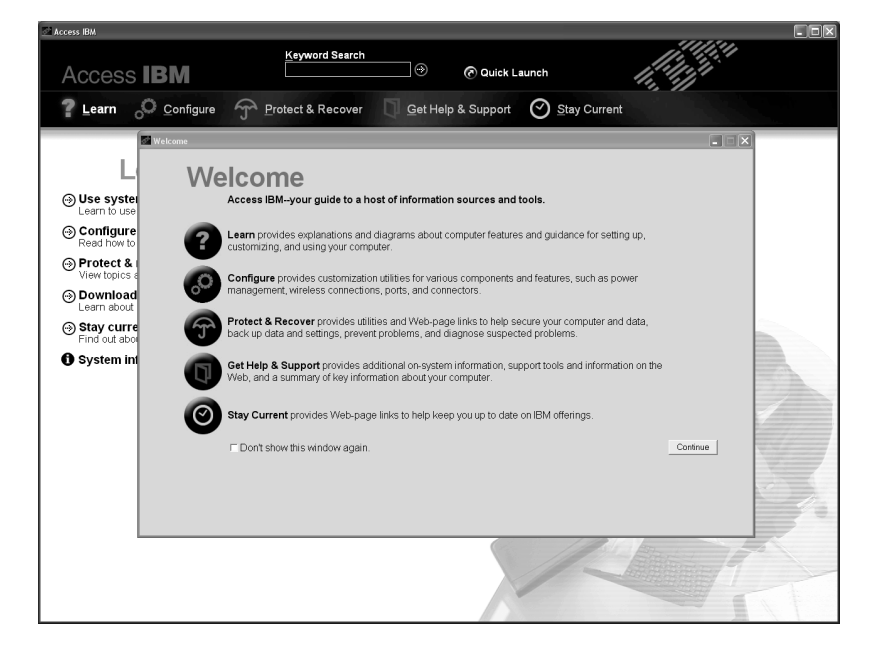

- 3. לאחר שתוכנית השירות IBM Rescue and Recovery workspace נפתחת, תוכלו לבצע את הפעולות שלהלו:
	- Rescue and Restore (הצלה ושחזור) של קבצים, תיקיות או גיבויים.
		- Configure והגדרה) של הגדרות המערכת והסיסמאות.
	- יתקשורת) באמצעות האינטרנט וקישור לאתר התמיכה של IBM.
		- Troubleshoot (פתרון בעיות) ואבחון בעיות באמצעות כלי האבחון.

במסך הראשי של IBM Rescue and Recovery workspace, תוכלו ללחוץ על האפשרויות שלהלו כדי לפתוח דפים אחרים או כדי לצאת מתוכנית שירות זו:

- יומן אירועים) הצגת יומן שכולל מידע על אירועים או על משימות Event Log . הקשורים בפעולות Rescue and Recovery.
- System Information (מידע מערכת) הצגת מידע חשוב על החומרה והתוכנה שבמחשב. מידע זה עשוי להיות בעל ערך כשמנסים לאבחן בעיות.
- Warranty Status וסטטוס אחריות) הצגת תאריך התפוגה של האחריות, תנאי השירות של המחשב ורשימה של חלקים תחליפיים.
	- Help ועזרה) מידע על הפונקציות השונות בתוכנית השירות Help ועזרה) מידע על הפונקציות השונות .Recovery workspace
- Restart וחידוש רצף IBM Rescue and Recovery workspace וחידוש רצף האתחול שהופסק.

#### **ֿבעיות אחרות**

#### ∷בעיה

המחשב ננעל או שהוא אינו מקבל קלט.

#### ∶מתרון

יתכן שהמחשב ננעל כאשר הוא נכנס למצב המתנה (standby) במהלך פעולת תקשורת. השביתו את שעון עצר מצב המתנה כאשר אתם עובדים ברשת.

כדי לכבות את המחשב, לחצו על מתג ההדלקה והחזיקו אותו 4 שניות לפחות.

#### ∷בעיה

המחשב אינו מופעל מההתקן הרצוי, למשל מכונן התקליטונים.

#### ∶פתרוו

ניינו בתפריט Startup ואתחול) של תוכנית השירות להגדרת IBM BIOS. ודאו שרצף האתחול המוגדר בתוכנית השירות להגדרת IBM BIOS יפעיל את המחשב מההתקן הרצוי. ˙Â¯È˘‰ ˙ÈÎÂ˙· Startup ËȯÙ˙· Æ˙·˘ÂÓ Âȇ ÏÚÙÂÓ ·˘ÁÓ‰ ÂÓÓ Ô˜˙‰‰˘ ‡" ¨ÛÒ· יהגדרת IBM BIOS, ודאו שההתקן כלול ברשימה Boot Priority Order (סדר קדימות אתחול). אם הוא כלול ברשימה Excluded From Boot Order ולא כלול בסדר אתחול). הוא מושבת. בחרו בערך שלו ברשימה ולחצו על המקש x. פעולה זו מעבירה את הערך Eoot Priority Order לרשימה

#### ∷בעיה

המחשב אינו מגיב.

#### ∶פתרוו

 $-11$ ן ה-IRQs ה־II ה'IRQs וערוצי בקשת הפסיקה) של ה-TRO המחשב אינו מגיב מכיוון שהוא אינו יכול לשתף IRQ עם התקנים אחרים.  $\Gamma$ ETקו את ההגדרות ב-ThinkPad Configuration Program

#### ∫‰ÈÚ·

 ÔÚÂË ·˘ÁÓ‰˘ ‰ÚÈ"ÂÓ‰ ‰Ú"‰‰ ¨˙‡Ê ÌÚ Æ˙ÏÚÙÂÓ ‰È‡ Windows NT ‰ÏÚÙ‰‰ ˙ίÚÓ  $\pm$ עשארת על המסד. Windows NT  $\pm$ 

#### ∶פתרוו

יתכן שהגדרת ה־USB שונתה ל'מופעל׳.

אם ההגדרה אכן שונתה ל'מופעל׳, ייתכן שהשינוי גרם לסתירה בהקצאת משאבי זיכרון במהלך האתחול. שנו את ההגדרה ל׳מושבת׳, באמצעות תוכנית השירות להגדרת BIOS.

- To interrupt normal startup, press הבו את המחשב והפעילו אותו שוב. כאשר ההודעה the blue Access IBM button מופיעה בחלק הימני התחתון של המסך, לחצו על הלחצן  $\pm$ IBM BIOS כדי להפעיל את תוכנית השירות להגדרת IBM BIOS.
	- . על המסד מופיע התפריט של תוכנית שירות להגדרת IBM BIOS.
- ÆIBM BIOS≠‰ ËȯÙ˙ ÚÈÙÂÓ ÍÒÓ‰ ÏÚ ˘"ÁÓ ÏÚÙÂÓ ·˘ÁÓ‰ Æ**Yes** ÏÚ ÂˆÁÏ .3
	- ÆEnter Â˘È˜‰Â ®‰¯Âˆ˙© **Config** ˙¯˘Ù‡· ¯Á· ¨ÔÓÒ‰ ˘˜Ó ˙ÂÚˆÓ‡· .4
		- ÆEnter ÏÚ ‰˘˜‰ ˙ÂÚˆÓ‡· **USB**≠· ¯Á· .5
	- ÆEnter Â˘È˜‰Â ®˙·˘ÂÓ© **Disable**≠· ¯Á· ¨F6 ‡ F5 ÌÈ˘˜Ó‰ ˙ÂÚˆÓ‡· .6
- ÆÂÊ ˙Â¯È˘ ˙ÈÎÂ˙Ó ˙‡ˆÏ ˙¯"'‰‰ ˙‡ ¯ÂÓ˘Ï È"Î Enter ÏÚÂ F10 ÏÚ Â˘È˜‰ .7

#### ∷בעיה

המחשב אינו יכול להשמיע  $\rm CD$  או שאיכות הצליל אינה טובה.

#### ∶מתרוו

ידאו שהתקליטור עומד בדרישות התקן בארצכם. בדרך כלל, הלוגו CD מופיע בתווית של תקליטור העומד בדרישות התקו המקומי. אם תשתמשו בתקליטור שאינו עומד בדרישות התקן, לא נוכל להבטיח שהוא יושמע. אם הוא יושמע, לא נוכל להבטיח שאיכות הצליל תהיה טובה.

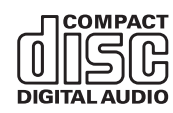

#### ∷בעיה

KWindows 2000 ההפעלה של תקליטור DVD אינה חלקה במערכת ההפעלה 2000

#### ∶מתרון

בחירה במצב 'סוללה מקסימלית' לטכנולוגית ®Intel SpeedStep, יכולה לגרום לבעיה זו.

מצב זה מיועד להשגת חיי סוללה מקסימליים באמצעות החלפת מהירות המעבד ממהירות רגילה נמוכה לחצי ממהירות זו. בהתאם למידת השימוש במעבד.  $\cdot$ אם השימוש גדל, Intel SpeedStep משנה את מהירות הממירות הנמוכה יותר פעולה במצב זה יכולה לפגוע מאוד בביצועי המעבד ולגרום לכך שהפעלת תקליטור ה-DVD תהיה קופצנית.

כדי למנוע את הבעיה או כדי לצמצם אותה, בחרו באחד משלושת מצבי הפעולה האחרים, המפורטים להלו:

- ביצועיים מקסימליים: מהירות המעבד נשארת גבוהה כל הזמן.
- טומטי: המעבד פועל במהירות נמוכה או במהירות גבוהה, בהתאם למידת \*\*\* השימוש במעבד. אם השימוש גדל, Intel SpeedStep משנה את מהירות המעבד למהירות הגבוהה.
	- ביצועי סוללה מיטביים: מהירות המעבד נשארת נמוכה כל הזמן.

כדי לבחור במצב, בצעו את הפעולות שלהלו:

- F. הפעילו את ThinkPad Configuration Program.
	- Æ**Power Management** ÏÚ ÂˆÁÏ .2
- Æ**Intel SpeedStep technology** ˙ÈÂ˘Ï‰ ÏÚ ÂˆÁÏ .3
	- A. מהרשימה, בחרו במצב הרצוי.
		- Æ**OK** ÏÚ ÂˆÁÏ Æ5

#### בעיה:

ואתם משתמשים בהתקן USB 1.x אם מערכת ההפעלה היא Windows 2000 ואתם מערכת ההפעלה היא המחשב יחזור לפעולה רגילה ממצב 'המתנה' (standby) או ממצב 'שינה' (hibernation), תופיע על המסך ההודעה Unsafe Removal of Device.

#### פתרון:

ניתן לסגור הודעה זו בביטחה. היא מוצגת בגלל בעית מנהל התקן של USB 2.0 במערכת ההפעלה Windows 2000. ניתן לקבל מידע מפורט בחלק 'מידע נוסף' ב- Microsoft Microsoft במאמרים 328580 ו-323754. בקרו בדף הבית של Microsoft Knowledge Base, בכתובת http://support.microsoft.com/ בשדה חיפוש, הקלידו את מספר מאמר בסיס הידע הרצוי ולחצו על הלחצן ׳חיפוש׳.

### **FEM BIOS** הפעלת תוכנית שירות להגדרת

במחשב כלולה תוכנית, הקרויה 'תוכנית השירות להגדרת IBM BIOS', המאפשרת לבחור בפרמטרי הגדרה שונים.

- $Confi$ ַהגדרת התצורה של המחשב (Config •
- $\cdot$  Date/Time · ⊙ביעת התאריך והשעה.
	- Security؛ קביעת תכונות האבטחה.
- Startup ∶ קביעת ההתקן המופעל באתחול.
	- $:$ Restart ⊙ הפעלה מחדש של המערכת.

ThinkPad הערה: ניתן להגדיר רבים מפרמטרים אלו בדרך קלה יותר באמצעות ÆConfiguration Program

 $\,$ לדי להפעיל את תוכנית השירות להגדרת IBM BIOS. בצעו את הפעולות האלו:

- 1. ֿ כדי למנוע איבוד נתונים לא צפוי. גבו את הנתונים המאוחסנים במחשב ואת מערכת הרישום של המחשב. לקבלת פרטים, ראו Data backup-and-restore tools ב־Access IBM. המובנית במערכת.
	- . אם בכונן התקליטונים יש תקליטון, הוציאו אותו וכבו את המחשב.
	- To interrupt normal startup، press the blue *הפעילו את המחשב ואז, כאשר ההודעה* Access מופיעה בחלק הימני התחתון של המסך, לחצו על הלחצו Access מופיעה בחלק EM ופתחת. IBM Rescue and Recovery workspace נפתחת.
		- ÆSystem Restart Required ÔÂÏÁ‰ ÚÈÙÂÓ ÍÒÓ‰ ÏÚ Æ**Access BIOS** ÏÚ ÂˆÁÏ Æ4
	- ÆIBM BIOS ËȯÙ˙ ÚÈÙÂÓ ÍÒÓ‰ ÏÚ ¨˘"ÁÓ ÏÚÙÂÓ ·˘ÁÓ‰ Æ**Yes** ÏÚ ÂˆÁÏ Æ5 יופיע לאחר (IBM BIOS גם הוגדרה סיסמת supervisor, תפריט תוכנית השירות שתציינו את הסיסמה. תוכלו להפעיל את תוכנית השירות גם ללא ציון סיסמת supervisor, ˙ÂÚˆÓ‡· ÌÈ'ÂÓ‰ ÌȯËÓ¯Ù‰ ˙‡ ˙Â˘Ï ÂÏÎÂ˙ ‡Ï ¨˙‡Ê ÌÚ ÆEnter ÏÚ ‰˘˜‰ ˙ÂÚˆÓ‡· ה המובנית supervisor. לקבלת מידע נוסף, עיינו בעזרה המובנית במערכת
- 6. באמצעות מקשי הסמן, עברו לפריט שברצונכם לשנות. כאשר הפריט הרצוי מואר, הקישו על Ler על המסך מוצג תת-תפריט.
	- Í¯Ú ˙‡ ˙Â˘Ï È"Î F6 ‡ F5 ÌÈ˘˜Ó· ¢Ó˙˘‰ Æ˙Â˘Ï ÌΈ¯·˘ ÌÈËȯى ˙‡ ¢ Æ7 הפריט. אם לפריט יש תת-תפריט, תוכלו להציגו באמצעות הקשה על Enter.
- 8. הקישו על F3 או על Esc כדי לצאת מהתת-תפריט. אם התת-תפריט הוא תת-תפריט מקונן, ESC הקישו על Esc מספר פעמים עד שתגיעו לתפריט של תוכנית השירות להגדרת IBM BIOS. הערה: כדי לשחזר את ההגדרות המקוריות ממועד הרכישה, הקישו על מקש F9 כדי לטעון את הגדרות ברירת המחדל. כמו כן, תוכלו לבחור גם באפשרות שתטען את הגדרות ברירת המחדל או באפשרות שתנקה את השינויים בתת-תפריט Restart והפעלה מחדש).
	- ®. בחרו ב-Restart והקישו על Enter. העבירו את הסמן לאפשרות ההפעלה מחדש הרצויה נהקישו על Enter. המחשב מופעל מחדש.

#### שחזור תוכנה שהותקנה מראש

בדיסק הקשיח של המחשב יש אזור מוסתר ומוגן לגיבויים. באזור זה נמצא גיבוי מלא של תוכן הדיסק הקשיח שכפי שהוא נשלח מהמפעל ותוכנית שירות בשם IBM Rescue and Recovery.

ה נאזור זה יאוחסנו גם Rescue and Recovery הם ביצעתם פעולת גיבוי באמצעות התוכנית גיבוי אחד או יותר המשקפים את התוכן של הדיסק הקשיח בנקודות שונות בזמן. גיבויים אלו יאוחסנו בדיסק הקשיח, בכונן רשת או במדיה נשלפת, בהתאם לאפשרות שנבחרה במהלך פעולת הגיבוי.

IBM Rescue ״או בתוכנית השירות Rescue and Recovery הוכלו להשתמש בתוכנית ה and Recovery workspace כדי לשחזר מצב קודם של התוכן של הדיסק הקשיח תוך שימוש IBM Rescue and 
בכל אחד מהגיבויים המאוחסנים באזור המוגן. הפעולה של תוכנית השירות ‰˙‡ ÏÈÚÙ‰Ï ÂÏÎÂ˙ ¨ÍÎÈÙÏ ÆWindows ‰ÏÚÙ‰‰ ˙ίÚÓ· ‰ÈÂÏ˙ ‰È‡ Recovery workspace E באמצעות לחיצה על הלחצן הכחול Access IBM כאשר תתבקשו לעשות זאת במהלך האתחול.

לאחר שתוכנית השירות Rescue and Recovery workspace תפתח, תוכלו לבצע פעולת שחזור, עפילו אם אינכם יכולים להפעיל את Windows. לקבלת מידע נוסף על השימוש בתכונות של תוכנית השירות Rescue and Recovery , ראו "Data backup-and-restore tools" נכלי גיבוי ישחזור נתונים) או "Introducing Rescue and Recovery" ומבוא לתוכנית השירות Eescue and Recovery במערכת העזרה המוכללת במחשב, Access IBM.

כדי לשחזר את המידע המקורי של הדיסק הקשיח, בצעו את הפעולות שלהלן:

#### ∫˙¯ډ

- DVD 
1. אם הכונן האופטי אינו מחובר למחשב ThinkPad במהלך השחזור, לא יותקנו תוכנת ותוכנה לניגון תקליטורים. כדי לוודא שהתוכנות יותקנו כהלכה, חברו את מחשב ThinkPad יאל X4 UltraBase Dock והתקינו את הכונן האופטי ב-Ultrabay Slim לפני פעולת השחזור.
	- £. תהליך השחזור יכול להימשך עד שעתיים.

שימו לב: כל הקבצים במחיצה הראשית של הדיסק הקשיח (בדרך כלל כונן C) יאבדו בתהליך השחזור. עם זאת, לפני החלפה של נתונים כלשהם, תינתן לכם הזדמנות לשמור קבצים במדיה אחרת

- 1. אם הדבר אפשרי, שמרו את כל הקבצים וסיגרו את ממערכת ההפעלה.
	- £. כבו את המחשב לחמש שניות לפחות.
- To interrupt normal הדליקו את המחשב עקבו בתשומת לב אחר התצוגה. כאשר ההודעה ¨ÍÒÓ‰ Ï˘ ÔÂ˙Á˙‰ ÈÓȉ ˜ÏÁ· ‰ÚÈÙÂÓ startup¨ press the blue Access IBM button IBM Rescue and Recovery workspace . החלון השירות Access IBM . נפתחת
	- Æ®˙ίÚÓ‰ ¯ÂÊÁ˘© **Restore your system** ÏÚ ÂˆÁÏ Æ4
- ÏÚÙÓ‰ ·ˆÓ ¯ÂÊÁ˘© **Restore my hard drive to the original factory state** ÏÚ ÂˆÁÏ Æ5 המקורי של הכונן הקשיח) ואז לחצו על Next (הבא).
	- 6. פעלו בהתאם להוראות המופיעות על המסך.
- ¨‰ÏÚÙ‰‰ ˙ίÚÓ ÌÚ ÏÁ˙Â‡È ·˘ÁÓ‰ ÆEnter ˘˜Ó ÏÚ Â˘È˜‰ ¨ÌÈÈ˙ÒÓ ¯ÂÊÁ˘‰ ÍÈω˙ ¯˘‡Î Æ7 מנהלי ההתקנים והתוכנות שהותקנו בו מראש.

### שדרוג כונן הדיסק הקשיח

ניתן להגדיל את יכולת האחסון של המחשב באמצעות החלפת כונן הדיסק הקשיח בכונן דיסק קשיח בעל קיבולת גדולה יותר. ניתן לרכוש כונן דיסק קשיח חדש ממשווקים או מנציגי השיווק UBM של

∫˙¯ډ

- 1. החליפו את כונו הדיסק הקשיח רק אם תרצו לשדרג אותו או רק אם יש לתקנו. החיבורים ˙ÂÙÏÁ‰· ‡ ÌÈÙÂÎ˙ ÌÈÈÂÈ˘· "ÂÓÚÏ ÂÎÂ˙ ‡Ï ·˘ÁÓ· ÁÈ˘˜‰ ˜ÒÈ"‰ ÔÂÎ Ï˘ ı¯ÙÓ‰Â תכופות של כוננים.
- Product Recovery 
net IBM Rescue and Recovery workspace (
net Recovery · And Influence in EN Rescue and Recovery workspace in אינן כלולות בכונן דיסק קשיח אופציונלי.

∫·Ï ÂÓÈ˘

#### טיפול בכונן הדיסק הקשיח

- י אל תפילו את הכונן ואל תניחו לו לספוג חבטות. הניחו את הכונן על חומר כמו בד רך, שסופג זעזועים
	- אל תפעילו לחץ על מכסה הכונו.
		- $\sim$  אל תגעו במחבר.

טיפול לא נכון יכול לגרום לנזק ולאיבוד נתונים שאוחסנו על הדיסק הקשיח. לפני שתפרקו כונן דיסק קשיח, גבו את כל המידע שעל הדיסק הקשיח וכבו את המחשב. לעולם אל תפרקו כונן דיסק קשיח כאשר המערכת פועלת, כאשר היא נמצאת במצב המתנה (Standby) או כאשר היא במצב שינה (Hibernation).

כדי להחליף את כונן הדיסק הקשיח, בצעו את הפעולות שלהלן:

- $\,$ בנו את המחשב. לאחר מכן, נתקו את מתאם ה−AC ואת כל הכבלים מהמחשב.  $\,$ 
	- ם גרו את הצג של המחשב והפכו את המחשב  $2$ 
		- הסירו את הסוללה  $3$
	- . שחררו את הבורג שנועל את כונן הדיסק הקשיח במקומו

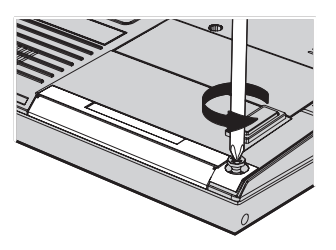

5. בתחו את צג המחשב. העמידו את המחשב על צידו והוציאו את כונן הדיסק הקשיח, כשאתם  $\alpha$ מושכים את המכסה הלאה מהמחשב

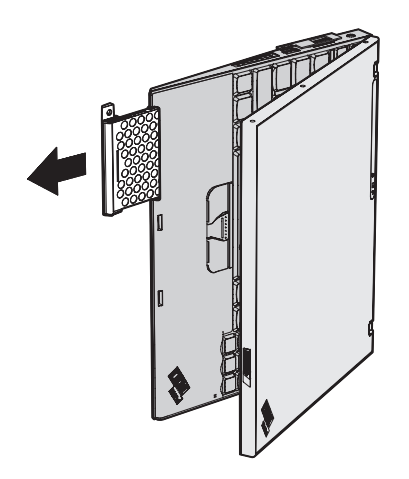

6. הפרידו את המכסה מכונן הדיסק הקשיח.

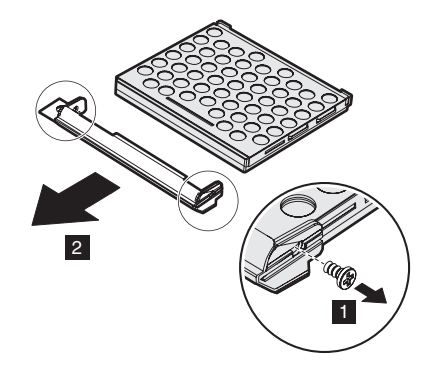

- 7. חברו את המכסה לכונן דיסק קשיח חדש.
- 8. הכניסו את כונן הדיסק הקשיח ואת המכסה שלו למפרץ כונן הדיסק הקשיח. הדקו אותם למקומם.

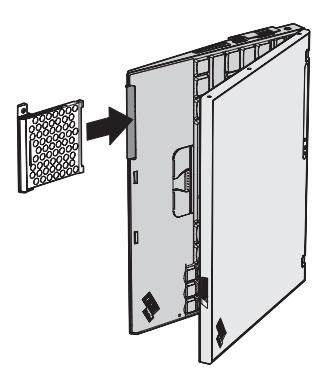

- 9. סגרו את הצג של המחשב והפכו את המחשב כך שצידו התחתון יהיה למעלה.
	- 10. הבריגו את הבורג למקומו.
- 11. החזירו את הסוללה למקומה.
- הפכו את המחשב חזרה. חברו את מתאם AC ואת הכבלים למחשב.  $42$

### החלפת החוללה

 $AC$ נתקו את מתאם ה-AC ואת כל .(Hibernation) ה' AC+**a** . נבו את המחשב או עברו למצב שינה הכבלים מהמחשב.

הערה: אם נעשה שימוש ב-PC Card או בכרטיס Secure Digital Card ייתכן שהמחשב לא יעבור למצב 'שינה'. אם המחשב אינו עובר למצב שינה, כבו את המחשב.

- . סגרו את הצג של המחשב והפכו את המחשב.
	- $3$ . החליקו את מנעול הסוללה למצב לא-נעול.

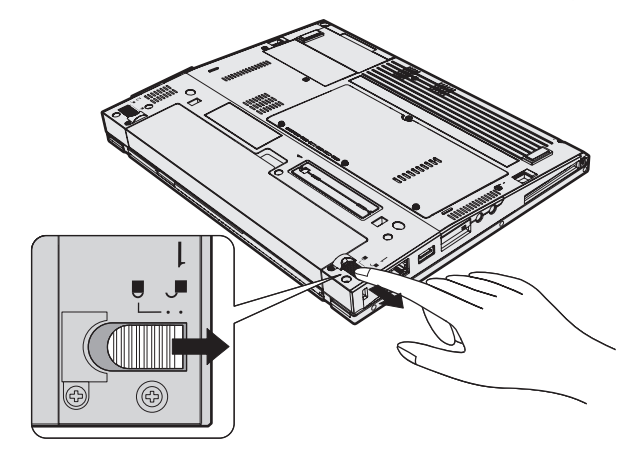

Æ **2** ‰ÏÏÂÒ‰ ˙‡ ¯È҉ **1** ‰ÏÏÂÒ‰ ÒÙ˙ ˙‡ ˜ÈÊÁ‰Â ˜ÈÏÁ‰ .4

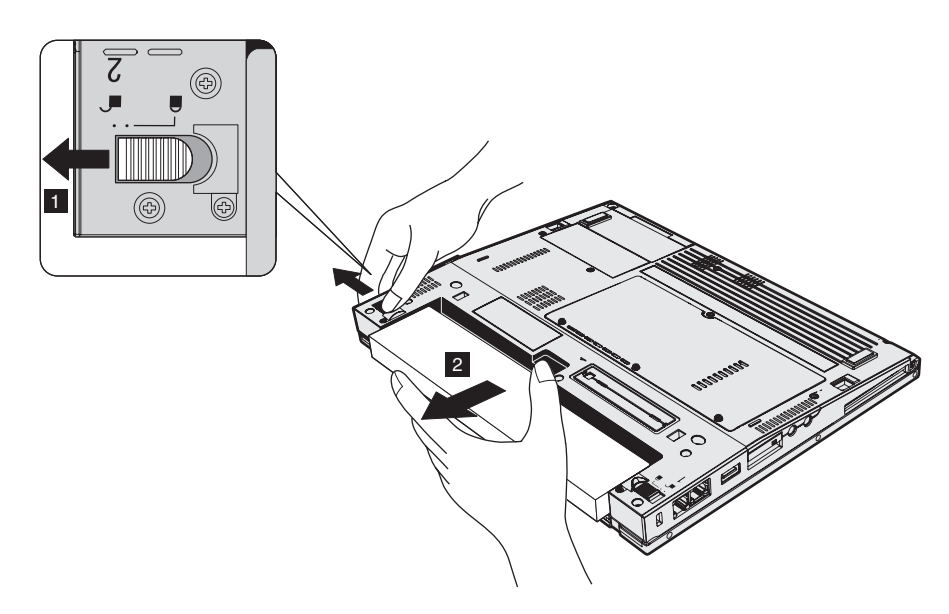

5. מקמו סוללה חלופית טעונה במלואה כשחזיתה פונה לכיוון שאליו פונה החזית של שטח הסוללה במחשב. דחפו בעדינות את הסוללה למקומה.

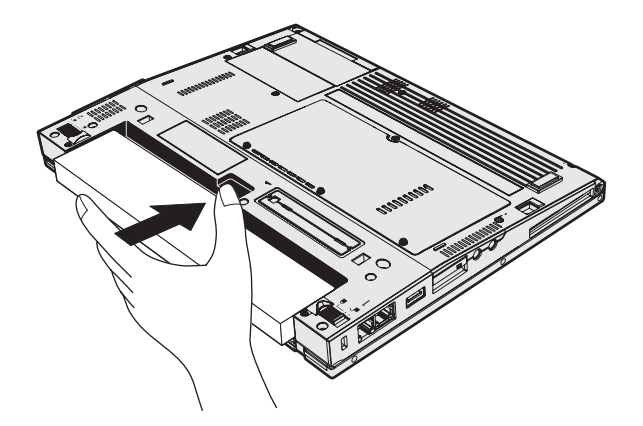

6. החליקו את מנעול הסוללה למצב נעול.

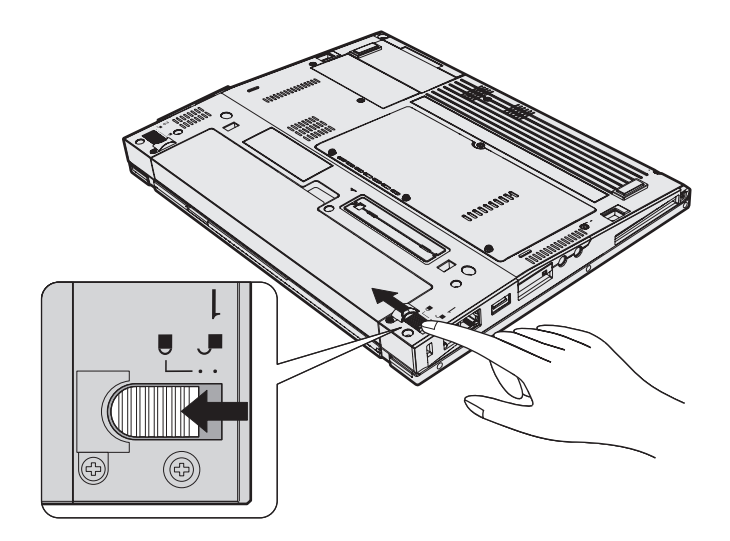

ה הפכו את המחשב חזרה. חברו את מתאם AC ואת הכבלים למחשב. T

# **IBM−** פרק 3. קבלת עזרה ושירות מ

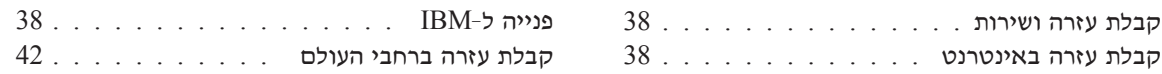

### **קבלת עזרה ושירות**

 ˙¯ˆÂ˙Ó ÌȯˆÂÓ ÏÚ ÛÒ ڄÈÓ Âˆ¯˙ ËÂ˘Ù Ì‡ ‡ ˙ÈÎË ‰ÎÈÓ˙Ï ¨˙Â¯È˘Ï ¨‰¯ÊÚÏ Â˜˜"Ê˙ ̇ נעכלו להעזר במגווו רחב של מקורות ש- $\rm{IBM}$  מעמידה לרשותכם. חלק זה כולל מידע IBM המסביר לאן לגשת כדי לקבל מידע נוסף על IBM ועל מוצרים של IBM, מה לעשות כאשר תתקלו בבעיה במחשב ולמי לפנות אם תזדקקו לשירות.

ה־Service Packs של Microsoft הן מקור התוכנה העדכני ביותר לעדכון מוצרי Windows. הם זמינים להורדה מהאינטרנט וייתכו שתצטרכו לשלם דמי התחברות) או על גבי CD-ROM. נעיעה תמיכה טכנית שוטפת בנוגע להתקנה של Service Packs של מערכת ההפעלה  $\mathrm{IBM}$ ענוגע לכל שאלה הקשורה בכד. נוגע IBM שנטענה מראש במחשב על-ידי או $\hbox{\tt\tt$ **N** $icrosoft Windows$ לקבלת מידע. פנו למרכז התמיכה של IBM במספרי הטלפוו המפורטים.

#### **קבלת עזרה באינטרנט**

נעל IBM נעל IBM מידע מעודכו על המחשבים האישיים של IBM בעל התמיכה שמציעה IBM. הכתובת של דף הבית של המחשבים האישיים של IBM היא www.IBM.com/pc

ולאמעמידה לרשות לקוחותיה אתר אינטרנט מקיף המוקדש למחשבים ניידים ולמחשבי  ${\rm IBM}$ בכתובת www.IBM.com/pc/support בכתובת www.IBM.com/pc/support. בקרו ביצד לפתור בעיות. כדי לחפש דרכים חדשות לשימוש במחשב וכדי ללמוד על אפשרויות שיהפכו את העבודה עם ThinkPad לקלה עוד יותר.

### **IBM≠Ï ‰ÈÈÙ**

אם ניסיתם לתקן בעיה בעצמכם ואתם עדיין זקוקים לעזרה, במהלך תקופת האחריות, תוכלו לקבל עזרה ומידע ממרכז התמיכה של IBM באמצעות הטלפון. השירותים שלהלן זמינים **ֿבמהלך תקופת האחריות** 

- $\bullet$  הגדרת בעיות צוות מיומן זמין לסייע לכם לקבוע אם הבעיה היא בעית חומרה ולעזור לכם להחליט על הפעולה הדרושה לתיקון הבעיה.
	- $\bullet$  דיקון חומרה של IBM אם נקבע שהבעיה נגרמה על ידי חומרה של IBM הנמצאת IBM ה באחריות, צוות תיקונים מיומן זמין לספק לכם את רמת השירות המתאימה.
	- ניהול שינויים הנדסיים לעתים, נדרשים שינויים לאחר מכירת המוצר. IBM או המשווק שלכם, אם הוא קיבל את אישור IBM. יבצעו שינויים הנדסיים (ECs) נבחרים החלים על החומרה שלכם

∶נושאים שהאחריות אינה חלה עליהם

 $\bullet$  החלפה של חלקים שאינם מתוצרת  $\rm IBM$  או החלפה של חלקים מתוצרת  $\bullet$ אינה חלה עליהם, או שימוש בחלקים כאלה

 $I$ BM FRU XXXXXXXX הערה: כל החלקים שבאחריות המכילים זיהוי בן 7 תווים במבנה

- זיהוי מקור של בעית תוכנה
- רגדרת תצורת ה־BIOS במהלד התקנה או שדרוג  $\bullet$
- שינויים, התאמות או שדרוגים של מנהלי התקנים
- (NOS) י התקנה ותחזוקה של מערכות הפעלה לרשת
	- התקנה ותחזוקה של יישומים

 $\times$ HBM לקבלת הסבר מלא על תנאי האחריות של IBM, עיינו בכתב האחריות של החומרה של הקפידו לשמור את הוכחת הרכישה שלכם, כדי שתוכלו לקבל שירות אחריות.

<u>ׁ</u>אם הדבר אפשרי, הימצאו ליד המחשב בעת הפנייה למרכז התמיכה המוכנית יוכל לסייע לכם לפתור בעיה במחשב. לפני שתפנו למרכז התמיכה, ודאו שהורדתם את מנהלי ההתקנים העדכניים ביותר ואת כל העדכונים של מערכת ההפעלה, הריצו את כלי האבחון והכינו רישומים של מידע חיוני. כשאתם זקוקים לתמיכה טכנית, ודאו שנמצא ברשותכם המידע שלהלן:

- סוג המחשב והדגם
- מספרים סידוריים של המחשב, המסך ורכיבים אחרים או הוכחת רכישה
	- תיאור הבעיה
	- הניסוח המדויק של הודעות שגיאה שהופיעו
	- מידע על תצורת החומרה והתוכנה במערכת שלכם

#### מספרי טלפון

הערה: מספרי הטלפון כפופים לשינויים ללא הודעה מראש. לקבלת רשימה עדכנית של מספרי הטלפון ושעות הפעילות של מרכז התמיכה של IBM, בקרו באתר האינטרנט של התמיכה Eכתובת www.IBM.com/pc/support

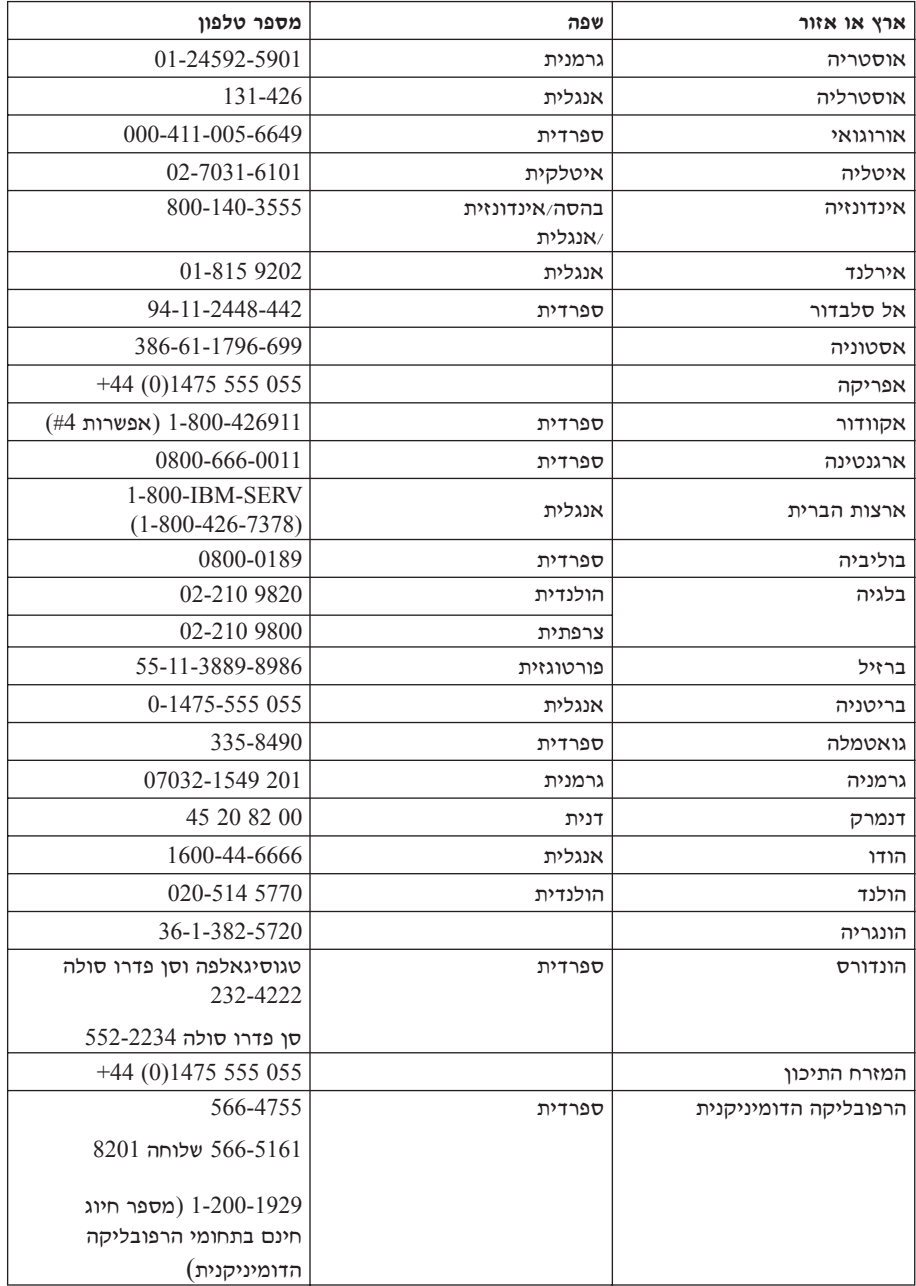

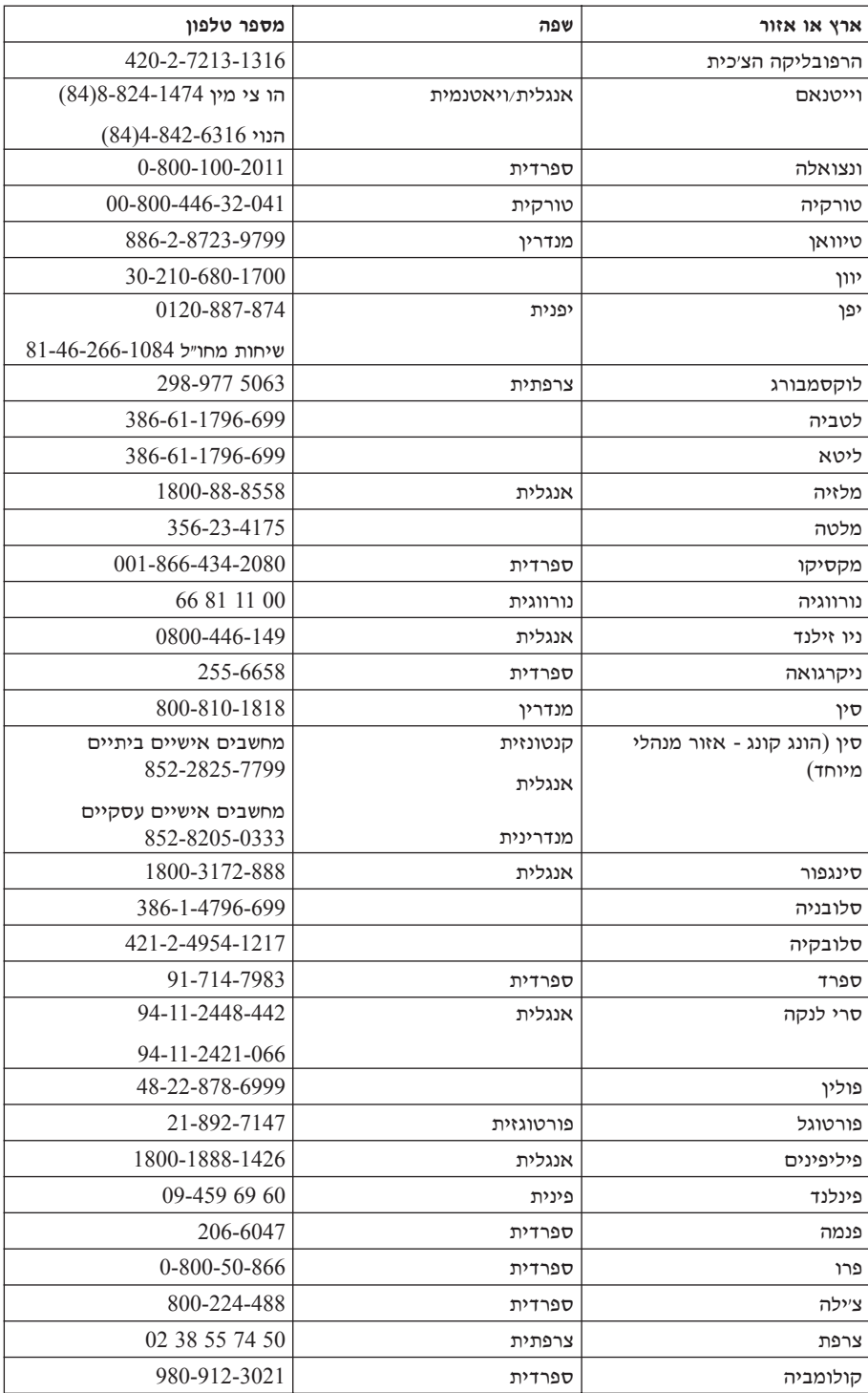

### קבלת עזרה ושירות

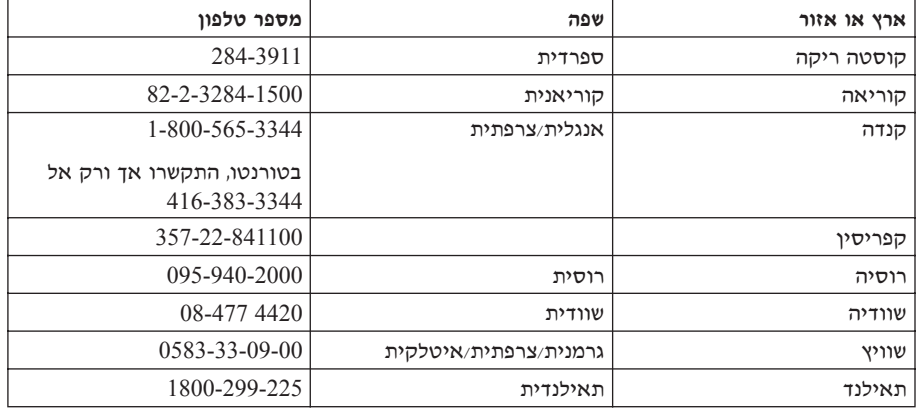

### קבלת עזרה ברחבי העולם

אם אתם נוסעים עם המחשב או אם אתם מעבירים את המחשב לארץ שבה מחשבים מסוג נמכרים או מקבלים שירות מ־IBM או ממשווקים מורשים של IBM שמורשים iBM ÔÈÓÊ ‰È‰È International Warranty Service ÈÓ‡ÏÈ·‰ ˙ÂȯÁ‡‰ ˙Â¯È˘ ¨˙ÂȯÁ‡ ˙Â¯È˘ Úˆ·Ï למחשב שלכם.

שיטות השירות ותהליכי השירות שונים בכל ארץ וייתכן ששירותים מסוימים לא יהיו זמינים נמל יארצות: International Warranty Service מסופק באמצעות שיטת השירות וכמו ישירות במרכז שירות׳, ישירות במסירה׳ או ישירות באתר הלקוח׳) המסופקת בארץ בו ניתן השירות. ייתכן שמרכזי השירות בארצות מסוימות אינם מסוגלים לספק שירות לכל הדגמים של מחשב מסוג מסוים. בארצות מסוימות, נגבים תשלומים על השירות וייתכן שהוא יוענק בהגבלות מסוימות.

'כדי לקבוע אם המחשב שברשותכם זכאי ל-International Warranty Service וכדי להציג לטעה של הארצות שבהן השירות זמין, עברו לדף www.IBM.com/pc/support ולחצו על Ú"ÈÓ ˙Ï·˜Ï Æ˙¯ÙÒ Ú·¯‡ ÈÏÚ· ÌÈ·˘ÁÓ È'ÂÒ Ì‰ ˙Â¯È˘Ï ÌȇÎʉ IBM È·˘ÁÓ Æ**Warranty** Service Announcement 601-034 ‡¯ ¨International Warranty Service ÏÚ ÛÒÂ בכתובת www.ibm.com.

# **נספח א. מידע בנוגע להתקנים אלחוטיים**

### פעולה הדדית אלחוטית

מתאם LAN Mini-PCI אלחוטי מיועד לפעול עם עם מוצר LAN אלחוטי המבוסס על Direct Sequence Spread Spectrum) טכנולוגית הרדיו ׳פרישת ספקטרום בסדרה מתוכנתת׳ Orthogonal Frequency Division Multiplexing מאו על טכנולוגית הרדיו  $\cdot$ הוא עומד בדרישות של $\cdot$  (OFDM)

- י תקו IEEE  $802.11$ a/b/g בנוגע לרשתות LAN אלחוטיות, כמוגדר וכמאושר על ידי  $\bullet$ Institute of Electrical and Electronics Engineers
- Wireless Ethernet) WECA בפי שהוגדר על ידי (WiFi) Wireless Fidelity . Æ(Compatibility Alliance

ם התואם למפרט Bluetooth מיועד לפעול ביחד עם כל מוצר Bluetooth Daughter Card Fluetooth Daughter Card .Bluetooth SIG כפי שהוגדר על ידי Bluetooth Daughter Card .Bluetooth SIG בפרופילים שלהלו:

- Generic Access •
- Service Discovery
	- Serial Port •
- Dial-up Networking •
- Personal Area Network
	- Generic Object Push
		- Printer •
- (Keyboard/Mouse) Human Interface Devices •

### <mark>חביבת השימוש ובריאותכם</mark>

 $B$ ומתאם LAN מסוג Mini-PCI אלחוטי ו-Bluetooth Daughter Card אלקטרומגנטית בתדרי רדיו כמו כל התקני רדיו אחרים. עם זאת, רמת האנרגיה הנפלטת היא נמוכה הרבה יותר מהאנרגיה האלקטרומגנטית הנפלטת מהתקנים אלחוטיים כמו טלפונים ניידים. למשל.

בעלים לפי LAN מכיוון שמתאם Bluetooth Daughter Card-ו המכיוון שמתאם הקווים המנחים שהותוו בתקני הבטיחות ובהמלצות הקשורים לתדרי רדיו, IBM מאמינה שהכרטיסים האלחוטיים המשולבים במוצריה בטוחים לשימוש הצרכנים. תקנים והמלצות אלו משקפים את הקונצנסוס של הקהילה המדעית ואת תוצאות הדיונים של צוותים וועדות של מדענים שסוקרים ומפרשים באופן קבוע את הספרות המחקרית המקיפה.

 $\emph{Bluetooth}$ ב אלחוטי או ב-Bluetooth יותכן שבכמה מצבים או סביבות, השימוש במתאם ÌÈ·ˆÓ ÆÔ'¯‡‰ Ï˘ ÌÈȇ¯Á‡‰ ÌȂȈ‰ È"È ÏÚ Â‡ ÔÈÈ·‰ ÏÚ· È"È ÏÚ Ï·'ÂÈ Daughter Card אלו יכולים לכלול. לדוגמה:

- שימוש בכרטיסים אלחוטיים משולבים במטוסים או בבתי חולים: •
- טימוש בכרטיסים אלו בכל סביבה אחרת שבה סכנת ההפרעה להתקנים או לשירותים אחרים נתפסה או זוהתה כמזיקה.

אם אינכם בטוחים בנוגע למדיניות השימוש בהתקנים אלחוטיים הישימה בארגונים ספציפיים ולדוגמה, בשדות תעופה או בבתי חולים) מומלץ לבקש אישור להשתמש  $B$ LAN Mini-PCI במתאם EAN Mini-PCI אלחוטי או ב-שתדליקו את מחשב ThinkPad.

#### <mark>פעולות מאושרות בתחומי ארצות הברית וקנדה</mark>

ההצהרה שלהלן בנוגע ל־Extended Channel Mode ישימה כשהמערכת תומכת בפונקציה ÈËÂÁχ‰ ÒÈ˯Ή Ï˘ ˙ÂÂÎ˙‰ ˙ÓÈ˘¯· ÂÈÈÚ ¨ÂÊ ‰Èˆ˜ÂÙ· ‰ÎÈÓ˙ ˙ÓÈȘ ̇ ˜Â"·Ï È"Î ÆÂÊ המותקו וחפשו הוראה לאפשור Extended Channel Mode.

 $\pm$ Extended Channel Mode−i התומכות ב-Extended Channel Mode−i

ניתן להשתמש בהתקן זה רק באמצעות ׳נקודות גישה׳ המאושרות לשימוש באזור שבו נעשה  $\,$ בהן שימוש. השימוש בהתקן זה באמצעות נקודת גישה שאינה תואמת Wi-Fi ואינה מאושרת ˙¯˘Â‡Ó ‰˘È'‰ ˙"˜ ̇ Ú·˜Ï È"Î Æ‰Ï˘ÓÓ‰ ˙˜˙ Ï˘ ‰¯Ù‰ ˙ÂÈ‰Ï ÏÂÎÈ ¯Âʇ· ˘ÂÓÈ˘Ï ˙ÈÂÂ˙· ‡ ˘Ó˙˘ÓÏ Íȯ"Ó· ÂÈÈÚ Â‡ ˙˘¯‰ ÔÏ‰Ó ÌÚ ÂˆÚÈÈ˙‰ ¨ÌίÂʇ· ‡ ÌΈ¯‡· ˘ÂÓÈ˘Ï האישור של נקודת הגישה.

יש לבחור במצב Extended Channel Mode רק כאשר ההתקן פועל מחוץ לארה״ב ולקנדה, כדי למנוע אפשרות של ביצוע פעולה לא−מאושרת. הפעלת התקן זה מחוץ לארצות הברית ולקנדה  $\pm$ ב־Extended Channel Mode עשויה לגרום לשימוש בארצות Extended Channel Mode−</u> הברית ובקנדה. כאשר מפעילים התקן זה באמצעות נקודת גישה אלחוטית מאושרת, תואמת ƯÂʇ Ïη Ìȯ˙ÂÓ‰ ÌÈ·ˆÓ· ÏÚÙÈ Ô˜˙‰‰ ¨˜Â‰≠"‡ ·ˆÓ· Ô˜˙‰‰ ˙‡ ÌÈÏÈÚÙÓ ¯˘‡Î ‡ Wi-Fi

אם תעברו מארץ אחת לאחרת, הגדירו מחדש את תצורת התדרים שנבחרו.

### **Extended Channel Mode הפעלת**

ההצהרה שלהלן בנוגע ל-Extended Channel Mode ישימה כשהמערכת תומכת בפונקציה ÈËÂÁχ‰ ÒÈ˯Ή Ï˘ ˙ÂÂÎ˙‰ ˙ÓÈ˘¯· ÂÈÈÚ ¨ÂÊ ‰Èˆ˜ÂÙ· ‰ÎÈÓ˙ ˙ÓÈȘ ̇ ˜Â"·Ï È"Î ÆÂÊ Extended Channel Mode המותקן וחפשו הוראה לאפשור

מחוץ לקנדה ולארצות הברית, תייתכן תמיכה בערוצי IEEE 802.11b נוספים. אם תתקלו ˙˘Ó˙˘Ó · ı¯ډ ˙‡ ˜"· ‡ ˙ίÚÓ‰ ÔωÓÏ ÂÙ ¨‰˘È' ˙"Â˜Ï ¯·Á˙‰Ï ÂÒ˙˘Î ‰ÈÚ··  $E$ xtended Channel נקודת הגישה. אם ערוץ 202.11b הוא 12 נמעלה, תצטרכו לאפשר את Aode כמוסבר בצעדים שלהלו.

- ו. הפעילו את מערכת ההפעלה Windows 2000/XP. התחברו למערכת באמצעות הרשאות המנהלו.
	- . לחצו עם לחצן העכבר הימני על <sub>'</sub>המחשב שלי<sub>'</sub> בשולחן העבודה ובחרו בימאפייניםי'.
		- $\cdot$ שברו ללשונית 'חומרהי ולחצו על הלחצן 'מנהל התקנים'. `
- $\,$ . לחצו על ימתאם רשתי, אתרו את התקן המתאם האלחוטי, לחצו עם לחצן העכבר הימני על ההתקן ובחרו בימאפייניםי.
	- 5. עברו ללשונית 'מתקדם'.
	- 6. בחרו ב-Extended Channel Mode≺- הגדירו את הערד כמופעל.

הערה: חלק זה ישים לגבי מערכות עם פונקציה אלחוטית 802.11b התומכות ÆExtended Channel Mode≠·

## **נספח ב. מידע בנוגע לאחריות**

נספח זה כולל מידע בנוגע לאחריות על ThinkPad. הוא כולל את כתב האחריות המוגבלת של נמפרט את תקופת האחריות ואת השירות והתמיכה הזמינים במסגרת האחריות. <u>Г</u>ВМ

### כתב אחריות מוגבלת של 11/2002 IBM Z125-4753-07

### חלק 1 - תנאים כלליים

כתב אחריות מוגבלת זה כולל את חלק  $1$  - ׳תנאים כלליים׳, את חלק  $2$  - ׳תנאים ייחודיים לכל מדינה׳ ואת חלק 3 - ׳מידע בנוגע לאחריות׳. התנאים בחלק 2 מחליפים או משנים את התנאים בחלק 1. האחריות שמספקת IBM באמצעות כתב אחריות מוגבלת זה, חלה Æ˘"ÁÓ ‰¯ÈÎÓ Í¯ÂˆÏ Â˘Î¯˘ ÌÈ·˘ÁÓ ÏÚ ‡ÏÂ È˘È‡ ˘ÂÓÈ˘Ï Â˘Î¯˘ ÌÈ·˘ÁÓ ÏÚ ˜¯Â ͇ המונח "מחשב" פירושו מחשב מתוצרת IBM. מאפיינים, הסבות, שדרוגים, רכיבים או אביזרים שלו או כל שילוב של אלה. המונח "מחשב" אינו כולל תוכנות כלשהן, בין אם הן תוכנות שנטענו-מראש במחשב, תוכנות שהותקנו לאחר מכן או כל תוכנה אחרת. **אין** בתנאים המופיעים בכתב אחריות מוגבלת זה כדי לפגוע בזכויות המוקנות לצרכנים עפ"י חוק ואשר אינן ניתנות לביטול או להגבלה באמצעות חוזה.

### **נושאים שהאחריות חלה עליהם**

הואית לכך שכל מחשב יהיה 1) נקי מפגמים בחומרים ובעבודה ו-2) תואם למפרטים IBM ˙Ù˜˙ Ɖ˘˜· ÈÙ ÏÚ ÌÏ·˜Ï Ô˙È ¯˘‡ ¨("ÌÈ˯ÙÓ‰") IBM È"È ÏÚ ÂÓÒ¯ÂÙ˘ ÌÈÈÓ˘¯‰ האחריות למחשב מתחילה בתאריך ההתקנה המקורי והיא מצוינת בחלק 3 - מידע בנוגע לאחריות. התאריך שצוין בחשבונית או בקבלה שנמסרה לכם בעת הרכישה הוא תאריך ההתקנה, אלא אם IBM או המשווק שלכם הודיעו לכם אחרת. מאפיינים, המרות או שדרוגים רבים כרוכים בהסרת חלקים ובהחזרתם ל-IBM. חלק המחליף חלק שהוסר יהנה מהמשך שירות האחריות של החלק שהוסר. אם לא צוין אחרת על ידי IBM, אחריות זו חלה אד ורק בארץ או באזור שבהם נרכש המחשב.

 $\,$ אחריות זו היא האחריות היחידה של  $\,$  IBM והיא מחליפה כל אחריות או תנאים ‡ ˙ÂȯÁ‡ ¨¯ÂÓ‡‰ ˙ÂÈÏÏη Ú'ÙÏ ÈÏ·Ó ¨‰Ê ÏÏη ¨‡ÏÏÎÓ Â‡ ˘¯ÂÙÓ· ¨ÌȯÁ‡ תנאים מכללא הנוגעים לסחירות ולהתאמה למטרה מסוימת. מדינות או תחומי שיפוט מסוימים אינם מתירים הוצאה מן הכלל של אחריות מפורשת או אחריות מכללא ולכן ייתכן שההוצאה מן הכלל דלעיל אינה חלה עליכם. במקרה כזה, האחריות מוגבלת למשך תקופת האחריות. לא תחול אחריות כלשהי לאחר תום תקופה זו. מדינות או תחומי שיפוט מסוימים אינם מתירים הגבלות של משך הזמן שבו חלה אחריות מכללא, ולכן ייתכן שההגבלה דלעיל לא תחול עליכם.

### נושאים שהאחריות אינה חלה עליהם

: אחריות זו אינה מכסה את הנושאים שלהלו

- תוכנות כלשהן, בין אם הן טעונות מראש במחשב או מסופקות עם המחשב ובין אם הן " הותקנו במועד מאוחר יותר<sub></sub>
- ˙Ï·Ș· ˘ÂÓÈ˘ ¨¯ÂÓ‡‰ ˙ÂÈÏÏη Ú'ÙÏ ÈÏ·Ó ‰Ê ÏÏηÂ) ˙‡ ‡Ï ˘ÂÓÈ˘Ó ‰‡ˆÂ˙Î ‰Ï˜˙ ט ביכולת כלשהי של המחשב, שלא אושרו על ידי IBM בכתב), תאונה, ביצוע שינויים, סביבה פיזית או סביבת הפעלה לא מתאימות או תחזוקה שהתבצעה על ידכם שלא כהלכה;
	- תקלה שנגרמה על ידי מוצר ש-IBM אינה אחראית לגביו; וכן
	- י מוצרים שאינם מתוצרת IBM, לרבות מוצרים ש-IBM עשויה לרכוש ולספק עם מחשב של EM], או לשלב במחשב של IBM, לפי בקשתכם.

האחריות בטלה במקרה של הסרה או שינוי של תוויות הזיהוי שעל המחשב או על חלקיו. EM אינה מתחייבת לפעולה רציפה או נקייה משגיאות של המחשב.

כל תמיכה טכנית או תמיכה אחרת שתסופק למחשב במסגרת האחריות, כמו מענה טלפוני לשאלות מסוג "כיצד לבצע" ולשאלות הנוגעות להגדרה ולהתקנה של המחשב, תסופק ללא אחריות מסוג כלשהו.

#### איד לקבל שירות אחריות

אם במהלך תקופת האחריות המחשב אינו פועל כמובטח, פנו אל IBM או אל המשווק שלכם כדי לקבל את שירות האחריות. אם לא תרשמו את המחשב ב-IBM, ייתכן שתתבקשו להציג הוכחת רכישה כראיה לזכאותכם לשירות אחריות.

### **מה תעשה IBM** כדי לתקן בעיות

בעת הפנייה לקבלת שירות. עליכם לפעול לפי נוהלי אבחוו הבעיות ופתרוו הבעיות שצוינו על ידי IBM. טכנאי ינסה לבצע אבחון ראשוני של הבעיה ולסייע לכם לפתור אותה דרך הטלפון. םוג שירות האחריות החל על המחשב שלכם מצוין בחלק 3 - מידע בנוגע לאחריות.  $\gamma$ אתם אחראים להורדה ולהתקנה של קוד מכונה יעודי (מיקרוקוד, קוד מערכת בסיסי לקלט  $\sigma$ פלט (הנקרא "BIOS")), תוכניות שירות, מנהלי התקנים ותוכנות אבחון המסופקים עם מחשב ישל IBM) ושל עדכוני תוכנה אחרים מאתר האינטרנט של IBM או ממדיה אלקטרונית אחרת, Eהתאם להוראות המסופקות על ידי IBM.

הם ניתן לפתור את הבעיה באמצעות ׳יחידה להחלפה עצמית׳ ("CRU") (לדוגמה, מקלדת עכבר, רמקול, זיכרון, כונן דיסק קשיח וחלקים אחרים שניתן להחליפם בקלות), IBM תספק לכם חלקים אלו כדי שתחליפו אותם בעצמכם.

אם המחשב אינו פועל כמפורט בכתב האחריות במהלך תקופת האחריות ולא ניתן לפתור את הבעיה דרך הטלפון, באמצעות התקנה של קוד מכונה או של עדכוני תוכנה על ידכם או באמצעות יחידה להחלפה עצמית (CRU)، IBM או המשווק שלכם, אם הוא מורשה על ידי ֿלספק שירות אחריות, יבצעו אחת משתי הפעולות שלהלן, לפי שיקול דעתם, 1) יתקנו את IBM  $-$ המחשב כדי שיפעל כמפורט בכתב האחריות, או 2) יחליפו אותו במחשב שהוא לפחות שוות ערך בתפקודו. במקרה ש־IBM אינה יכולה לבצע אף אחת מהפעולות הללו, תוכלו להחזיר את המחשב למקום שבו רכשתם אותו וכספכם יוחזר לכם.

המשווק שלכם גם ינהלו ויתקינו שינויים הנדסיים נבחרים הישימים למחשב שלכם. '' AI

### החלפת מחשב או חלק

IBM Â˙‡ Ëȯى ¨ÂÓÓ ˜ÏÁ Ï˘ ‡ ·˘ÁÓ‰ Ï˘ ‰ÙÏÁ‰· ͯΠ˙ÂȯÁ‡‰ ˙Â¯È˘˘ ‰¯˜Ó· <u>או המשווק שלכם יחליפו הופ</u>ד להיות רכושם והפריט המחליף הופך להיות רכושכם. אתם מתחייבים שכל הפריטים המוסרים הם פריטים מקוריים שלא עברו שינוי. הפריט המחליף ˙Ȅ˜Ù˙ ‰ÈÁ·Ó ˙ÂÁÙÏ Í¯Ú ‰Â¢ ÔȘ˙ ‰"Â·Ú ·ˆÓ· ‰È‰È ‡Â‰ Ìχ ¨˘"Á ˙ÂÈ‰Ï ·ÈÈÁ Âȇ לפריט המוחלף. הפריט המחליף יהנה מהמשך תנאי שירות האחריות של הפריט המוחלף.

#### מחויבויות נוספות שלכם

לפני החלפת מחשב או חלק על ידי  $\rm IBM$  או המשווק שלכם. אתם מסכימים להסיר את כל המאפיינים, החלקים, האופציות, השינויים והאביזרים הנלווים שהאחריות אינה חלה עליהם. ∶כמו כו אתם מסכימים

- 1. לוודא שלא חלות על המחשב חובות והגבלות חוקיות המונעות את החלפתו;
- 2. לקבל אישור מבעל המחשב לכך ש-IBM או המשווק שלכם יעניקו שירות למחשב שאינו בבעלותכם; וכו
	- ∫˙Â¯È˘‰ Ô˙Ó ÈÙÏ ¨ÌÈÈËÂÂϯ‰ Ìȯ˜Ó· .3
- ª˙Â¯È˘ ˙Ï·˜Ï ‰ÈÈÙÏ Ú'· ÌȘÙÒÓ ÌÎÏ˘ ˜Â¢Ӊ ‡ IBM≠˘ ÌÈÏ‰Ï Ì‡˙‰· ÏÂÚÙÏ .א
	- ב. לגבות או לאבטח את כל התוכניות, הנתונים והכספים שהמחשב מכיל;
	- ג. לספק ל-IBM או למשווק שלכם מידה מספקת של גישה חופשית ובטוחה למתקנים טלכם, כדי לאפשר ל-IBM למלא את התחייבויותיה; וכן
		- ד. להודיע ל-IBM או למשווק שלכם על כל שינוי במיקום המחשב.
- $\hat{A}$ ה (א) לוודא שכל המידע על אנשים מזוהים או על אנשים ניתנים לזיהוי (מידע אישי) נמחק מהמחשב (במידת האפשר מבחינה טכנית), (ב) לאפשר ל-IBM, למשווק שלכם או לספק של ולבצע בשמכם עיבוד של מידע אישי שנשאר במחשב. כפי ש-IBM או המשווק שלכם " רואים לנכון, על מנת למלא את מחויבויותיהם במסגרת כתב אחריות מוגבלת זה (עיבוד זה (ÂÚˆȷ Í¯ÂˆÏ ÌÏÂÚ‰ È·Á¯· IBM Ï˘ ÌȯÁ‡ ˙Â¯È˘ ȯ˙‡Ï ·˘ÁÓ‰ ˙ÁÈÏ˘Ï ‡È·‰Ï È¢Ú ו-(ג) לוודא שעיבוד כזה יעמוד בדרישותיו של כל חוק החל על מידע אישי מסוג זה.

#### הגבלת החבות

ד תהיה אחראית לאובדו של המחשב. או לנזק שיגרם למחשב. רק כאשר 1) הוא נמצא "IBM בחזקתה של IBM או 2) בעת משלוח, במקרים שבהם IBM אחראית לעלויות המשלוח. והמשווק שלכם אינם אחראים למידע סודי, קנייני או אישי שנמצא במחשב שהחזרתם IBM  $\pm$ ל-IBM מכל סיבה שהיא. עליכם להסיר כל מידע מסוג זה מהמחשב לפני שתחזירו אותו. יתכנו מצבים שבהם. עקב מחדל מצד IBM או חבות אחרת שלה. תהיו זכאים לפיצויים מחברת ה בכל מקרה כזה, ללא תלות בסיבה לזכאותכם לתבוע פיצויים מ-IBM (ובכלל זאת, הפרה " יסודית, רשלנות, מצג שווא או עילה חוזית או נזיקית אחרת), ולמעט בגין אחריות שאינה ניתנת לביטול או להגבלה על פי חוק, חבותה של IBM לא תעלה על:

- 1. תשלום בגין נזקי גוף (כולל מוות) ונזק לרכוש מוחשי ורכוש מוחשי אישי; וכן
- 1. תשלום בגין נזק ישיר אחר שנגרם בפועל, עד לגובה של סכום החיוב (במקרה של חיובים  $\,$ נשנים, החיוב עבור  $12$  חודשים) בגיו המחשב נשוא התביעה. לענייו סעיף זה, המונח "מחשב" כולל 'קוד מכונה' וכן 'קוד פנימי ברשיון' ("LIC").

הגבלה זו חלה גם על ספקיה של IBM וגם על המשווק שלכם. זוהי האחריות המשותפת המרבית של IBM, הספקים שלה והמשווק שלכם.

בשום נסיבות שהן לא תחול חבות על IBM. ספקיה או משווקיה בגין המפורט להלן, אף אם הובאה לידיעתם האפשרות לקיומו: 1) כל תביעת נזיקין שיגיש נגדכם צד שלישי ולמעט אלה שבסעיף קטן 1 לעיל); 2) אובדן נתונים או נזק לנתונים; 3) נזק מיוחד, נלווה או עקיף או נזק כלכלי תוצאתי כלשהו; או 4) אובדן רווחים, הכנסות עסקיות או חסכונות צפויים. מדינות או תחומי שיפוט מסוימים אינם מתירים הגבלה או הוצאה מן הכלל של נזק נלווה או תוצאתי, ולכן ייתכן שהגבלה או ההוצאה מן הכלל דלעיל אינה חלה עליכם. מדינות או תחומי שיפוט מסוימים אינם מתירים הגבלות של משך תחולת האחריות מכללא, ולכן ייתכן שההגבלה דלעיל אינה חלה עליכם.

### החוק החל

הן אתם והן IBM מסכימים להחלת חוקי המדינה שבה רכשתם את המחשב לצורד קביעה, נירוש ואכיפה של כל הזכויות, החובות וההתחייבויות שלכם ושל IBM הנובעות מכתב אחריות מוגבלת זה או הקשורות אליו בכל דרך שהיא, וכללי ברירת הדין לא יחולו.

### ֹאחריות זו מעניקה לכם זכויות חוקיות ספציפיות וייתכן שיש לכם זכויות נוספות המשתנות ממדינה למדינה או מתחום שיפוט אחד לאחר.

### סמכות השיפוט

 $\epsilon$ כל הזכויות, החובות וההתחייבויות שלכם ושל  $\text{IBM}$  כפופים לבתי המשפט של המדינה שבה רכשתם את המחשב.

### חלק 2 - תנאים ייחודיים לכל מדינה

### דרום אמריקה

### ארגנטינה

החוק החל: המשפט שלהלן נוסף לאחר המשפט הראשון: כל תביעה הנובעת מכתב אחריות מוגבלת זה תידון באופן בלעדי על ידי בית המשפט המסחרי הרגיל (Ordinary Commercial Court) של העיר בואנוס איירס.

### ברזיל

החול החל: המשפט שלהלו נוסף לאחר המשפט הראשון: כל תביעה הנובעת מכתב אחריות מוגבלת זה תידון באופן בלעדי בבית המשפט של ריו דה  $R$ Kyכרו,  $\overline{R}$ 

### פרו

הגבלת החבות: יש להוסיף את התוספת שלהלו לסוף סעיף זה:

בהתאם לסעיף 1328 לקודקס האזרחי של פרו, ההגבלות והיוצאים מן הכלל המפורטים בסעיף ‡ ("dolo") IBM Ï˘ ‰"ÈˆÓ ˙ÂÂÎÓ ˙'‰ ‡Ï ˙'‰˙‰ ÏÏ'· ÂÓ¯'˘ ÌÈ˜Ê ÏÚ ÂÏÂÁÈ ‡Ï ‰Ê רשלנות חמורה מצידה ("culpa inexcusable").
#### צפון אמריקה

איך לקבל שירות אחריות: יש להוסיף את התוספת שלהלו לסעיף זה: כדי לקבל שירות אחריות מ-IBM בקנדה או בארצות הברית, יש להתקשר למספר הטלפון Æ1-800-IBM-SERV (426-7378)

#### הנדה

הגבלת החבות: המשפט שלהלו מחליף את סעיף *1 בסעיף זה:* 

. תשלומים בגין נזקי גוף (כולל מוות) או נזק לרכוש מוחשי או לרכוש מוחשי אישי שנגרמו עקב רשלנות מצידה של IBM; וכן

החוק החל: המשפט שלהלו מחליף את ״חוקי המדינה שבה רכשתם את המחשב״ במשפט ∴רראשון

חוקי מחוז אונטריו.

#### ארצות הברית

<mark>החוק החל:</mark> המשפט שלהלן מחליף את ״חוקי המדינה שבה רכשתם את המחשב״ במשפט הראשון: חוקי מדינת ניו-יורק.

#### ×סיה הפסיפית

#### אוסטרליה

נושאים שהאחריות חלה עליהם: יש להוסיף את הפיסקה שלהלן לסעיף זה: האחריות המפורטת בסעיף זה ניתנת בנוסף לזכויות כלשהו שמוענקות לכם מתוקף "חוק נוהגי המסחר 1974" (1974 Trade Practices Act) או חקיקה דומה אחרת ומוגבלת אך ורק בהתאם למותר בחקיקה הרלוונטית.

הגבלת החבות: יש להוסיף את התוספת שלהלן לסעיף זה:

במקרה ש-IBM תפר תנאי או אחריות הנובעים מחוק נוהגי המסחר 1974 או חקיקה דומה אחרת, חבותה של IBM מוגבלת לתיקון או להחלפה של הטובין או לאספקה של טובין שווה ערך. במקרה שהתנאי או האחריות מתייחסים לזכות למכור, לחזקה ללא הפרעה או לבעלות, או שהטוביו הם מסוג שבדרד כלל נרכש בעבור שימוש או צריכה אישיים או ביתיים, אזי לא תחול אף אחת מההגבלות שבסעיף זה.

<mark>החוק החל:</mark> המשפט שלהלן מחליף את ״חוקי המדינה שבה רכשתם את המחשב״ במשפט הראשון: חוקי המדינה או הטריטוריה.

#### קמבודיה, וייטנאם ולאוס

החוק החל: המשפט שלהלן מחליף את ״חוקי המדינה שבה רכשתם את המחשב״ במשפט הראשון: חוקי מדינת ניו יורק, ארצות הברית.

#### קמבודיה, אינדונזיה, וייטנאם ולאוס

**בוררות:** הקטע שלהלן נוסף תחת כותרת זו∶

מחלוקות הנובעות מכתב אחריות מוגבלת זה או הקשורות אליו, יישובו סופית על ידי בוררות שתתקיים בסינגפור בהתאם לכללי הבוררות של SIAC (מרכז הבוררות הבינלאומי של סינגפור) התקפים באותה עת. פסיקת הבוררות תהיה סופית ומחייבת את הצדדים ללא אפשרות ערעור. פסיקת הבוררות תהיה בכתב ותפרט את ממצאי העובדות ואת מסקנות החוק.

מספר הבוררים יהיה שלושה, כאשר כל צד למחלוקת זכאי למנות בורר אחד. שני הבוררים שמונו על ידי הצדדים ימנו בורר שלישי אשר ישמש כיושב ראש ההליך. בהעדר היושב ראש, ימלא את מקומו נשיא SIAC. בהעדר בוררים אחרים, ימלא את מקומם הצד הממנה המתאים. ההליכים יימשכו מהשלב שבו הם הופסקו טרם ההיעדרות.

הא הצדדים מסרב או מכל סיבה אחרת אינו ממנה בורר תוך 30 יום מהתאריך שבו מונה בורר על ידי הצד האחר, הבורר שמונה ראשון יהיה הבורר היחיד, ובלבד שמונה באופן מסודר והולם.

כל ההליכים, כולל כל המסמכים שיוצגו בהליכים אלה. יתנהלו בשפה האנגלית. גרסת השפה האנגלית של כתב אחריות מוגבלת זה גוברת על כל גרסת שפה אחרת.

## הונג קונג אזור מנהלי מיוחד של סין ומקאו אזור מנהלי מיוחד של סין

החוק החל: המשפט שלהלן מחליף את ״חוקי המדינה שבה רכשתם את המחשב״ במשפט הראשון: חוקי הונג קונג, אזור מנהלי מיוחד של סין.

#### "תודו

הגבלת החבות: המשפטים שלהלן מחליפים את סעיפים קטנים 1 ו−2 בסעיף זה:

- 1. החבות בגין נזקי גוף (כולל מוות) או נזק לרכוש מוחשי או לרכוש מוחשי אישי מוגבלת לנזקים שנגרמו עקב רשלנותה של IBM; וכן
- $\Sigma$ . בהתייחס לכל נזק אחר שנגרם בפועל הנובע ממצב כלשהו הקשור באי-ביצוע על ידי נוגבלת [BM ] בעקבות או בקשר כלשהו לנשוא כתב אחריות מוגבלת זה, חבותה של EBM מוגבלת לתשלום ששילמתם בעבור המחשב המסוים נשוא התביעה. לעניין סעיף זה, המונח "מחשב" Cולל 'קוד מכונה' וכן 'קוד פנימי ברשיון' ("LIC").

#### **בוררות:** הקטע שלהלן נוסף תחת כותרת זו∶

מחלוקות הנובעות מכתב אחריות מוגבלת זה או הקשורות אליו, ייושבו סופית באמצעות בוררות שתתקיים בבנגלור, הודו, בהתאם לחוקי הודו התקפים באותה עת. פסיקת הבוררות תהיה סופית ומחייבת את הצדדים ללא אפשרות ערעור. פסיקת הבוררות תהיה בכתב ותפרט את ממצאי העובדות ואת מסקנות החוק.

מספר הבוררים יהיה שלושה, כאשר כל צד למחלוקת זכאי למנות בורר אחד. שני הבוררים שמונו על ידי הצדדים ימנו בורר שלישי אשר ישמש כיושב ראש ההליך. בהעדר היושב ראש, ימלא את מקומו נשיא לשכת עורכי הדין (Bar Council) של הודו. בהעדר בוררים אחרים, ימלא את מקומם הצד הממנה המתאים. ההליכים יימשכו מהשלב שבו הם הופסקו טרם ההיעדרות.

הא הצדדים מסרב או מכל סיבה אחרת אינו ממנה בורר תוך 30 יום מהתאריך שבו מונה בורר על ידי הצד האחר, הבורר שמונה ראשון יהיה הבורר היחיד, ובלבד שמונה באופן מסודר והולח

כל ההליכים, כולל כל המסמכים שיוצגו בהליכים אלה. יתנהלו בשפה האנגלית. גרסת השפה האנגלית של כתב אחריות מוגבלת זה גוברת על כל גרסת שפה אחרת.

#### יפו

החוק החל: התוספת שלהלן נוספת לסעיף זה:

ספקות הנוגעים לכתב אחריות מוגבלת זה ייפתרו תחילה בינינו בתום לב ובהתאם לעקרון האמון ההדדי.

#### מלזיה

הגבלת החבות: יש למחוק את המילה "מיוחד" בס״ק 3 בפיסקה החמישית.

#### ניו זילנד

נושאים שהאחריות חלה עליהם: יש להוסיף את הפיסקה שלהלן לסעיף זה: 1993 האחריות המפורטת בסעיף זה מתווספת לכל זכות שיש לכם מכוח חוק הגנת הצרכן ÔÓ ‰‡ˆÂ‰Ï ‡ ‰Ï·'‰Ï ˙˙È ‰È‡˘ ˙¯Á‡ ‰˜È˜Á ‡ (Consumer Guarantees Act 1993) הכלל. "חוק הגנת הצרכן 1993" לא יחול על טובין ש-IBM מספקת, אם רכשתם טובין אלה למטרות עסק כהגדרתו בחוק זה.

הגבלת החבות: יש להוסיף את המשפטים שלהלן לסעיף זה:

במקרה שהמחשבים אינם נרכשים למטרות עסק כהגדרתו בחוק הגנת הצרכן 1993, המגבלות בסעיף זה כפופות למגבלות בחוק האמור.

## **(PRC) הרפובליקה העממית של סין**

החוק החל: המשפט שלהלן מחליף את ״חוקי המדינה שבה רכשתם את המחשב״ במשפט הראשון: חוקי מדינת ניו יורק, ארצות הברית (למעט מקרים שבהם החוק המקומי קובע אחרת).

#### פיליפינים

הגבלת החבות: ס״ק 3 בפיסקה החמישית מוחלף במשפט שלהלן:

נזק מיוחד )כולל פיצויים קבועים או פיצויים לדוגמא), נזק מוסרי, נלווה או עקיף או נזק כלכלי תוצאתי כלשהו: או

**בוררות:** הקטע שלהלן נוסף תחת כותרת זו∶

מחלוקות הנובעות מכתב אחריות מוגבלת זה או הקשורות אליו, ייושבו סופית על ידי בוררות שתתקיים במטרו. מנילה שבפיליפינים. בהתאם לחוקי הפיליפינים התקפים באותה עת. פסיקת הבוררות תהיה סופית ומחייבת את הצדדים ללא אפשרות ערעור. פסיקת הבוררות תהיה בכתב ותפרט את ממצאי העובדות ואת מסקנות החוק.

מספר הבוררים יהיה שלושה, כאשר כל צד למחלוקת זכאי למנות בורר אחד. שני הבוררים שמונו על ידי הצדדים ימנו בורר שלישי אשר ישמש כיושב ראש ההליך.

בהעדר היושב ראש, ימלא את מקומו נשיא המרכז ליישוב סכסוכים בפיליפינים

 ÌÓÂ˜Ó ˙‡ ‡ÏÓÈ ¨ÌȯÁ‡ Ìȯ¯Â· ¯"Ú‰· .(Philippine Dispute Resolution Center, Inc.) הצד הממנה המתאים. ההליכים יימשכו מהשלב שבו הם הופסקו טרם ההיעדרות.

י הצדדים מסרב או מכל סיבה אחרת אינו ממנה בורר תוך 30 יום מהתאריך שבו מונה בורר על ידי הצד האחר, הבורר שמונה ראשון יהיה הבורר היחיד, ובלבד שמונה באופן מסודר והולם.

כל ההליכים, כולל כל המסמכים שיוצגו בהליכים אלה. יתנהלו בשפה האנגלית. גרסת השפה האוגלית של כתב אחריות מוגבלת זה גוברת על כל גרסת שפה אחרת

#### סינגפור

הגבלת החבות: יש למחוק את המילים ״**מיוחד**״ ו-״**כלכלי״** בס״ק 3 בפיסקה החמישית.

# **K@^KEA) אירופה, המזרח התיכון, אפריקה**

# $:$ EMEA התנאים שלהלן חלים על כל ארצות

התנאים בכתב אחריות מוגבלת זה חלים על מחשבים שנרכשו מ-IBM או ממשווק של IBM.

#### :מיד לקבל שירות אחריות

ֹאִם רכשתם מחשב באוסטריה, בבלגיה, בקפריסין, בדנמרק, באסטוניה, בפינלנד, בצרפת, בגרמניה, ביוון, באיסלנד, באירלנד, באיטליה, בלטביה, בליכטנשטיין, בליטא, בלוקסמבורג, במונקו, בהולנד, בנורבגיה, בפורטוגל, בספרד, בסן מרינו, בשוודיה, בשוויץ, בבריטניה או במדינת הוותיקן, תוכלו לקבל שירות אחריות בעבור מחשב זה בכל אחת מהמדינות הללו, שיסופק על ידי: (1) משווק של IBM המורשה לבצע שירות אחריות או IBM (2), בתנאי שהמחשב הוכרז כזמין על ידי IBM באותה מדינה שבה תרצו לקבל שירות. אם רכשתם מחשב אישי באלבניה. בארמניה. בבלרוס, בבוסניה-הרצוגובינה. בבולגריה, בקרואטיה, ברפובליקה הצ׳כית, בגרוזיה, בהונגריה, בקזחסטו, בקירגיזסטו, ברפובליקה הפדרלית של יוגוסלביה, ברפובליקה היוגוסלבית לשעבר של מקדוניה (FYROM), במולדובה, בפולין, ברומניה, ברוסיה, ברפובליקה הסלובקית, בסלובניה או באוקראינה, תוכלו לקבל שירות בעבור המחשב  $\alpha$ בכל אחת מהמדינות הללו, שיסופק על ידי:  $(1)$  משווק של  $\alpha$ IBM המורשה לבצע שירות אחריות  $(2)$  IBM או

ֿאם רכשתם מחשב באחת ממדינות המזרח התיכון או אפריקה, תוכלו לקבל שירות אחריות ˙ÂȯÁ‡ ˙Â¯È˘ ˙˜ÙÒÓ ÂÊ ‰¯·Á ̇ ¨‰˘Èί‰ ˙Ȅӷ ˙ÈÓ˜Ӊ IBM ˙¯·ÁÓ ‰Ê ·˘ÁÓ ¯Â·Ú· באותה מדינה. או ממשווק של IBM. המורשה לבצע שירות אחריות למחשב זה באותה המדינה. ירות אחריות באפריקה זמין בטווח של 50 קילומטרים מספק שירות מורשה של IBM. אתם האראים לדמי המשלוח של מחשבים הנמצאים מחוץ לטווח 50 הקילומטרים מספק שירות מורשה של IBM.

יש להוסיף את הפיסקה שלהלן במערב אירופה ואוסטריה, בלגיה, קפריסין, דנמרק, פינלנד, צרפת, גרמניה, יוון, איסלנד, אירלנד, איטליה, ליכטנשטיין, לוקסמבורג, מונקו, הולנד, נורווגיה, *פורטוגל, ספרד, סן מרינו, שוודיה, שוויץ, בריטניה, מדינת הוותיקן)*: האחריות על מחשבים שנרכשו במערב אירופה תהיה תקפה וישימה בכל מדינות מערב אירופה בתנאי שהמחשב הוכרז והפד זמיו במדינות אלה.

#### החוק החל:

"המשפט שלהלו מחליף את המשפט "חוקי המדינה בה רכשתם את המחשב ¨‰È·Â'ˆ¯‰≠‰ÈÒ· ¨Ò¯Ϸ ¨Ôß'ÈÈ·¯Ê‡ ¨‰ÈÓ¯‡ ¨‰È·Ï‡ ∫˙‡·‰ ˙ÂȄӷ "‰È¯ËÒ‡ ȘÂÁ" (1 בולגריה, קרואטיה, גרוזיה, הונגריה, קזחסטן, קירגיזסטן, הרפובליקה היוגולבית לשעבר של מקדוניה, מולדובה, פולין, רומניה, רוסיה, סלובקיה, סלובניה, טג׳יקיסטן, טורקמניסטן, ˙ÂȄӷ "˙Ù¯ˆ Ï˘ ÌȘÂÁ‰" (2 ª‰È·ÏÒ'ÂÈ Ï˘ ˙Èϯ"Ù‰ ‰˜ÈÏ·ÂÙ¯‰Â ÔËÒȘ·Ê‡ ¨‰È‡¯˜Â‡ הבאות: אלג׳יריה, בנין, בורקינה פאסו, קמרון, קייפ ורדה, הרפובליקה של מרכז אפריקה, צ׳אד, איי קומורו, הרפובליקה של קונגו, זייבוטי, הרפובליקה הדמוקטית של קונגו, גיניאה המשוונית, גיניאה הצרפתית, פולינזיה הצרפתית, גבון, גמביה, גיניאה, גיניאה–ביסאו, חוף השנהב, לבנון, מדגסקר, מאלי, מאוריטניה, מאורציוס, מאיוטה, מרוקו, קלדוניה החדשה, "ניזיר, ראוניון, סנגל, איי סיישל, טוגו, תוניסיה, ואנואטו, ואליס ופוטונה; 3) "חוקי פינלנד במדינות הבאות: אסטוניה, לטביה וליטא; 4) "חוקי אנגליה" במדינות הבאות: אנגולה, בחריין, בוטסוואנה, בורונדי, מצרים, אריתריאה, אתיופיה, גאנה, ירדן, קניה, כווית, ליבריה, מאלאווי, מלטה, מוזמביק, ניגריה, עומאן, פקיסטן, קטר, רואנדה, סאו תומה, ערב הסעודית, סיירה לאונה, סומליה, טנזניה, אוגנדה, איחוד האמירויות הערביות, בריטניה, הגדה המערבית∕עזה, תימן, זמביה וזימבאבווה; ו- 5) "חוקי דרום אפריקה" במדינות הבאות: דרום אפריקה, נמיביה, לסוטו וסוואזילנד.

סמכות השיפוט: יש להוסיף את החריגים שלהלן לסעיף זה:

 $\,$ באוסטריה, סמכות השיפוט בגין כל המחלוקות הנובעות מכתב אחריות מוגבלת זה  $\,$ והקשורות אליו, ובכלל זאת שאלת קיומו, תהיה נתונה לבית הדין המוסמך בווינה, אוסטריה (מרכז העיר); 2) באנגולה, בבחריין, בבוטסוואנה, בבורונדי, במצרים, באריתריאה, באתיופיה, בגאנה, בירדן, בקניה, בכווית, בליבריה, במאלאווי, במלטה, במוזמביק, בניגריה, בעומן, בפקיסטן, בקטאר, ברואנדה, בסאו תומה, בערב הסעודית, בסיירה לאונה, בסומליה, בטנזניה, באוגנדיה, באיחוד האמירויות הערביות, בגדה המערבית/עזה, בתימן, בזמביה ובזימבאבווה, כל המחלוקות הנובעות מכתב אחריות זה או הקשורות לביצועו ובכלל זאת הליכי סדר דיו מקוצר. יוגשו לשיפוט הבלעדי של בתי הדין של אנגליה; 3) **בבלגיה בלוקסמבורג,** לגבי כל המחלוקות הנובעות מכתב אחריות מוגבלת זה או הקשורות לפירושו או לביצועו, מוסמכים רק החוק ובתי המשפט של עיר הבירה של המדינה שבה רשום משרדכם ו/או שבה ממוקם המשרד המסחרי שלכם. 4) בצרפת, באלגיריה, בבנין, בבורקינה-פאסו, בקמרון, בקייפ ורדה, ברפובליקה של מרכז אפריקה, בצ׳אד, באיי קומורו, ברפובליקה של קונגו, בז׳יבוטי, ברפובליקה הדמוקרטית של קונגו, בגיניאה המשוונית, בגיניאה הצרפתית, בפוליניזיה הצרפתית, בגבון, בגמביה, בגיניאה, בגיניאה-ביסאו, בחוף השנהב, בלבנון, במדגסקר, במאלי, במאוריטניה, במאורציוס, במאיוטה, במרוקו, בניו קלדוניה, בניזיר, בראוניון, בסנגל, באיי סיישל, בטוגו, בתוניסיה, בואנואטו ובאליס ופוטונה, כל המחלוקות הנובעות מכתב אחריות מוגבלת זה או הקשורות להפרתו או לביצועו, כולל הליכי סדר דין מקוצר, ייושבו באופן בלעדי בבית הדין המסחרי של פריס; 5) **ברוסיה**, כל המחלוקות הנובעות מכתב אחריות מוגבלת זה או הקשורות לפירושו, להפרתו. להפסקתו, או לביטול ביצועו, ייושבו בבית הדיו לבוררות של מוסקבה: 6) **בדרום** אפריקה, בנמיביה, בלסוטו ובסוואזילנד, שני הצדדים מסכימים להגיש את כל המחלוקות הקשורות לכתב אחריות מוגבלת זה לסמכות השיפוט של בית המשפט העליון ביוהנסבורג; 7) בטורקיה. כל המחלוקות הנובעות מכתב אחריות מוגבלת זה או הקשורות אליו יישובו בבתי הדין המרכזיים של איסטנבול (Sultanahmet) והנהלת ההוצאה לפועל של איסטנבול ברפובליקה הטורקית; 8) בכל אחת מהמדינות המפורטות להלן, כל תביעה משפטית הנובעת מכתב אחריות מוגבלת זה תובא בפני, ותיושב באופן בלעדי על ידי, בתי הדין המוסמכים של א) אתונה עבור יוון, ב) תל-אביב-יפו עבור ישראל, ג) מילנו עבור איטליה, ד) ליסבון עבור פורטוגל, ו-ה) מדריד עבור ספרד; ו-9) בבריטניה, שני הצדדים מסכימים להגיש את כל המחלוקות הקשורות לכתב אחריות מוגבלת זה לשיפוטם של בתי הדין באנגליה.

בוררות: הקטע שלהלן נוסף תחת כותרת זו:

באלבניה, בארמניה, באזרבייגין, בבלרוס, בבוסניה–הרצוגובינה, בבולגריה, בקרואטיה, בגרוזיה, בהוגריה, בקזחסטן, בקירגיזסטן, ברפובליקה היוגוסלבית לשעבר של מקדוניה, במולדובה, בפולין, ברומניה, ברוסיה, בסלובקיה, בסלובניה, בטג׳יקיסטן, בטורקמניסטן, באוקראינה, באוזבקיסטן וברפובליקה הפדרלית של יוגוסלביה, כל המחלוקות הנובעות מכתב אחריות מוגבלת זה או הקשורות להפרתו, להפסקתו או לביטולו, יישובו סופית תחת כללי הבוררות וההסדרים של מרכז הבוררות הבינלאומי של לשכת הכלכלה הפדרלית בוינה (כללי וינה) על ידי שלושה בוררים שימונו בהתאם לכללים אלה. הבוררות תתקיים בווינה, אוסטריה, והשפה הרשמית של ההליכים האלו תהיה אנגלית. החלטת הבוררים תהיה סופית ומחייבת את שני הצדדים. לפיכך, לפי פיסקה (2) 598 של החוק האוסטרי לסדרי הדין האזרחי, הצדדים מוותרים במפורש על תחולת פיסקה (1) 595 סעיף 7 של החוק. עם זאת, IBM עשויה לפתוח בהליכים בבית המשפט המוסמך בארץ ההתקנה. באסטוניה, בלטביה ובליטא, כל המחלוקות הנובעות מכתב אחריות מוגבלת זה יישובו באופן סופי בבוררות שתתקיים בהלסינקי, פינלנד, בהתאם לחוקי הבוררות של פינלנד התקפים ˙‡ "ÁÈ· Ìȯ¯Â·‰ È˘ ÂÓÈ ¨ÔÎÓ ¯Á‡Ï Æ"Á‡ ¯¯Â· ‰ÓÈ ÌÈ""ˆ‰Ó "Á‡ ÏÎ Æ˙Ú‰ ‰˙‡· יושב הראש. במקרה שהבוררים אינם מצליחים להחליט על יושב ראש, לשכת הסחר המרכזית בהלסינקי תמנה את יושב הראש.

# **(EU)** האיחוד האירופי

#### התנאים שלהלן חלים על כל ארצות האיחוד האירופי:

לצרכנים יש זכויות חוקיות בהתאם לחוקי המדינות הישימים המסדירים מכירה של טובין לצרכנים. זכויות אלה אינו מושפעות מהאחריות המסופקת לפי כתב אחריות מוגבלת זה. ה לקבל שירות אחריות: יש להוסיף את התוספת שלהלו לסעיף זה: כדי לקבל שירות אחריות מ-IBM במדינות האיחוד האירופי, עיינו ברשימת מספרי הטלפון בחלק 3 - 'מידע בנוגע לאחריות'.  $\,$ :תוכלו לפנות אל  $\,$ IBM בכתובת הזאת

> IBM Warranty & Service Quality Dept. PO Box 30 Spango Valley Greenock Scotland PA16 0AH

## אוסטריה, דנמרק, פינלנד, יוון, איטליה, הולנד, נורבגיה, פורטוגל, ספרד, שוודיה ושוויץ

הגבלת החבות: *האמור להלן מחליף את התנאים בסעיף זה בכללותם:* למעט במקרה שחוק קוגנטי קובע אחרת:

- 1. חבותה של IBM לכל נזק או אובדן העלולים להיגרם כתוצאה ממילוי התחייבויותיה ֿכאמור בכתב אחריות מוגבלת זה או בקשר לכתב אחריות מוגבלת זה או מכל סיבה אחרת הקשורה לכתב אחריות מוגבלת זה. מוגבלת לפיצוי רק על אותם נזקים והפסדים שהוכחו ונגרמו בפועל כתוצאה מיידית וישירה של אי-מילוי התחייבויות אלה (אם המחדל הוא של ה כתוצאה מגורם כזה, ובסכום המרבי השווה לזה ששולם בגין רכישת המחשב. "Ai Æ("LIC") ßÔÂÈ˘¯· ÈÓÈÙ "Â˜ß ÔΠ߉ÂÎÓ "Â˜ß ÏÏÂÎ "·˘ÁÓ" ÁÂÓ‰ ¨‰Ê ÛÈÚÒ ÔÈÈÚÏ ההגבלה שלעיל לא תחול על פיצוי בגין נזקי גוף (כולל מוות) ונזק לרכוש מוחשי ולרכוש מוחשי אישי אשר לגביהם יש ל-IBM חבות עפ"י חוק.
- $z$ . בשום נסיבות שהן לא תהיה ל-IBM. לספקיה או למשווקיה חבות בגין כל אחד מהמצבים שלהלן, אף אם אפשרות כזאת הובאה לידיעתם: 1) אובדן או נזק לנתונים; 2) נזק נלווה או עקיף או נזק כלכלי תוצאתי כלשהו; 3) אובדן רווחים, גם אם הוא נובע כתוצאה מיידית של האירוע שגרם לנזקים; או 4) אובדן עסקים, הכנסה, מוניטין או חסכונות צפויים.

#### צרפת ובלגיה

הגבלת החבות: האמור להלן מחליף את התנאים בסעיף זה בכללותם: ֿלמעט במקרה שחוק קוגנטי קובע אחרת:

1. חבותה של IBM לכל נזק או אובדו העלולים להיגרם כתוצאה ממילוי התחייבויותיה במסגרת כתב אחריות מוגבלת זה או בקשר לכתב אחריות מוגבלת זה, מוגבלת לפיצוי רק על אותם נזקים והפסדים שהוכחו ושנובעים בפועל כתוצאה מיידית וישירה של אי-מילוי התחייבויות אלה (אם המחדל הוא של IBM), וזאת בסכום המרבי השווה למחיר ששולם בעבור המחשב שגרם את הנזק. לעניין סעיף זה, המונח "מחשב" כולל ׳קוד מכונה׳ וכן ׳קוד  $\mathbb{C}$ "LIC") פנימי ברשיווי

ההגבלה שלעיל לא תחול על פיצוי בגין נזקי גוף (כולל מוות) ונזק לרכוש מוחשי ולרכוש מוחשי אישי אשר לגביהם יש ל-IBM חבות עפ"י חוק.

 $\,$ בשום נסיבות שהן לא תהיה ל $\,$ IBM $\,$ , לספקיה או למשווקיה חבות בגין כל . אחד מהמצבים שלהלן, אף אם אפשרות כזאת הובאה לידיעתם: 1) אובדן או נזק לנתונים; 2) נזק נלווה או עקיף או נזק כלכלי תוצאתי כלשהו; 3) אובדן רווחים, גם אם הוא נובע כתוצאה מיידית של האירוע שגרם לנזקים; או 4) אובדו עסקים, הכנסה, מוניטין או חסכונות צפויים.

### ־התנאים שלהלו חלים בארצות הבאות:

#### אוסטריה

**נושאים שהאחריות חלה עליהם:** המשפט שלהלן מחליף את המשפט הראשון בפיסקה הראשונה ∷בסעיף זה

האחריות למחשב של IBM כוללת את התפקוד של המחשב הדרוש לשימוש רגיל ואת עמידת המחשר רמפרטינ

הפסקאות שלהלן נוספות לסעיף זה:

תקופת האחריות של המחשב היא 12 חודשים מתאריך מסירתו. התקופה המוגבלת עבור צרכנים המגישים תביעה על הפרת תנאי האחריות היא התקופה הקבועה בחוק לכל הפחות. במקרה ש־IBM או המשווק שלכם אינם מסוגלים לתקן מחשב של IBM, תוכלו לבקש החזר כספי חלקי, ככל שהדבר מוצדק, בגובה ירידת הערך של חלק המחשב שלא תוקן, או לחלופין, לבקש לבטל את ההסכם המתייחס למחשב ולקבל החזר כספי.

הפיסקה השנייה אינה חלה.

**מה תעשה IBM כדי לתקן בעיות:** יש להוסיף את התוספת שלהלן לסעיף זה: במשך תקופת האחריות, עלות העברת המחשב שבו אירעה התקלה אל IBM תחול על IBM.

#### הגבלת החבות: יש להוסיף את הפיסקה שלהלן לסעיף זה:

ההגבלות והיוצאים מן הכלל שצוינו בכתב האחריות המוגבלת אינם חלים על נזקים שנגרמו על ידי IBM עקב הונאה או רשלנות חמורה ובשל אחריות מפורשת.

<sup>∫</sup>2 ÛÈÚÒ Ï˘ ÂÙÂÒÏ ÛÒ ÔÏ‰Ï˘ ËÙ˘Ó‰

חבותה של IBM במסגרת סעיף זה מוגבלת להפרת תנאי מהותי של ההסכם במקרים של רשלנות רגילה.

#### מצרים

הגבלת החבות: האמור להלן מחליף את סעיף קטן 2 בסעיף זה: לגבי כל נזק ישיר אחר שנגרם בפועל. חבותה של IBM מוגבלת לסכום הכולל ששולם עבור המחשב נשוא התביעה. לעניין סעיף זה, המונח "מחשב" כולל קוד מכונה וקוד פנימי  $'$ "LIC") ברשיוו

ישימות של ספקים ומשווקים וללא שינוי).

#### צרפת

הגבלת החבות: המשפט שלהלן מחליף את המשפט השני בפיסקה הראשונה בסעיף זה: במקרים כאלה, ללא תלות בעילה שבגינה אתם זכאים לתבוע פיצויים מ-IBM, חבותה של לא תעלה על: (סעיפים קטנים 1 ו−2 ללא שינוי). ∫

#### גרמניה

**נושאים שהאחריות חלה עליהם:** המשפט שלהלן מחליף את המשפט הראשון בפיסקה הראשונה ∄בסעיף זה

האחריות למחשב של IBM כוללת את התפקוד של המחשב הדרוש לשימוש רגיל ואת עמידת המחשב במפרטיו.

המשפטים שלהלו נוספים לסעיף זה∷

תקופת האחריות המינימלית למחשבים היא שנים עשר חודשים. במקרה ש-IBM או המשווק שלכם אינם מסוגלים לתקן מחשב של IBM, תוכלו לבקש החזר כספי חלקי, ככל שהדבר מוצדק, בגובה ירידת הערך של חלק המחשב שלא תוקו, או לחלופין, לבקש לבטל את ההסכם המתייחס למחשב ולקבל החזר כספי.

הפיסקה השנייה אינה חלה.

∶מה תעשה IBM כדי לתקן בעיות: יש להוסיף את התוספת שלהלן לסעיף זה

במשך תקופת האחריות, עלות העברת המחשב שבו אירעה התקלה ל-IBM תחול על IBM. הגבלת החבות: יש להוסיף את הפיסקה שלהלן לסעיף זה:

ההגבלות והיוצאים מן הכלל שצוינו בכתב האחריות המוגבלת אינם חלים על נזקים שנגרמו על ידי IBM עקב הונאה או רשלנות חמורה ובשל אחריות מפורשת.

∷ המשפט שלהלן נוסף לסופו של סעיף

חבותה של IBM במסגרת סעיף זה מוגבלת להפרת תנאי מהותי של ההסכם במקרים של רשלנות רגילה.

#### הונגריה

הגבלת החבות: יש להוסיף את התוספת שלהלן לסוף סעיף זה:

ההגבלות והיוצאים מן הכלל המפורטים בזאת לא יחולו במקרה של אחריות בגין הפרת חוזה הפוגעת בחיים, ברווחה הגופנית או בבריאות שנגרמה בכוונה, ברשלנות חמורה או במעשה פלילי

הצדדים מקבלים את הגבלת החבות כסעיף תקף ומצהירים כי סעיף 2).431 ווחוק האזרחי ההונגרי חל, הואיל ומחיר הרכישה ויתר ההטבות העולות מכתב האחריות המוגבלת הנוכחי מאזנים את ההגבלה האמורה.

#### אירלנד

נושאים שהאחריות חלה עליהם: יש להוסיף את התוספת שלהלן לסעיף זה: למעט האמור במפורש בתנאים ותניות אלה, כל ההתניות מכוח החוק, כולל כל אחריות מכללא, 1893 (Sale מבלי לגרוע מכלליות האמור לעיל, כל אחריות הנובעת מחוק מכירת טובין 1980 (Sale of Goods and 
ומחוק מכירת טובין ואספקת שירות (of Goods Act 1893 Eupply of Services Act 1980 (Supply of Services Act

הגבלת החבות: המשפטים שלהלן מחליפים את התנאים בסעיף זה בכללותם: IBM "ˆÓ ˙ÂÏ˘¯ ‡ ‰ÏÂÚÙ Úˆȷ≠ȇ ¨‰¯‰ˆ‰ ¨‰ÏÂÚÙ ÏÎ Â˘Â¯ÈÙ "Ï"ÁÓ" ¨‰Ê ÛÈÚÒ È߈Ï ˙ȘÂÁ ˙·Á IBM ÏÚ ˙ÏËÂÓ ÂÈ'·˘ ˙Ï·'ÂÓ‰ ˙ÂȯÁ‡‰ ·˙Î ‡Â˘ ¨Ï‡ ÒÁÈ· ‡ ¨ÌÚ ¯˘˜· כלפיכם, בין אם בגין עילה חוזית או בגין עילה נזיקית. מספר מחדלים שביחד גורמים, או תורמים, לאותו אובדן או נזק באופן ממשי, ייחשבו כמחדל אחד שאירע ביום התרחשותו של המחדל האחרון מסוג זה.

> יתכנו מצבים שבהם, עקב מחדל, תהיו זכאים לתבוע פיצויים מ-IBM. חלק זה מגדיר את היקף חבותה של IBM ואת תרופתכם היחידה.

- 1. IBM תקבל על עצמה חבות בלתי מוגבלת למוות או לנזקי גוף שנגרמו ברשלנותה.
- $\cdot$ . נכפוף לסעיף נושאים שאין ל-IBM חבות בגינם להלן, IBM תקבל על עצמה חבות בלתי מוגבלת לנזקים לרכושכם המוחשי הנובעים מרשלנותה.
- $\,$ למעט האמור בסעיפים  $\,$ 1 ו- $\,$  לעיל, החבות הכוללת של  $\,$  IBM לנזקים שנגרמו בפועל בגין .3 2) בל מחדל שהוא לא תעלה בשום מקרה על הגבוה מבין: 125,000 (1 אירו מהסכום ששילמתם עבור המחשב הקשור ישירות למחדל.

#### נושאים שאיו ל-IBM חבות בגינם

ברט לחבות המצוינת בסעיף 1 לעיל. בשום נסיבות שהו לא תהיה ל-IBM. לספקיה או למשווקיה חבות בגין כל אחד מסוגי הנזקים שלהלן, אף אם הובאה לידיעתם האפשרות של נזק מסוג זה:

- 1. אובדן או נזק לנתונים;
- 1. אובדן מיוחד, עקיף או תוצאתי; או
- . אובדו רווחים, עסקים, הכנסה, מוניטיו או חסכונות צפויים.

#### סלובקיה

הגבלת החבות: יש להוסיף את התוספת שלהלן לסוף הפיסקה האחרונה: ההגבלות חלות במידה שאינן אסורות עפ"י 373-386 §§ של חוק הסחר הסלובקי.

#### דרום אפריקה, נמיביה, בוטסוואנה, לסוטו וסוואזילנד

הגבלת החבות: יש להוסיף את התוספת שלהלן לסעיף זה:

חבותה הכוללת של IBM בגיו נזק שנגרם בפועל הנובע מכל מצב הכרוד באי-ביצוע מצידה של ÈÙȈÙÒ‰ ·˘ÁÓ‰ ¯Â·Ú Ì˙ÓÏÈ˘˘ ÌÂÎÒÏ ˙Ï·'ÂÓ ‰È‰˙ ¨‰Ê ˙ÂȯÁ‡ ·˙Î ‡Â˘Ï ڂ· IBM EBM שהוא נשוא תביעתכם כלפי

#### בריטניה

הגבלת החבות: *האמור להלן מחליף את התנאים בסעיף זה בכללותם:* HBM לצורכי סעיף זה, "מחדל" פירושו כל פעולה, הצהרה, אי-ביצוע פעולה או רשלנות מצד בקשר עם, או ביחס אל, נשוא כתב האחריות המוגבלת שבגינו יש ל-IBM חבות חוקית כלפיכם, בין אם בגין עילה חוזית או בגין עילה נזיקית. מספר מחדלים שביחד גורמים, או תורמים, לאותו אובדן או נזק באופן ממשי, ייחשבו כמחדל אחד. יתכנו מצבים שבהם, עקב מחדל, תהיו זכאים לתבוע פיצויים מ-IBM. חלק זה מגדיר את היקף חבותה של IBM ואת תרופתכם היחידה.

- ∫ÔÈ'· ˙Ï·'ÂÓ È˙Ï· ˙·Á ‰ÓˆÚ ÏÚ Ï·˜˙ IBM .1
- א. מוות או נזקי גוף שנגרמו בשל רשלנותה, וכן
- Sale of Goods Act) 1979 הפרת התחייבויותיה עפ"י סעיף 12 לחוק מכירת טובין Supply of Goods and) 1982 ווי עפ"י סעיף 2 לחוק אספקת טובין ושירותים (1972) או עפ"י סעיף 2 צו עפ"י שינוי או חקיקה מחדש של סעיפים אלה. (Services Act 1982
- $\cdot$ בכפוף לסעיף "נושאים שאין ל-IBM חבות בגינם" להלן, IBM תקבל על עצמה חבות בלתי " מוגבלת לנזקי גוף או לנזקים שיגרמו לרכושכם המוחשי הנובעים מרשלנותה של IBM.
- $\,$ למעט האמור בסעיפים  $\,$ 1  $\,$ לעיל, חבותה הכוללת של  $\,$  IBM לנזקים בפועל עבור כל מחדל . 125% (2  $\approx$  125% (2  $\approx$  125% לא תעלה בשום מקרה על הגבוה מבין: 1) ממחיר הרכישה הכולל או מהחיובים ששולמו בגין המחשב הקשור ישירות אל המחדל.

הגבלות אלה חלות גם על ספקיה ומשווקיה של IBM וזוהי האחריות המשותפת המרבית של ƉȘ¢Ӡ‰È˜ÙÒ ¨IBM

### נושאים שאין ל-IBM חבות בגינם

פרט לחבות המצוינת בסעיף קטן 1 לעיל, בשום נסיבות שהן לא תחול חבות על IBM, ספקיה ∫ÂÓÂÈ˜Ï ˙¯˘Ù‡‰ Ì˙ÚÈ"ÈÏ ‰‡·Â‰ ̇ Û‡ ¨ÔÏ‰Ï Ë¯ÂÙÓ‰ ÔÈ'· ‰È˜ÂÂ˘Ó Â‡

- 1. אובדו או נזק לנתונים;
- 1. אובדן מיוחד, עקיף או תוצאתי, או
- 8. אובדן רווחים, עסקים, הכנסה, מוניטין או חסכונות צפויים.

## חלק 3 - מידע בנוגע לאחריות

חלק זה מספק מידע בנוגע לאחריות החלה על המחשב שלכם, לרבות תקופת האחריות וסוג שירות האחריות שמספקת IBM.

#### תקופת האחריות

תקופת האחריות עשויה להשתנות ממדינה למדינה או מאזור לאזור והיא מצוינת בטבלה שלהלו.

∫‰¯Ú‰

"אזור" פירושו "הונג קונג - אזור מנהלי מיוחד של סין" או "מקאו - אזור מנהלי "מיוחד של סיו

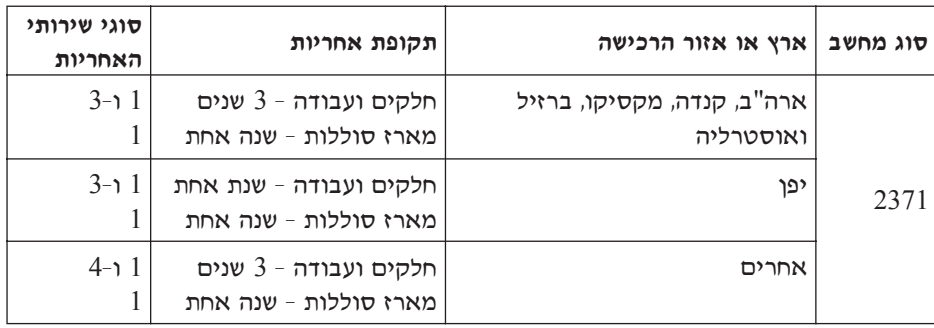

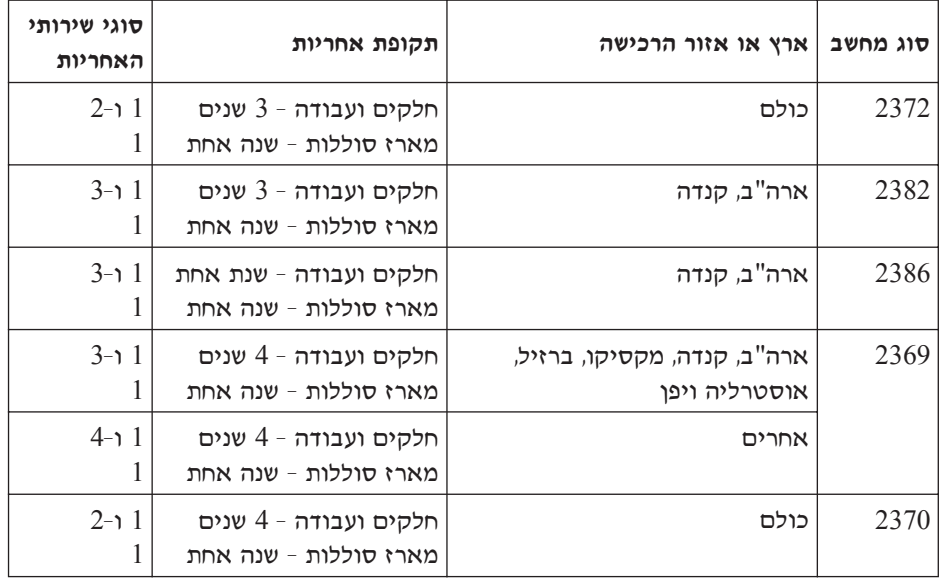

תקופת אחריות של 3 שנים על חלקים ושנה אחת על עבודה פירושה ש-IBM מספקת שירות ⊦אחריות ללא תשלום עבור

- 1. חלקים ועבודה במשך השנה הראשונה של תקופת האחריות; וכן
- ט. חלקים בלבד, על בסיס החלפתם, בשנה השנייה והשלישית של תקופת האחריות. IBM תגבה מכם תשלום על כל עבודה שתסופק לצורך ביצוע התיקונים או ההחלפות בשנה השנייה והשלישית של תקופת האחריות.

 $\epsilon$ אשר מצוין יותר מסוג אחד של שירות אחריות, IBM תקבע את סוג שירות האחריות המתאים לתיקון.

#### ֿסוגים של שירות אחריות

במקרה הצורך, IBM מספקת שירות תיקון או החלפה בהתאם לסוג שירות האחריות שצוין למחשב שלכם בטבלה שלעיל, וכמתואר להלן. ייתכן ששירות האחריות יסופק באמצעות המשווק שלכם, אם הוא קיבל את אישור IBM לבצע שירות אחריות. זמן מתן השירות יהיה תלוי במועד הפנייה וכפוף לזמינות החלקים. רמות שירות הן יעדים של זמני תגובה והן אינן מובטחות. ייתכן שרמת שירות האחריות המצוינת לא תהיה זמינה בכל האתרים ברחבי העולם IBM ניתכן שתשלומים נוספים יחולו מחוץ לאזורי השירות הרגילים של IBM. פנו לנציג המקומי או למשווק שלכם כדי לקבל מידע ספציפי לארץ או לאזור מסוימים.

### 1. שירות יחידות להחלפה עצמית ("CRU")

EM) תספק לכם חלקים הניתנים להחלפה על ידי הלקוח, כדי שתחליפו אותם בעצמכם. אם יה לכם להחזיר את החלק שהוחלף, תהיו אחראים להחזרת החלק ל-IBM בהתאם IBM להוראות IBM. אם לא תחזירו את החלק הפגום, אם IBM הורתה על כך, בתוך 30 יום מקבלת החלק המחליף, IBM תהיה רשאית לגבות תשלום בעבור החלק המחליף.

#### 2. שירות באתר הלקוח

Ki או המשווק שלכם יתקנו או יחליפו את המחשב הלא תקין בחצריכם ויוודאו את פעולתו. i עליכם לספק שטח עבודה מתאים שיאפשר פירוק והרכבה מחדש של המחשב של IBM. השטח חייב להיות נקי, מואר היטב ומתאים למטרה זו. **בחלק מהמחשבים, ביצוע תיקונים מסוימים** EM עשוי להצריך את שליחת המחשב למרכז שירות של

#### $3$ ינרות שליחות או מרכז שירות

עליכם לנתק את המחשב הלא תקין, לצורך איסוף שיוסדר על ידי IBM. IBM תספק לכם חומרי אריזה לצורך החזרת המחשב שלכם למרכז שירות ייעודי. שליח יאסוף את המחשב יעביר אותו למרכז השירות הייעודי. לאחר שהמחשב יתוקן או יוחלף, IBM תסדיר את החזרת המחשב לחצריכם. אתם תהיו אחראים להתקנת המחשב ולאימות תקינותו. סוג שירות זה נקרא EasyServ או EasyServ במדינות מסוימות.

#### 4. שירות במסירה או במשלוח דואר על ידי הלקוח

עליכם למסור או לשלוח בדואר, עפ"י הוראותיה של IBM (בתשלום מראש שישולם על ידכם עלא אם IBM תציין אחרת), את המחשב הלא תקין כשהיא ארוז כהלכה, אל אתר שתקבע ד לאחר ש־IBM תתקן או תחליף את המחשב, IBM תאפשר לכם לאסוף את המחשב. אם "IBM המחשב נשלח בדואר, IBM תחזיר לכם את המחשב על חשבונה, אלא אם IBM תציין אחרת. אתם תהיו אחראים להתקנת המחשב לאחר קבלתו ולאימות תקינותו.

נאתר האינטרנט העולמי של IBM לאחריות על מחשבים בכתובת A  $i$ לולל סקירה עולמית של http://www.ibm.com/servers/support/machine\_warranties האחריות המוגבלת של IBM למחשבים, מילון מונחים של הגדרות IBM, שאלות שכיחות ֿותמיכה לפי מוצר (מחשב) עם קישורים לדפי תמיכה במוצרים.כתב אחריות מוגבלת זה (FAO על IBM זמין גם הוא באתר זה, ב-29 שפות.

כדי לקבל שירות אחריות, יש לפנות אל IBM או אל המשווק שלכם.

#### מספרי טלפון של מרכזי התמיכה

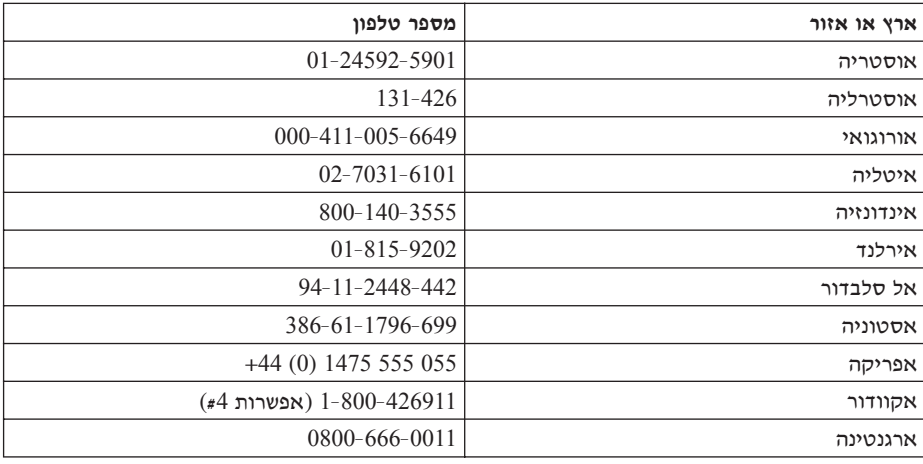

מספרי הטלפוו כפופים לשינויים ללא הודעה מראש.

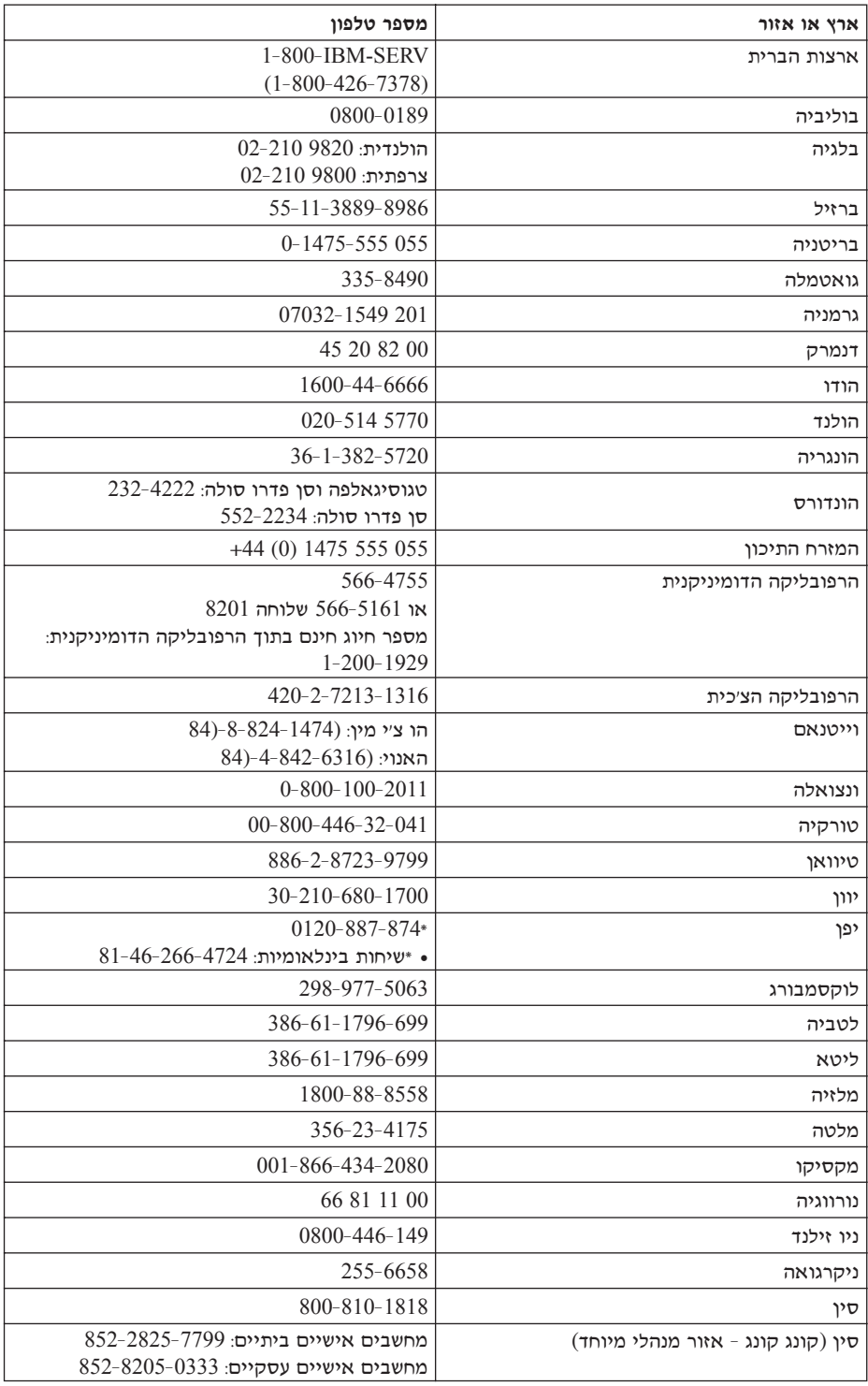

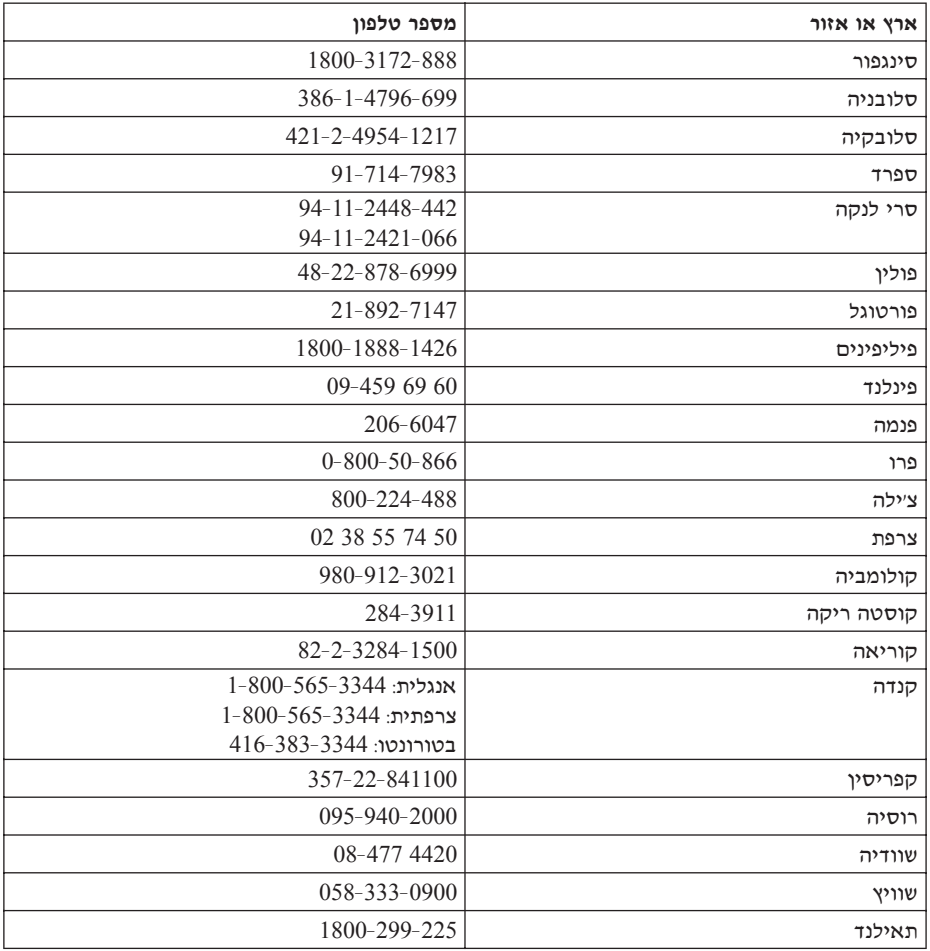

הערה: \* הטלפונים יענו במענה קולי בשפה היפנית. לתמיכה טלפונית באנגלית, המתינו לסיום "English support please," ההודעה המוקלטת בשפה היפנית ותועברו למרכזן. בקשו ושיחתכם תועבר למרכזן דובר אנגלית.

# תוספת לאחריות למקסיקו

הוספת זו נחשבת כחלק מכתב האחריות המוגבלת של IBM והיא תקפה אך ורק ובאופן בלעדי למחשבים שמופצים ונסחרים בטריטוריה של איחוד המדינות של מקסיקו. במקרה של סתירה, יחולו התנאים של תוספת זו.

על כל התוכנות שנטענו מראש בציוד תהיה אחריות של שלושים (30) יום בלבד על פגמים בהתקנה מתאריך הרכישה. IBM אינה אחראית למידע שבתוכנות אלו ו/או בכל תוכנה נוספת שתותקן על ידכם או שתותקן לאחר רכישת המחשב.

בעבור שירותים שאינם נכללים באחריות ייגבה תשלום מהמשתמש הסופי, לפני מתן אישור.

במקרה שנדרש תיקון במסגרת האחריות, פנו ל־Help Center בטלפון ושם יפנו אתכם למרכז השירות המורשה הקרוב ביותר. אם לא קיים  $001$ -866-434-2080 מרכז שירות מורשה בעירכם, באזורכם או במרחק של 50 מילים מעירכם או מאזורכם, האחריות כוללת דמי הובלה סבירים הקשורים בהובלת המחשב לאחר ממרכזי השירות המורשים הקרובים ביותר. פנו למרכז השירות המורשה הקרוב ביותר כדי לקבל את האישורים הנחוצים או כדי לקבל מידע בקשר למשלוח של המחשב ולכתובת אליו יש לשלוח אותו.

> לקבלת רשימה של מרכזי שירות מורשים, בקרו בכתובת: http://www.pc.ibm.com/la/centros\_de\_servicio/servicio\_mexico/ servicio\_mexico.html

 **IBM de México, Manufactura y Tecnología, S. A. de C. V. Camino a El Castillo 2200 El Salto, Jalisco C.P. 45680, Tel. 01-800-3676900**

# **˙Âڄ‰ Æ' ÁÙÒ**

ברסום זה פותח למוצרים ולשירותים המוצעים בארצות הברית.

יתכו ש-IBM לא תציע את המוצרים. את השירותים או את המאפיינים הנדונים במסמד זה IBM בארצות אחרות. לקבלת מידע על המוצרים והשירותים הזמינים כעת באזורכם, פנו לנציג המקומי. התייחסות למוצר, לתוכנה או לשירות של IBM אינה קובעת או מרמזת על כד שניתו להשתמש אך ורק במוצרים, בתוכנות או בשירותים המוזכרים של IBM. במקומם, ניתן להשתמש  $\epsilon$ בכל מוצר, תוכנה או שירות בעלי תפקודיות שוות-ערך, שאינם מפרים את זכויות הקניין הרוחני של IBM . עם זאת, המשתמש יהיה אחראי להערכה ולאימות הפעולה של כל מוצר. תוכנה או  $\blacksquare$ IBM שירות שאינם של

ייתכן של-IBM יש פטנטים או בקשות ממתינות לפטנטים המכסים נושאים המתוארים ˙¢˜· ÁÂÏ˘Ï ÂÏÎÂ˙ ÆÂχ ÌÈËËÙÏ ÔÂÈ˘¯ ‰˜Ó ‰È‡ ‰Ê ÍÓÒÓ Ï˘ ‰˜ÙÒ‡‰ Æ‰Ê ÍÓÒÓ· לרשיוו. בכתב, אל:

> IBM Director of Licensing IBM Corporation North Castle Drive Armonk¨ NY 10504-1785  $IISA$

#### **עיבוד נתוני תאריך**

מוצר חומרה זה מתוצרת IBM ומוצרי תוכנה מתוצרת IBM שאולי נארזו איתו. תוכננו. כאשר נעשה בהם שימוש בהתאם לתיעוד שלהם, לעבד כיאות נתוני תאריכים במאה ה-20 ובמאה ה-21. בתנאי שכל המוצרים האחרים ולדוגמה. תוכנה, חומרה וקושחה) שנעשה בהם שימוש עם מוצרים אלו מחליפים איתם נתוני תאריכים מדויקים כיאות.

י אינה יכולה להיות אחראית ליכולות עיבוד נתוני התאריכים של מוצרים שאינם מתוצרת IBM ו אפילו אם מוצרים אלו הותקנו מראש על ידי IBM או הופצו בדרך אחרת על ידה. פנו iBM לספקים האחראים ישירות למוצרים אלו, בררו את יכולות המוצרים ועדכנו את המוצרים, אם יש צורך בכך. מוצר חומרה זה מתוצרת IBM אינו יכול למנוע שגיאות שעשויות להתרחש אם תוכנה, שדרוגים או ציוד היקפי בהם נעשה שימוש או שאיתם מוחלפים נתונים אינם מעבדים נתוני תאריכים כיאות.

הנאמר לעיל הוא גילוי בדבר מוכנות לשנת 2000.

### הפניות לכתובות של אתרי אינטרנט

ההפניות בפרסום זה לאתרי אינטרנט שאינם של IBM מסופקות למטרות נוחות בלבד ואינו משמשות בשום צורה שהיא כאישור של אתרים אלו. החומרים באתרי אינטרנט אלו אינם מהווים חלק מהחומרים על מחשב זה והשימוש באתרים אלו הוא על אחריותכם בלבד.

### הודעות על פליטה אלקטרונית

#### $\gamma$ הצהרה של הוועדה האמריקאית הפדרלית לתקשורת

הצהרה של הוועדה האמריקאית הפדרלית לתקשורת (FCC) IBM ThinkPad X40 (FCC 2370<sup>→</sup> 2371, 2372, 2382, 2386, 2369

 $\rm _{FCC}$  ציוד זה נבדק ונמצא תואם למגבלות התקן ספרתי Class B, בהתאם לחלק 15 של חוקי הגבלות אלו נועדו לספק הגנה סבירה כנגד הפרעה מזיקה בהתקנה באזור מגורים. ציוד זה מפיק, משתמש ויכול להקרין אנרגיה בתדירות רדיו ולכן התקנה ושימוש בציוד זה שלא בהתאם להוראות, עלולים לגרום להפרעות מזיקות לתקשורת רדיו. עם זאת, אין כל ערובה שלא יהיו הפרעות בהתקנה מסוימת. אם ציוד זה גורם להפרעות מזיקות בקליטת רדיו או בקליטת טלוויזיה, דבר שאותו ניתן לקבוע באמצעות כיבוי והדלקה של הציוד, על המשתמש לנסות ∫ולתקן את ההפרעה באמצעות אחד או חלק מהאמצעים האלו

- כיוון מחדש או מיקום מחדש של אנטנת הקליטה.
	- הגדלת המרחק בין הציוד ובין המקלט.
- חיבור הציוד לשקע במעגל שונה מהמעגל אליו מחובר המקלט.
- $\bullet$  התייעצות עם משווק מורשה של IBM או עם נציג שירות של IBM. לשם קבלת עזרה

יש להשתמש בכבלים ובמחברים עם חיפוי והארקה נאותים, העומדים בהגבלות הפליטה של הבלים ומחברים נאותים ניתן להשיג אצל המשווקים המורשים של IBM .IBM אינה ' אחראית להפרעות רדיו או להפרעות טלוויזיה, שנגרמו בגלל שימוש בכבלים או במחברים שלא מהסוג המומלץ או בגלל שינויים והתאמות בלתי מאושרים בציוד זה. שינויים והתאמות בלתי מאושרים יכולים לבטל את סמכותו של המשתמש להפעיל את הציוד.

התקן זה עומד בדרישות חלק 15 של חוקי FCC. ההפעלה כפופה לשני התנאים שלהלן: (1) התקן זה אינו יכול לגרום להפרעה מזיקה, ו-(2) התקן זה חייב לקבל כל הפרעה נקלטת, כולל הפרעה שעלולה לגרום לפעולה בלתי רצויה.

הצד האחראי:

International Business Machines Corporation New Orchard Road Armonk¨ NY 10504 Telephone 1-919-543-2193

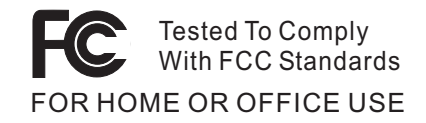

**Class B הצהרת תאימות לתקו התעשייה בקנדה (Industry Canada)** בדבר פליטה  $EES-003$  במכשיר ספרתי Class B יה עומד בדרישות ATCES-003

**Avis de conformité à la réglementation d'Industrie Canada** ÆCet appareil numérique de la classe B est conform à la norme NMB-003 du Canada

### הצהרת תאימות לדירקטיבה של הקהילה האירופית

מוצר זה עומד בדרישות ההגנה המפורטות בדירקטיבה 89/336/EEC של מועצת האיחוד האירופי להערכה ולהתאמה של החוקים של המדינות החברות המתייחסים לתאימות אלקרומגנטית. IBM לא תהיה אחראית לאי-עמידה בדרישות ההגנה שנגרמה בגלל שינויים לא KIBM מומלצים במוצר. לרבות הוספה של כרטיסים אופציונליים שאינם מתוצרת

EN 55022 של Class B מוצר זה עומד במגבלות

## דרישות של הודעת מוצר

∫(TV-out) ‰ÈÊÈÂÂÏËÏ ‰‡ÈˆÈ ˙Ȉ˜ÂÙ ÌÚ DVD ˙Ȉ˜ÂÙ ÌÚ ˙ÂÂÎÓÏ ‰ÓÈ˘È ÔÏ‰Ï˘ ‰Ú"‰‰

 ˙ÂÚÈ·˙ ˙ÂÚˆÓ‡· ˙'ÂÓ‰ ¨ÌȯˆÂÈ ˙ÂÈÂÎÊ ÏÚ ‰'‰Ï ‰È'ÂÏÂÎË· ˘ÂÓÈ˘ ‰˘Ú ‰Ê ¯ˆÂÓ· Macrovision שיטה לפטנטים מסוימים בארצות הברית וזכויות קניין רוחני אחרות של ich ובעלי זכויות אחרים. השימוש בטכנולוגיה זו להגנה על זכויות יוצרים iCorporation ˙¯˜‰Ï ˙È˙È· ‰¯˜‰Ï "ÚÂÈÓ ‡Â‰Â Macrovision Corporation≠Ó ¯Â˘È‡ ·ÈÈÁÓ מוגבלות אחרות, אלא אם אושר אחרת על ידי Macrovision Corporation. הנדסה לאחור Keverse engineering) ופירוק התוכנה למרכיבים (disassembly) אסורים.

## הודעה בנוגע לאיכות הסביבה ליפן

#### איסוף ומיחזור של מחשב שאינו בשימוש

ים אתם עובדי חברה הנדרשים להשליך מחשב ThinkPad שבבעלות החברה, עליכם לעשות יאת בהתאם ל-׳חוק לקידום ניצולת יעילה של משאבים׳. המחשב מסווג כפסולת תעשייתית. יש להשליכו כיאות באמצעות קבלן איסוף של פסולת תעשייתית המאושר על ידי הממשל המקומי. בהתאם ל־׳חוק לקידום ניצולת יעילה של משאבים׳, IBM יפן דואגת לאיסוף, לשימוש חוזר ולמיחזור של מחשבים שאינם בשימוש, במסגרת שירות האיסוף והמיחזור של מחשבים אישיים ∫˙·Â˙η IBM Ï˘ ˯Ëȇ‰ ¯˙‡· ¯˜· ¨ÌÈ˯٠˙Ï·˜Ï Ɖ˜ÈÚÓ ‡È‰˘ www.ibm.com/jp/pc/service/recycle/

בהתאם ל-׳חוק לקידום ניצולת יעילה של משאבים׳, האיסוף והמיחזור של מחשבים ביתיים  $\text{IBM}$  על ידי היצרן התחיל ב-1 באוקטובר 2003. לקבלת פרטים, בקרו באתר האינטרנט של www.ibm.com/jp/pc/service/recycle/personal.html בכתובת

### השלכה של רכיבים של מחשב ThinkPad המכילים מתכות כבדות

לוח המעגל המודפס של מחשב ThinkPad מכיל מתכת כבדה. ובלוח המעגל המודפס נעשה שימוש בהלחמות עם עופרת.) כדי להשליך כיאות את לוח המעגל המודפס, פעלו לפי ההוראות שבחלק 'איסוף ומיחזור של מחשב ThinkPad'.

#### השלכה של סוללת ליתיום שאינה בשימוש

סוללת ליתיום בצורת כפתור מותקנת בלוח המערכת של מחשב ThinkPad כדי לגבות את הסוללה הראשית. אם תרצו להחליף אותה בסוללה חדשה, פנו למקום הרכישה או פנו לשירות התיקונים שמספקת IBM. אם החלפתם את הסוללה בעצמכם ותרצו להשליך את סוללת הליתיום שכבר אינה בשימוש, בודדו אותה באמצעות סרט ויניל, פנו למקום הרכישה ופעלו  $\pm$ בהתאם להוראות

 $\,$ אם אתם משתמשים במחשב ThinkPad בביתכם ותצטרכו להשליך סוללת ליתיום, פעלו בהתאם לתקנות ולחוקים המקומיים.

## טיפול במארז סוללות נטענות של ThinkPad שכבר אינה בשימוש

מחשב ThinkPad כולל מארז סוללות ליתיום−יון או מארז סוללות ניקל מטאל הידריד. אם אתם נדרשים להשליך מארז סוללות, פנו לאדם המתאים במחלקת המכירות, במחלקת השירות י במחלקת השיווק של IBM ופעלו בהתאם להוראותיו. ההוראות מופיעות גם בכתובת www.ibm.com/jp/pc/recycle/battery האינטרנט

# הצעה לתוכנת **IBM Lotus**

על ההצעה: כלקוחות זכאים שקנו מחשב אישי של IBM. אתם מקבלים רישיון מוגבל יחיד ללקוח Lotus Notes <br יעצמאי" ורשיון יחיד לתוכנה Lotus SmartSuite ללקוח לכם להתקין תוכנות אלו במחשב האישי החדש של IBM ולהשתמש בהן, תוך שימוש באחת מהאפשרויות שלהלו:

- תקליטור ההתקנה של תוכנות אלו אינו נכלל בהצעה זו. אם אין ברשותכם תקליטור של ˙‡ ÔȘ˙‰Ï ¯ÂËÈϘ˙ ÔÈÓÊ‰Ï ÂÏÎÂ˙ ¨**Lotus SmartSuite** Ï˘ ‡ **Lotus Notes Client** התוכנה במחשב.\*\* בצעו את ההזמנה באחת מהשיטות המפורטות בדף הבא.
	- אם כבר יש ברשותכם עותק ברשיון של התוכנה, תוכלו להכין עותק נוסף של התוכנה שברשותכם ולהשתמש בו.

 ÌÈ·‡˘Ó‰ ˙‡ ·Ï˘Ï ¯˘Ù‡Ó Ï·'ÂÓÂ È‡ÓˆÚ Notes Á˜Ï ∫**IBM Lotus Notes** ˙"‡ החשובים ביותר של ניהול הודעות, ניהול שיתוף הפעולה וניהול מידע האישי (PIM) - כגון דואר אלקטרוני, לוח שנה, רשימת מטלות -- ומאפשר לכם לגשת אליהם כשאתם מחוברים לרשת או כאשר אתם מנותקים ממנה. רשיון הלקוח העצמאי אינו מקנה את הזכות לגשת לשרתים של HBM Lotus Domino עם זאת, ניתן לשדרג רשיון זה לרשיון Notes מלא במחיר מופחת. לקבלת מידע נוסף, בקרו בכתובת האינטרנט: http://www.lotus.com/notes.

 ‰ÓˆÂÚ≠È·¯ ÌÈÓ¢ÈÈ ˙ÏÏÂÎ Lotus SmartSuite ˙ίÚÓ ∫**IBM Lotus SmartSuite** ˙"‡ עם תכונות החוסכות זמו שמעניקות לכם יתרוו התחלתי בעבודה ומדריכות אתכם בעת ביצוע משימות בודדות.

- Lotus Word Pro מעבד תמלילים
- י Lotus 1-2-3 תוכנית גיליון אלקטרוני
- ˙ÂÈÙ¯' ˙'ˆÓÏ ˙ÈÎÂ˙ ≠ Lotus Freelance Graphics
	- Lotus Approach מסד נתונים
- $\bullet$  בעוכנית לניהול לוחות זמנים, אנשי קשר ומידע − Lotus Organizer  $\bullet$ 
	- Lotus FastSite − תוכנית לפרסום באינטרנט
	- Lotus SmartCenter − תוכנית לניהול מידע באינטרנט

<mark>תמיכת לקוחות:</mark> לקבלת מידע על תמיכה בהתקנה הראשונית של התוכנית ולקבלת מספרי טלפון של התמיכה, בקרו בכתובת האינטרנט http://www.pc.ibm.com/support. כדי לרכוש תמיכה טכנית מעבר לתמיכה בהתקנה הראשונית, בקרו בכתובת האינטרנט Æhttp://www.lotus.com/passport

 ‰ÎÂ˙‰ ®˙ÈÎÂ˙Ï ÈÓ‡ÏÈ· ÔÂÈ˘¯ ÌÎÒ‰© ∫**IBM International Program License** המוענקת לכם ברשיון במסגרת הצעה זו אינה כוללת שדרוגי תוכנה או תמיכה טכנית והיא כפופה לתנאים ולהתניות של IBM International Program License Agreement (הסכם רשיון בינלאומי לתוכנית של IBM), או בקיצור IPLA. המצורף לתוכנה. השימוש שלכם  $\pm$ בתוכנית Lotus SmartSuite ובתוכנית Lotus Intes בתוכנית Lotus SmartSuite בתוכנית של התנאים המפורטים בהצעה זו ובהסכם IPLA. לקבלת מידע נוסף על IBM IPLA, בקרו בכתובת האינטרנט http://www.ibm.com/software/sla/sladb.nsf. תוכניות אלו אינו מיועדות למכירה חוזרת.  $\,$ הוכחת זכאות: שמרו את הוכחת הרכישה של המחשב האישי מתוצרת  $\,$ IBM המזכה בהצעה ואת מסמך ההצעה, כהוכחת זכאות.

#### רכישת שדרוגים, רשיונות נוספים ותמיכה טכנית

 ÆIBM Ï˘ Passport Advantage ˙ÈÎÂ˙ ˙¯'ÒÓ· ÌÂÏ˘˙· ÌÈÈÓÊ ˙ÈÎË ‰ÎÈÓ˙ ‰ÎÂ˙ Ȃ¯"˘ לקבלת מידע על רכישת רשיונות נוספים לתוכנית Notes, לתוכנית SmartSuite ולתוכניות אחרות של מוצרי Lotus. בקרו בכתובת http://www.ibm.com או בכתובת Æhttp://www.lotus.com/passport

#### כדי להזמין תקליטור:

ית במסגרת הצעה זו, תוכלו להזמין תקליטור אחד לרשיון. תצטרכו לספק את# המספר הסידורי בו 7 הספרות של המחשב האישי החדש מתוצרת IBM שרכשתם. התקליטור ניתן ללא תשלום. עם זאת, ייתכן שתחומי השיפוט המקומיים יטילו מכסים ומיסים רלוונטיים או יגבו הוצאות משלוח. זמן המשלוח: 10 עד 20 ימי עבודה מקבלת בקשתכם.

# בארה״ב או בקנדה:

800-690-3899 התקשרו למספר

## ־בארצות אמריקה הלטינית

http://smartsuite.mdusmedia.cm (האינטרנט ∴כתובת דואר IBM - Lotus Notes and SmartSuite Program Modus Media International 501 Innovation Avenue Morrisville, NC, USA 27560 919-405-4495 ( לבירורים על הזמנה. פנו אל: Smartsuite\_ibm@modusmedia.com ∫‰Ù¯ȇ ˙ˆ¯‡·≠ http://ibm.modusmedia.co.uk (דרך האינטרנט ֿכתובת דואר: IBM - Lotus Notes and SmartSuite Program P.O. Box 3118 Cumbernauld, Scotland, G68 9JX לבירורים על הזמנה. פנו אל: ibm\_smartsuite@mdusmedia.com

 ∫˙ÈÙÈÒÙ‰ ‰ÈÒ‡ ˙ˆ¯‡·≠ http://smartsuite.modusmedia.com (דרך האינטרנט ∴מתובת דואר IBM - Lotus Notes and SmartSuite Program Modus Media International eFulfillment Solutin Center 750 Chai Chee Road #03-10/14, Technopark at Chai Chee, Singapore 469000  $+65$  6448 5830 ∫ לבירורים על הזמנה, פנו אל: Smartsuiteapac@modusmedia.com

#### **סימנים מסחריים**

∫˙¯Á‡ ˙ÂȄӷ ‡ØÂ ˙ȯ·‰ ˙ˆ¯‡· IBM ˙¯·Á Ï˘ ÌÈȯÁÒÓ ÌÈÓÈÒ Ì‰ ÔÏ‰Ï˘ ÌÈÁÂÓ‰

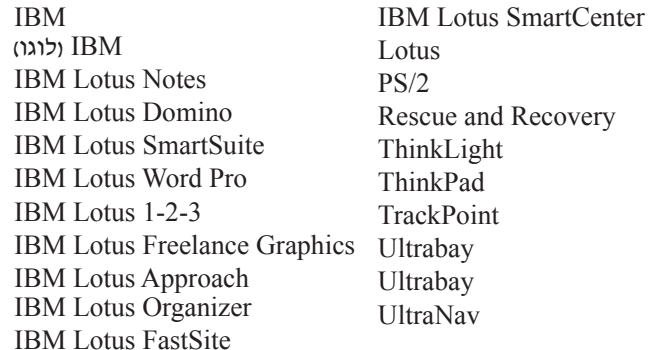

Microsoft Corporation הם סימנים מסחריים של Windows ,Microsoft בארצות הברית ו/או בארצות אחרות.

 ˙ˆ¯‡· Intel Corporation Ï˘ ÌÈȯÁÒÓ ÌÈÓÈÒ Ì‰ Intel SpeedStep≠ ¨Pentium ¨Intel הברית ו/או בארצות אחרות. (לקבלת רשימה מלאה של הסימנים המסחריים של Intel, ראו (www.intel.com/sites/corporate/tradmarx.htm

שמות אחרים של חברות, מוצרים או שירותים עשויים להיות סימנים מסחריים או סימני שירות של בעליהם.

# אינדקס

# A

xix Access IBM

# P

10 PC-Doctor for Windows

# **N**

 $10$  אבחון בעיות אחריות 47 מידע אינטרנט, עזרה 38 אלחוטי פעולה הדדית 43 אתחול בעיה 25

# ב

בעיה אתחול 25 בעיות  $10$  אבחון דיסק קשיח 25 מסך המחשב 23  $19$  מצב המתנה מצב שינה 19 מסלדת 17 מתג הדלקה 17 ניהול צריכת חשמל 19 סוללה 24  $17$  סיסמה פתרון בעיות 11 18 TrackPoint בעיות בעיות הקשורות במתג ההדלקה 17 בעיות מצב המתנה 19 בעיות מצב שינה 19

# Т

דיסק קשיח בעיות 25 שדרוג 32

# ה

הגדרה 30 BIOS תצורה 30 הגדרת תצורה 30 הודעות שגיאה 11 הודעת תקינה xvii הוראת בטיחות V התקן אחסון, שדרוג 32

# $\mathbf p$

מבט מאחור 2 מבט מלפנים 2 מיקומים 2 מסך המחשב 23 מפרטים 4 מקלדת 17 בעיות

# נ

ניקוי המחשב 7 5 נשיאת המחשב

# D

סביבה אלחוטי 43 סוללה בעיות 24 החלפה 36 סיסמה בעיות 17  $6$  הגדרה

# $\mathbf{U}$

עזרה באינטרנט 38 ברחבי העולם 42 ושירות 38

טלפונית 40 עצות חשובות 6

# פ

פתרון בעיות 11

# νJ

שגיאות ללא הודעות 15 שחזור תוכנה שהותקנה מראש 31

# n.

תוכנית Product Recovery תוכנית השירות להגדרת BIOS 30 תכונות 3 תקליטון תיקון והתאוששות 31

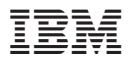

Part Number: 27R0716

(1P) P/N: 27R0716